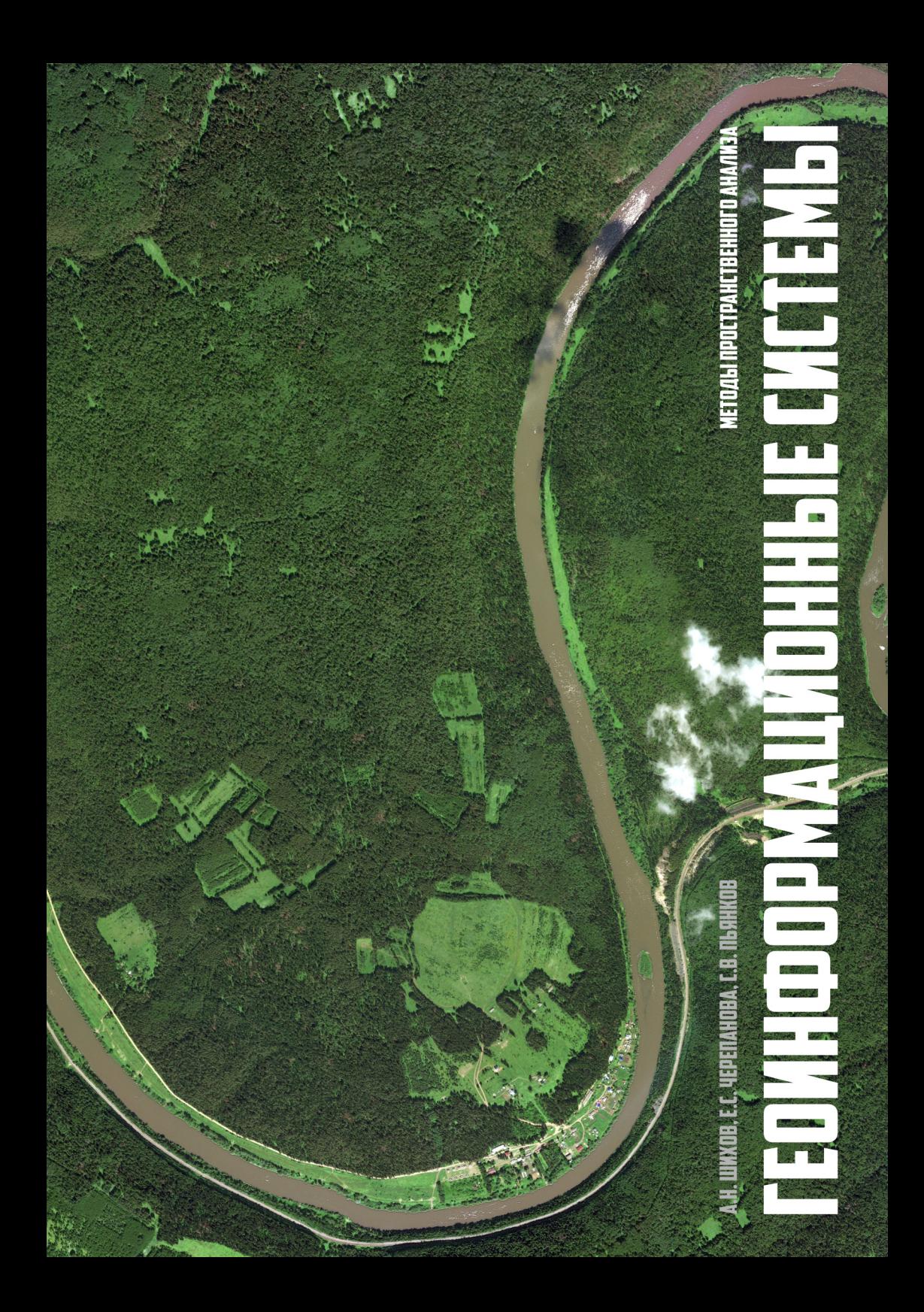

МИНИСТЕРСТВО ОБРАЗОВАНИЯ И НАУКИ РОССИЙСКОЙ ФЕДЕРАЦИИ

Федеральное государственное бюджетное образовательное учреждение высшего образования

> «ПЕРМСКИЙ ГОСУДАРСТВЕННЫЙ НАЦИОНАЛЬНЫЙ ИССЛЕДОВАТЕЛЬСКИЙ УНИВЕРСИТЕТ»

> > А.Н. Шихов, Е.С. Черепанова, С.В. Пьянков

# ГЕОИНФОРМАЦИОННЫЕ СИСТЕМы

Методы пространственного анализа

*Допущено методическим советом Пермского государственного национального исследовательского университета в качестве учебного пособия для студентов, обучающихся по направлениям подготовки бакалавров «Картография и геоинформатика», «Экология и природопользование»*

Пермь 2017

УДК 528.942 ББК 26.17

Ш65

Шихов А.Н., Черепанова Е.С., Пьянков С.В. Геоинформационные системы: методы пространственного анализа: учеб. пособие / А.Н. Шихов, Е.С. Черепанова, С.В. Пьянков. Перм. гос. нац. исслед. ун-т. – Пермь, 2017. – 88 с.: ил.

ISBN 978-5-7944-2956-5

Учебное пособие по курсу «Геоинформационные системы» посвящено применению ГИС-технологий и методов пространственного анализа для решения различных тематических задач.

Детально описаны существующие возможности работы с системами координат и проекциями в ГИС, включая создание и использование местных и локальных систем координат. Рассмотрены методы построения и анализа цифровых моделей рельефа, методы гидрологического анализа и автоматизированного определения гидрографических характеристик рек и их бассейнов, инструменты пространственного анализа на основе векторных данных и их применение. Пособие разработано на базе программного обеспечения ArcGIS (Esri, США).

Пособие предназначено для студентов географического факультета, обучающихся по направлениям «Картография и геоинформатика», «Геодезия и дистанционное зондирование», «Экология и природопользование», «Гидрометеорология», «Прикладная гидрометеорология». Оно также может быть полезно для специалистов, работающих в области наук о Земле, заинтересованных в использовании ГИС-технологий в своих исследованиях. В этом происходит в этом при технологии и стандартии УДК 528.942

ББК 26.17

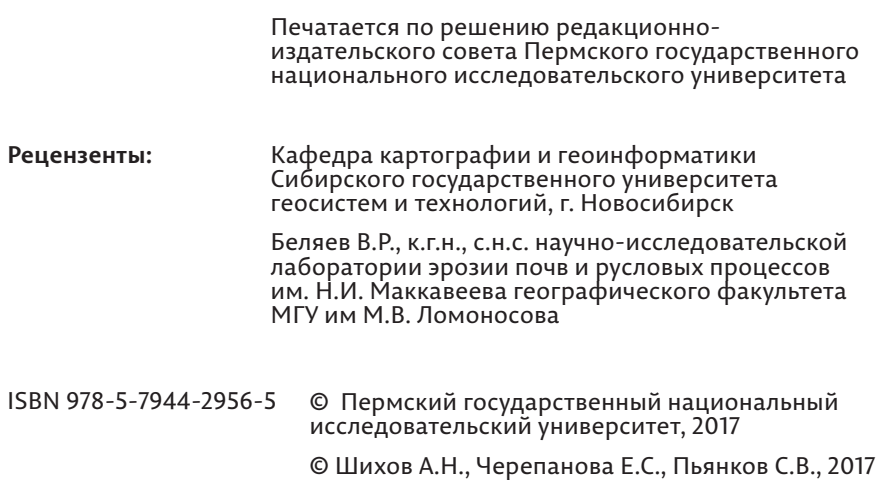

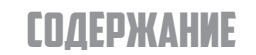

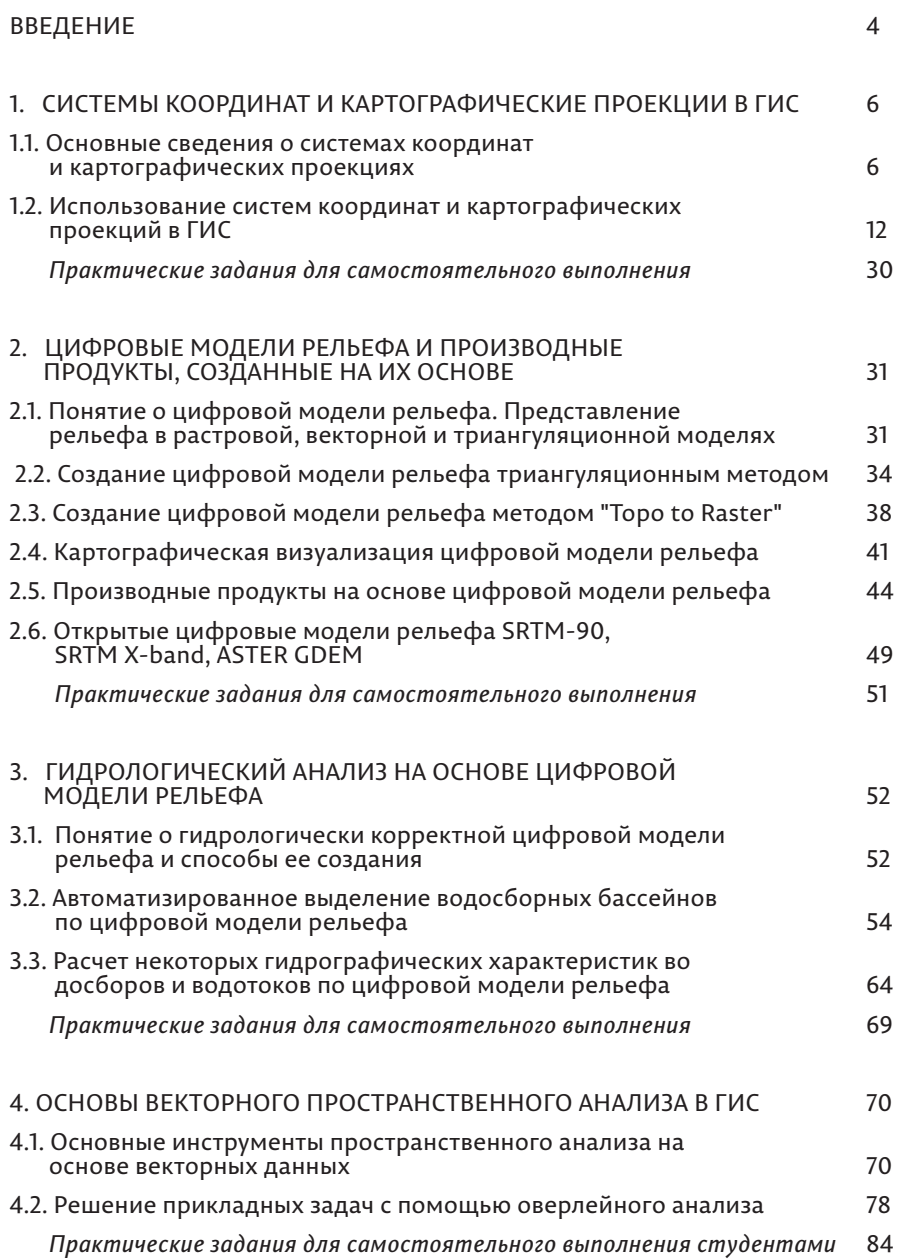

# ВВЕДЕНИЕ

Геоинформационные системы и технологии в настоящее время являются основным инструментом исследования в науках о Земле, тесно связанных с ними социально-экономических науках, а также широко применяются для решения разнообразных прикладных задач. Аналоговые методы создания карт уже достаточно давно уступили место цифровым технологиям. Основная информация о территории содержится в цифровом виде, в форме баз пространственных данных, управление которыми осуществляется средствами ГИС-технологий. Характерной тенденцией последнего времени является стремительное расширение возможностей оперативной актуализации геоданных, а также рост объема открытой пространственной информации. В свободном доступе находятся базовые пространственные данные (проекты OpenStreetMap, VMap0, VMap1), космические снимки с детальностью 10-30 м (LANDSAT, SENTINEL), цифровые модели рельефа (SRTM, ASTER GDEM), ряд источников тематических данных. Все это делает освоение ГИС-технологий необходимым для специалистов самых разных профилей, работающих с пространственными данными.

Представляемое учебное пособие предназначено для использования при проведении практических занятий по курсам «Геоинформационные системы» и «Геоинформационные технологии», для студентов бакалавриата географического факультета, обучающихся по направлениям «Картография и геоинформатика», «Гидрометеорология», «Прикладная гидрометеорология». Излагаемый в пособии материал должен помочь студентам в освоении методов геоинформатики и ГИС-технологий пространственного анализа, и в получении навыков их применения для решения различных тематических задач. Перечисленные курсы изучаются студентами на втором и третьем году обучения. В ходе изучения курса студенты овладевают техническими и программными средствами ГИС, технологиями обработки и отображения пространственной информации, базовыми геоинформационными методами географического анализа и пространственного моделирования.

Студенты направления «Картография и геоинформатика» в последующем расширяют и углубляют полученные знания, укрепляют умения и навыки при изучении ряда специальных курсов, посвященных геоинформационному картографированию, обработке данных дистанционного зондирования Земли, созданию картографических веб-сервисов и др.

Настоящее пособие предназначено для студентов, получивших начальные знания в области ГИС-технологий и работы с пространственными данными в ходе изучения курса «Геоинформатика». Поэтому в пособии не рассматриваются такие вопросы, как ввод данных в ГИС, пространственная привязка растровых данных, работа с атрибутивными таблицами, основные способы картографического отображения и создание простейших тематических карт в ГИС.

Пособие включает 4 раздела, посвященных решению средствами ГИС часто встречающихся задач:

- > работа с системами координат и проекциями в ГИС, включая создание и использование местных и локальных систем координат;
- > построение и анализ цифровых моделей рельефа (ЦМР);
- > гидрологический анализ и автоматизированное определение ряда гидрографических характеристик рек и их бассейнов на основе ЦМР;
- > пространственный анализ на основе векторных данных.

В каждом разделе рассматриваются теоретические основы решения данного класса задач, приводятся различные примеры решения конкретных задач с иллюстрациями и пошаговыми инструкциями для их выполнения. Инструкции составлены для программного обеспечения ArcGis10.\*. Большинство примеров и иллюстраций приведено для территории учебно-научной базы (УНБ) «Предуралье», где студенты всех направлений географического факультета проходят учебную практику по окончании второго курса. В завершении каждого раздела имеются задания для самостоятельной работы студентов, составленные на основе учебных наборов данных из ГИС УНБ «Предуралье».

Авторы считают необходимым выразить благодарность компании ESRI Inc. (США) и ООО ESRI CIS за предоставленное в рамках программы поддержки ВУЗов программное обеспечение ArcGis  $10<sup>*</sup>$ 

# 1. СИСТЕМЫ КООРДИНАТ И КАРТОГРАФИЧЕСКИЕ ПРОЕКЦИИ В ГИС

### 1.1. ОСНОВНЫЕ СВЕДЕНИЯ О СИСТЕМАХ КООРДИНАТ И КАРТОГРАФИЧЕСКИХ ПРОЕКЦИЯХ

Согласно современным представлениям, отраженным в русскоязычной литературе, **географическая информационная система (ГИС)** или **Geographic Information System (GIS)** – это информационная система, обеспечивающая сбор, хранение, обработку, анализ и отображение пространственно-координированных данных, а также получение на их основе новой информации и знаний [14]. Одним из основных компонентов ГИС являются **пространственные данные** – это цифровые данные об объектах реальности (местности, территории и т.п.), в т.ч. описания объектов реальности, цифровые изображения, цифровые карты и т.п. Данные, используемые в ГИС, разделяют на пространственные и атрибутивные (или позиционные и непозиционные). Под **позиционными данными** понимают положение географических объектов (или их пространственную форму) в координатах двух- и трехмерного пространства. **Непозиционные данные** представляют собой качественные и количественные характеристики пространственных объектов [13, 14].

Важнейшим свойством пространственных данных является наличие пространственной (координатной) привязки к поверхности Земли. **Координатами** называют угловые или линейные величины, определяющие положение точки на какой-либо поверхности или в пространстве [9].

**Географические (геодезические) координаты** – это угловые величины (долгота и широта), определяющие положение точек на эллипсоиде. Единицы измерения в географических системах координат выражены в угловых величинах – градусах, радианах (рис. 1 а).

**Плоские прямоугольные (спроецированные, декартовы, метрические) координаты** – это линейные величины (абсцисса и ордината, X и Y), определяющие относительное положение точки на плоскости. Единицы измерения плоских прямоугольных координат линейные и могут быть выражены в метрах, футах, километрах и т.д. (рис. 1 б).

Преобразование географических координат в прямоугольные осуществляется с помощью картографической проекции – математически определенного способа отображения поверхности Земли на плоскость. Таким образом, в основе любой системы координат проекции лежит г**еографическая система координат** (ГСК). ГСК и системы координат проекции связаны между собой формулами проекционного преобразования. Зная проекцию метрических координат, их можно пересчитать обратно в географические координаты.

Для описания системы координат проекции необходимо знать ГСК, на которой она основана и метод (проекцию), с помощью которого координаты из ГСК переведены в систему координат проекции. Если проекция данных не известна, такие данные невозможно перевести в другую систему координат. Такую систему координат иногда называют «локальной» (например, система координат плана местности с условным нулем), «пиксельной» или «файловой» (примером является система координат отсканированного изображения).

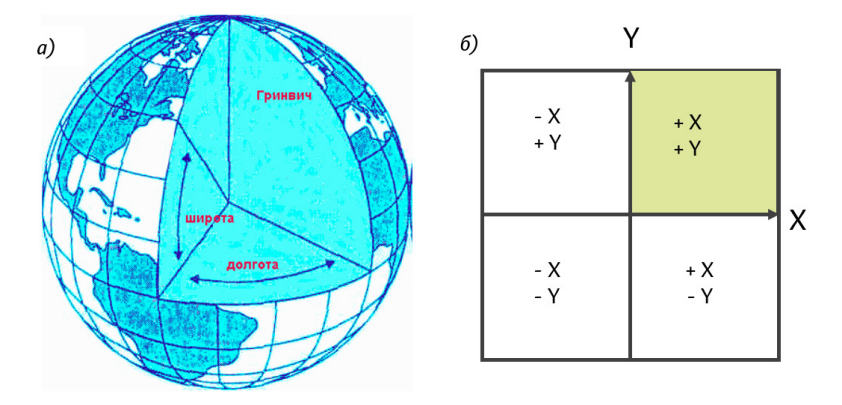

**Рис.1.1.** Географическая (а) и прямоугольная (б) системы координат

### **ГЕОГРАФИЧЕСКИЕ СИСТЕМЫ КООРДИНАТ**

Как известно, физическая поверхность Земли (геоид) имеет неправильную форму и не может быть описана замкнутыми формулами. Поэтому в качестве поверхности относимости используется эллипсоид вращения с малым сжатием.

**Геоид** – это геометрическое тело, ограниченное уровенной поверхностью морей и океанов, связанных между собой и имеющих единую водную массу. В каждой своей точке эта поверхность нормальна направлению силы тяжести.

**Эллипсоид вращения** – геометрическое тело, которое образуется при вращении эллипса вокруг его малой оси (рис. 1.2). Эллипсоид вращения с малым сжатием, параметры которого максимально приближены к параметрам геоида, используется в качестве математической модели Земли (земного эллипсоида). Земной эллипсоид имеет три параметра: большая (экваториальная) полуось (semimajor axis), малая (полярная)  $\overline{\mathbf{h}}$ полуось (semiminor axis) и коэффициент сжатия (flattening). Иногда используется величина, обратная коэффициенту сжатия (inverse flattening).

Различают о**бщеземной эллипсоид**, наилучшим образом подходящий для решения глобальных геодезических задач, и референц-эллипсоиды, используемые отдельными странами в картографо-геодезических целях. В общем случае под референцэллипсоидом понимают эллип-<br>соид имеюший определённые

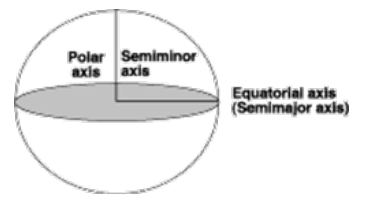

**Рис. 1.2.** Эллипсоид вращения

определённые параметры и определённым образом ориентированный в теле Земли. Как правило, все современные референц-эллипсоиды по качеству являются одновременно и общеземными эллипсоидами [24].

Задача расчета параметров земного эллипсоида решалась многими авторами еще начиная с XIX в. К настоящему времени используется несколько общеземных эллипсоидов (WGS-1984, WGS-1972, GRS-1980, ПЗ-1990) и большое число референцэллипсоидов. Для измерений на территории России используются общеземные эллипсоиды WGS-1984 и ПЗ-1990.

**WGS-1984 (World Geodesic System 1984)**. Современный эллипсоид и отсчетная система. Используется в глобальной навигационной спутниковой системе GPS, а также при систематической геометрической коррекции данных космической съемки поверхности Земли. Параметры данного эллипсоида следующие: большая полуось 6 378 137,0 м, малая полуось 6 356 752,3 м, обратный коэффициент сжатия 298,257223563 [24].

**ПЗ-1990** – **параметры Земли 1990 г.** Российский общеземной эллипсоид и система отсчёта. Координаты ПЗ-1990 закреплены пунктами космической геодезической сети КГС, построенной по фотографическим, доплеровским, дальномерным и альтиметрическим наблюдениям геодезических спутников ГЕОИК-1, ЭТАЛОН, ГЛОНАСС и др. В 2011 г. параметры эллипсоида ПЗ-1990 были уточнены. Новый уточнённый вариант системы отсчёта имеет название **ПЗ-90.11.** Постановлением Правительства РФ от 24.11.2012 г. № 1240 он введен в качестве единой государственной системы координат для геодезического обеспечения орбитальных полетов и решения навигационных задач. Параметры данного эллипсоида следующие: большая полуось 6 378 136,0 м, малая полуось 6 356 751,4 м, обратный коэффициент сжатия 298,25784 [20, 24].

В качестве референц-эллипсоида для картографогеодезических работ на территории России в течение последних 70 лет использовался **эллипсоид Красовского (Krasovsky\_1940)**. Расчет параметров эллипсоида выполнили в 1940 г. выдающийся ученый геодезист Ф.Н. Красовский (1878–1948) и его ученик А.А. Изотов (1907–1988). Постановлением Совета Министров СССР от 7 апреля 1946 г. эллипсоид введен в систему отсчета 1942 г. СК-42.

Постановлением Правительства РФ с 1 июля 2002 г. используется в системе отсчета 1995 г. СК-95. Параметры данного эллипсоида следующие: большая полуось 6 378 245,0 м, малая полуось 6 356 863,0 м, обратный коэффициент сжатия 298,3 [24].

Помимо эллипсоида, аппроксимирующего форму Земли, географическая система координат включает систему отсчета для определения местоположения объектов на поверхности Земли (начальную точку и линии широты и долготы), или датум. **Датум** – это набор параметров, используемых для трансформации референц-эллипсоида в локальные географические координаты [27]. Термины «географическая система координат» и «датум» взаимозаменяемы.

**Геоцентрический датум** использует центр масс Земли в качестве точки отсчета. Наиболее широко используется геоцентрический датум WGS-1984. Он служит основой для определения местоположения объектов по всему миру.

**Местный датум** центрирует сфероид таким образом, чтобы он наилучшим образом описывал поверхность Земли для определенной территории (рис. 1.3). Точка на поверхности сфероида соответствует определенной точке на поверхности Земли. Эта точка известна как начальная точка датума. Координаты начальной точки строго зафиксированы, и все остальные точки являются расчетными по отношению к этой точке. Центр сфероида местного датума смещен относительно центра Земли. К местным датумам относятся Pulkovo-1942 для территории России, NAD-1927 для Северной Америки. Поскольку местный датум связывает сфероид с определенной территорией на поверхности Земли, он не подходит для использования за пределами того региона, для которого был разработан.

### **РАЗЛИЧИЯ В ОПРЕДЕЛЕНИИ КООРДИНАТ В WGS-1984 И СИСТЕМЕ КООРДИНАТ 1942 Г. (СК-1942)**

Как известно, одна и та же точка земной поверхности имеет разные координаты в различных географических системах координат. Так как для территории России наиболее актуальными на текущий момент являются системы координат WGS-1984 и Pulkovo1942, основанные на эллипсоиде WGS-84 и эллипсоиде Красовского соответственно, представляет интерес величина расхождения между координатами, вычисленными в этих двух системах. Эта разница может составлять от 100 м на Урале до 140 м в Калининградской области (рис. 1.4). В Пермском крае такое расхождение составляет около 100 м (рис. 1.5).

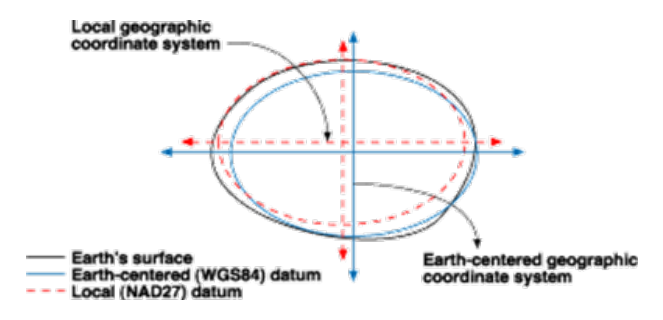

**Рис. 1.3.** Соотношение глобального (WGS-1984) и локального (NAD-1927) датумов

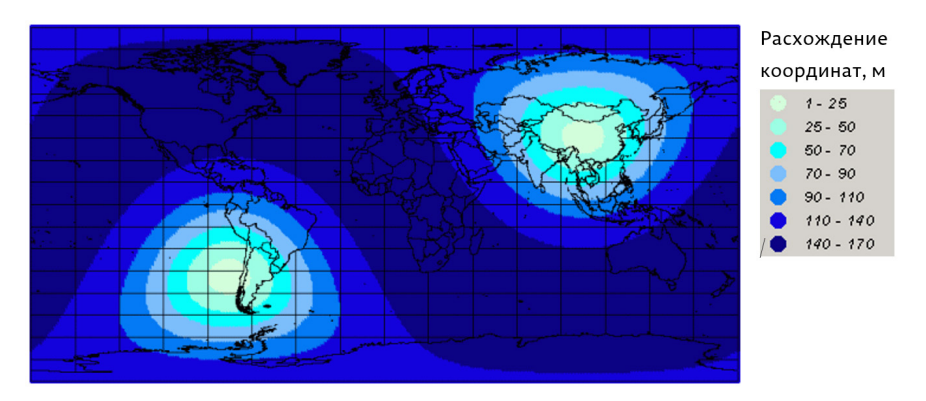

**Рис 1.4.** Пространственное распределение расхождений между координатами, определенными в системах координат WGS-1984 и СК-1942 [8]

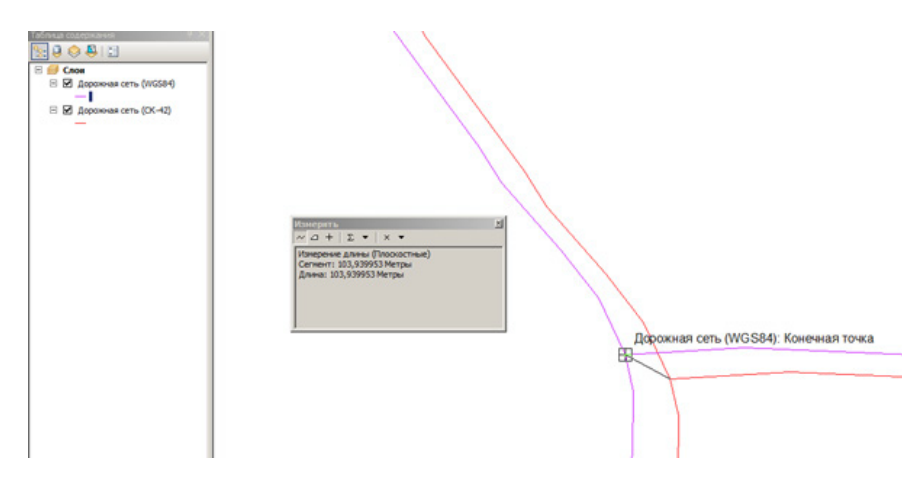

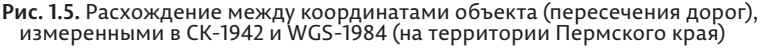

### **СИСТЕМЫ КООРДИНАТ ПРОЕКЦИЙ**

**Картографическая проекция** – определенный математический закон отображения одной поверхности на другую при следующих условиях:

- > точки, взятые на одной поверхности, соответствуют точкам на другой поверхности и наоборот;
- > непрерывному перемещению точки на одной поверхности соответствует перемещение на второй поверхности [13].

В системах координат проекций задаются плановые координаты объектов: X – измерение на запад или восток от заданного нуля (начала координат), Y – измерение на север или юг от заданного нуля (начала координат). Таким образом, в систему координат проекции входят: единицы измерения, начало координат (точка с координатами 0,0), картографическая проекция и лежащая в основе этой проекции географическая система координат.

Все проекции нарушают одно или несколько пространственных свойств данных (форму, площадь, расстояние, направление). Обычно проекции классифицируются по пространственной характеристике, которую они сохраняют (табл. 1.1). Более детальное изучение различных типов картографических проекций является предметом курса «Математическая картография». **Таблица 1.1.**

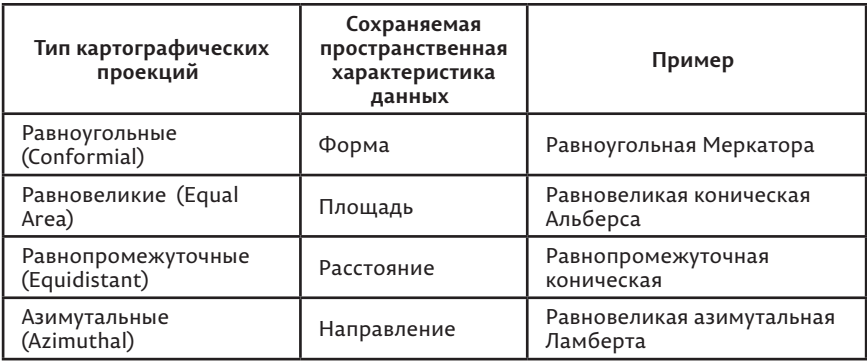

Для территории Пермского края обычно используются картографические проекции в шестиградусных зонах – проекция Гаусса–Крюгера на эллипсоиде Красовского или проекция Universal Transverse Mercator (UTM) на эллипсоиде WGS-1984. В проекции Гаусса–Крюгера создано большинство топографических карт. В свою очередь, проекция UTM на эллипсоиде WGS-1984 используется поставщиками данных космической съемки Земли, в этой же проекции предоставляются открытые данные со спутников LANDSAT и Sentinel. В проекции Гаусса-Крюгера территория Пермского края относится к 10-й зоне (осевой меридиан 57°), а в проекции UTM – к 40-й зоне (осевой меридиан 57°).

В современных ГИС поддерживается большое число картографических проекций. Реализована возможность отображения одного и того же набора данных в разных проекциях – **проецирование на лету** (рис. 1.6). Необходимым условием для этого является наличие файла определения проекции в наборе данных (файла с расширением .**prj** для векторных данных, встроенной геопривязки или отдельных файлов геопривязки – для растровых данных).

### 1.2. ИСПОЛЬЗОВАНИЕ СИСТЕМ КООРДИНАТ И КАРТОГРАФИЧЕСКИХ ПРОЕКЦИЙ В ГИС

Современные ГИС позволяют осуществлять следующие операции с системами координат.

- > идентификацию системы координат векторных и растровых данных;
- > отображение данных в разных картографических проекциях (проецирование на лету);
- > проецирование наборов данных (векторных и растровых);
- > географические преобразования между датумами;
- > создание новой географической системы координат или системы координат проекции, включая локальные проекции.

Ниже эти операции рассмотрены более подробно.

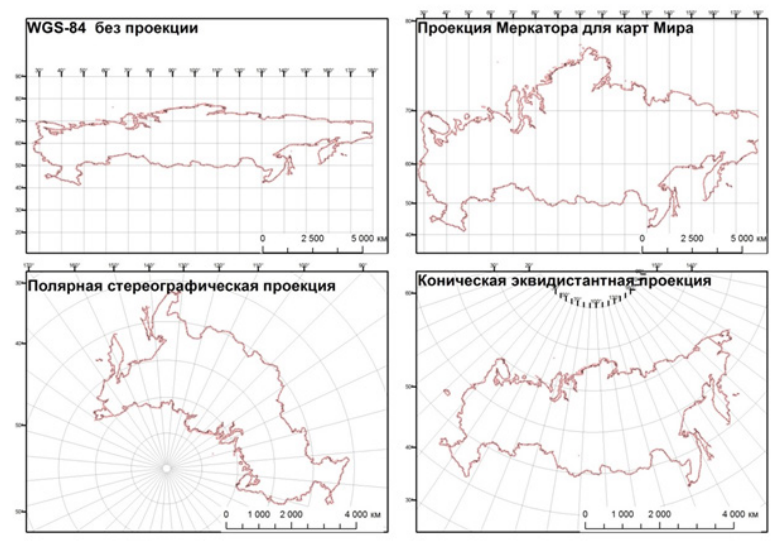

**Рис. 1.6.** Отображение одного и того же слоя (границ РФ) в разных картографических проекциях

### **ОПРЕДЕЛЕНИЕ СИСТЕМЫ КООРДИНАТ ДАННЫХ В ГИС**

Система координат векторного набора данных задается по-разному, в зависимости от типа данных и формата хранения. Для шейп-файлов данные о системе координат хранятся в файле с расширением **.prj**. (рис. 1.7). В этом файле хранятся параметры географической системы координат и картографической проекции (если она задана).

| El Stream.dbf  | 01.09.2014 17:59 | Электронная табл | 370 KB             |
|----------------|------------------|------------------|--------------------|
| Stream.pri     | 01.09.2014 17:59 | Файл "PR J"      | 1 K <sub>b</sub>   |
| Stream.sbn     | 01.09.2014 17:59 | Файл "SBN"       | <b>27 KB</b>       |
| Stream.sbx     | 01.09.2014 17:59 | Файл "SBX"       | 3 K <sub>b</sub>   |
| Stream.shp     | 01.09.2014 17:59 | Шейпфайл ESRI    | 790 K <sub>b</sub> |
| Stream.shp.xml | 02.09.2014 15:50 | Файл "XML"       | <b>14KB</b>        |
| Stream.shx     | 01.09.2014 17:59 | Файл "SHX"       | <b>21 KB</b>       |

**Рис. 1.7.** Файл системы координат (.prj) в структуре шейп-файла

При отсутствии **.prj**-файла, система координат шейп-файла является неизвестной (Unknown). Просмотреть параметры системы координат можно, открыв свойства шейп-файла через контекстное меню в приложении ArcCatalog (рис. 1.8), или в свойствах слоя в ArcMap на вкладке **источник** (рис. 1.9). В базе геоданных система координат класса пространственных объектов задается при его создании, или (если класс объектов находится внутри набора классов) – при создании набора классов.

Для растровых данных система координат, как правило, хранится в самом наборе данных. Такая возможность предусмотрена для всех наиболее распространенных растровых форматов, используемых в ГИС: **.tif, .img, ESRI GRID** и др. Для растров в формате **.jpg** пространственная привязка задается в специальном файле, имеющем расширение **.jpgw** (используется в ArcGis). В ГИС Mapinfo аналогичную функцию имеет файл привязки растров с расширением **.tab**. Просмотреть свойства системы координат растра в ArcGis можно, как и для векторных данных, через свойства набора данных в ArcCatalog и свойства слоя (рис. 1.10), на вкладке **источник** в ArcMap.

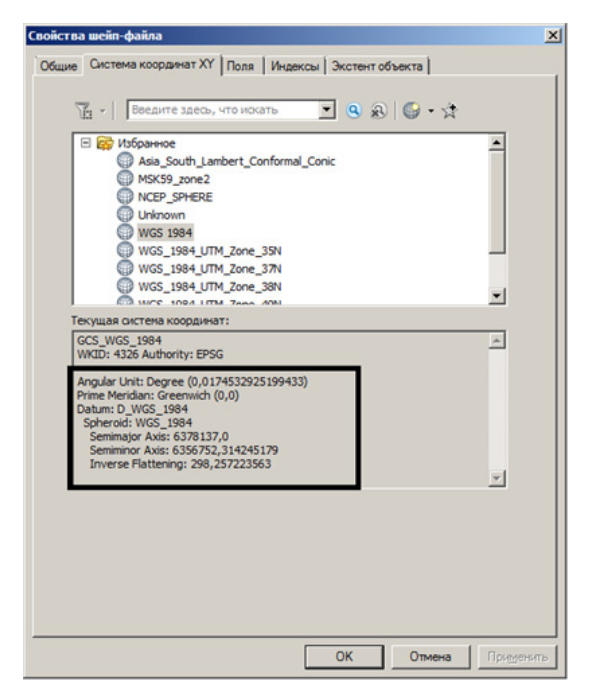

**Рис. 1.8.** Параметры системы координат WGS-84 (указанные в файле .prj)

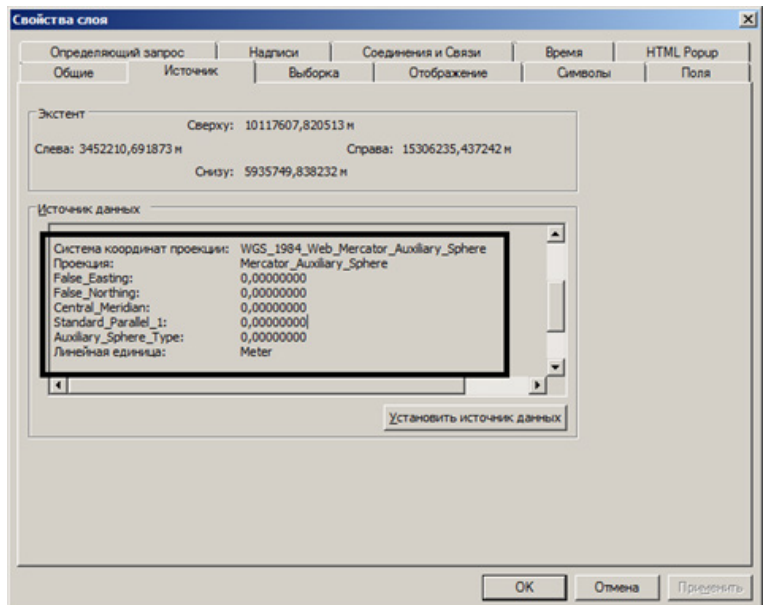

**Рис. 1.9.** Параметры проекции Web Mercator для класса объектов базы геоданных

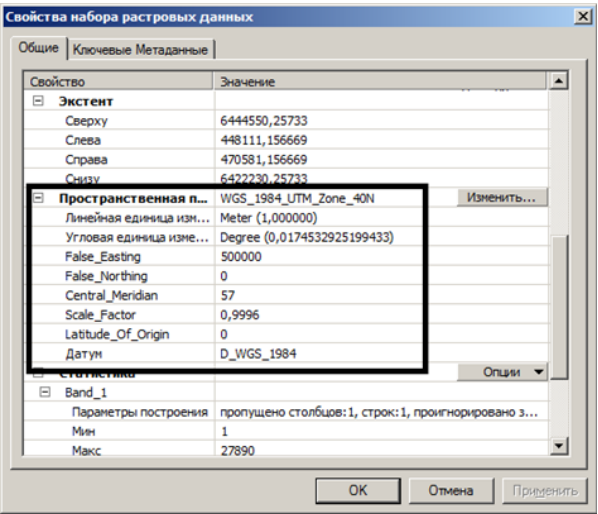

Рис 1.10. Свойства системы координат растрового набора данных в АгсМар

Если система координат набора данных не определена (т.е. в ее свойствах указано "Unknown", а при просмотре данных не определяются единицы измерения расстояния), это может быть обусловлено следующими причинами:

- .<br>> данные находятся в локальной (пиксельной, файловой) системе координат, т.е. не имеют пространственной привязки.
- > данные имеют пространственную привязку, но сведения о ней (файл .prj) утеряны, или не заданы при создании набора данных.

В первом случае необходимо осуществить пространственную привязку (для растров) или векторную трансформацию (для векторных данных). Если известно, что данные находятся в локальной городской системе координат и есть возможность вычислить ее параметры, может быть создан новый файл системы координат на основе локальной проекции Декарта (подробнее  $\Pi$ . 1.2.4).

Во втором случае возникает необходимость определить, в какой системе координат находятся данные. Эта задача не имеет однозначного решения. Сначала можно использовать рекомендации, приведенные в табл. 1.2, чтобы определить, являются ли данные спроецированными или имеют только географическую систему координат. Чтобы определить саму проекцию данных (при отсутствии сведений о ней), необходимо произвести поиск проекции в других файлах описания, или запросить данные в первоисточнике. Проекцию также возможно определить методом подбора среди основных картографических проекций, часто используемых для данной территории.

# Рекомендации по определению системы координат данных в случае отсутствия<br>сведений о пространственной привязке [9]

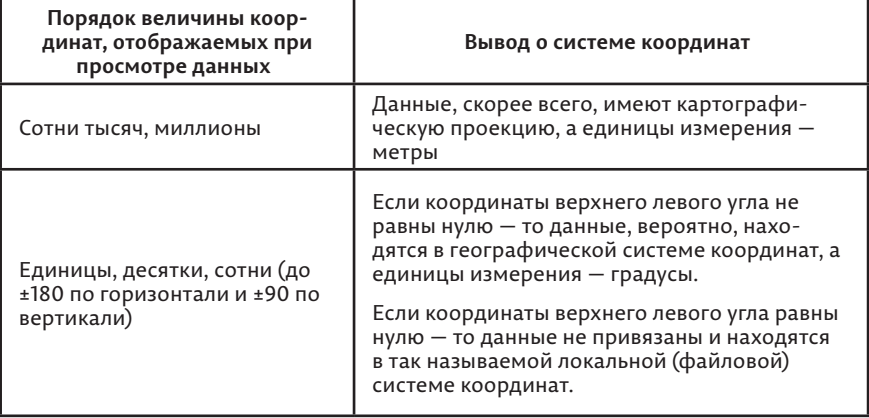

Определение системы координат для растровых и векторных данных производится через свойства набора данных в приложении ArcCatalog. Здесь есть возможность выбрать любую из поддерживаемых ArcGis географических систем координат и картографических проекций, либо импортировать ее из существующего набора данных (рис. 1.11). То же самое можно сделать с помощью инструмента Определить проекцию в ArcToolbox (группа инструментов Управление данными → Проекции и преобразования).

#### ОТОБРАЖЕНИЕ ДАННЫХ В РАЗНЫХ СИСТЕМАХ КООРДИНАТ И ПРОЕКЦИЯХ

Для всех наборов данных, имеющих определенную систему координат, в современных полнофункциональных ГИС (ArcGis, Ogis) поддерживается операция проецирования на лету. В ArcGis при добавлении нового слоя данные автоматически отображаются в системе координат фрейма. В случае конфликта датумов (если добавляемый слой имеет географическую систему координат, отличающуюся от системы координат фрейма данных) появляется запрос о выполнении географического преобразования между датумами (рис. 1.12). При правильном выборе преобразования происходит совмещение данных. Проецирование на лету также происходит в том случае, если пользователь изменяет проекцию фрейма данных. При этом проекция источников данных (шейп-файлов, классов пространственных объектов, растров) остается неизменной. В этом можно убедиться, открыв в свойствах фрейма данных на вкладке Системы координат раскрывающийся список Слои. В нем представлены системы координат всех источников данных, используемых в данном фрейме.

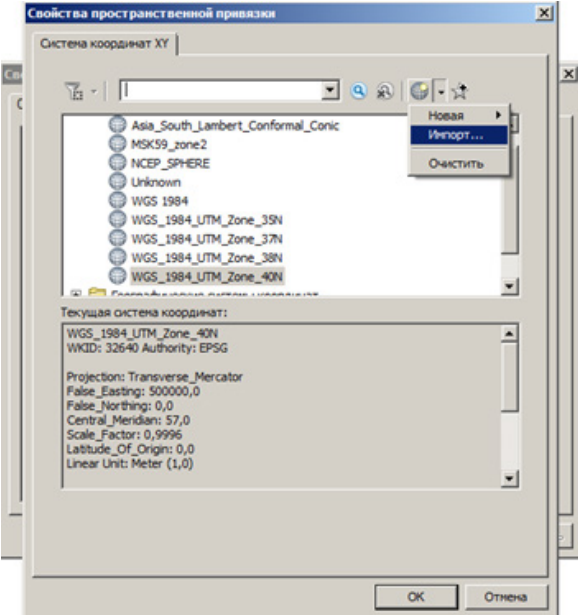

**Рис. 1.11.** Импорт системы координат для набора данных

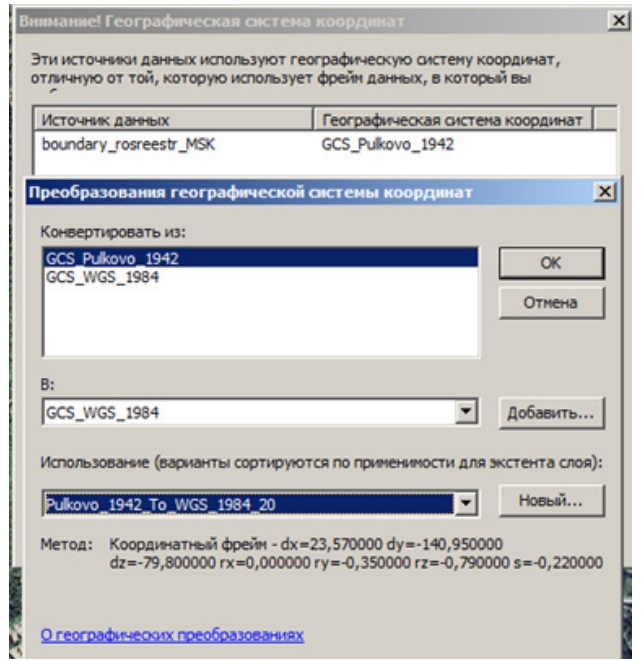

**Рис. 1.12.** Выполнение географического преобразования между датумами WGS-1984 и Pulkovo-1942 при добавлении нового набора данных в ArcMap

Визуализация данных зависит от той системы координат, в которой они отображаются. Как отмечено выше, для территории Пермского края наиболее часто используются картографические проекции Гаусса-Крюгера (10-я зона, осевой меридиан 57°), или UTM (40-я зона, осевой меридиан 57°). В этих проекциях данные отображаются «привычным» образом. Если отобразить данные в географической системе координат (без картографической проекции), то они будут визуально искажены (рис. 1.13). Устранить данное искажение можно, изменив проекцию фрейма данных.

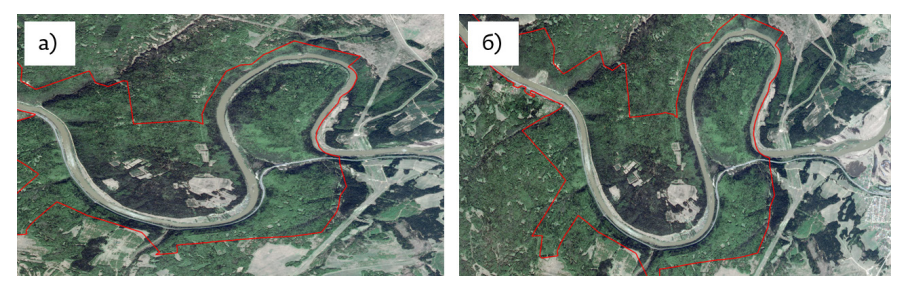

**Рис 1.13.** Отображение космического снимка и границ УНБ «Предуралье» в системе координат WGS-1984 без проекции (а), и в проекции UTM, 40-я зона (б)

### **ПРОЕЦИРОВАНИЕ ВЕКТОРНЫХ И РАСТРОВЫХ ДАННЫХ. ГЕОГРАФИЧЕСКИЕ ПРЕОБРАЗОВАНИЯ**

В отличие от проецирования на лету, при котором система координат набора данных остается неизменной, а меняется только система координат фрейма, операции **проецирования данных**  (векторных или растровых) предполагают создание нового набора данных с измененной системой координат. Данные инструменты реализованы в большинстве современных полнофункциональных ГИС (ArcGis, Qgis, MapInfo). В ArcGis инструменты проецирования данных доступны через ArcToolBox (группа **Управление данными → Проекции и преобразования**).

Для проецирования векторных данных в ArcGis доступны инструменты **Проецировать** и **Проецировать пакетно**. Пакетное проецирование желательно выполнять только в том случае, когда не производится преобразование географических систем координат (т.е. географическая система координат входного и выходного набора данных одинакова, а различается только проекция). Если необходимо преобразование между датумами, рекомендуется использовать инструмент **Проецировать**. Пакетная обработка в данном случае возможна также на основе функционала ModelBuilder, но он не рассматривается в данном пособии.

**Географическое преобразование** – это переход от одной географической системы координат к другой. Преобразование всегда идет в определенном направлении, от одного датума к другому, например, от Pulkovo-1942 к WGS-1984. В названии преобразования это отображается так: Pulkovo\_42\_to\_WGS\_1984\_20. В конце названия может указываться некоторое число (в примере выше это 20). Данное число представляет собой порядок, в котором было определено преобразование. Большее число не обязательно значит, что преобразование будет выполнено точнее. Несмотря на то, что преобразование имеет встроенное направление, все методы трансформации являются инверсионными. Это значит, что преобразование можно выполнить в любом направлении. Если две географические системы координат не позволяют произвести преобразование между собой, иногда возможен вариант выполнения преобразования через третью систему координат. Чаще всего для этого используется система координат WGS-1984 [27].

Между двумя географическими системами координат может быть произведено одно или несколько преобразований. Для некоторых системами координат может не быть открытой информации о преобразовании, для других, напротив, существует несколько преобразований, которые могут отличаться по территории использования или по точности.

Точность преобразования зависит от используемого метода. Простейший метод преобразования датумов – это геоцентрическое преобразование по трем параметрам. Геоцентрическое преобразование моделирует разницу между двумя датумами в системе координат X,Y,Z или трехмерной декартовой системе. Один датум определен с центром в точке 0,0,0. Центр другого датума определяется на некотором расстоянии от первого (dx, dy, dz или ΔX, ΔY, ΔZ) в метрах (рис. 1.14, а). Более сложное и точное географическое преобразование можно выполнить на основе семи параметров, если к геоцентрическому преобразованию добавить четыре дополнительных параметра. Семь параметров – это три линейных сдвига (dX, dY, dZ), три угловых поворота вокруг каждой оси (rx, ry, rz ), и коэффициент масштаба (рис. 1.14, б) [27].

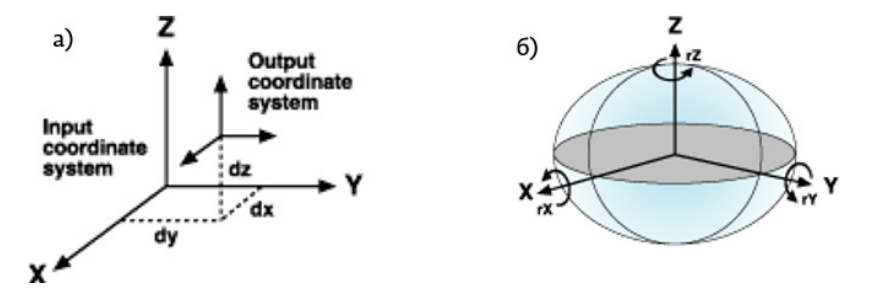

**Рис. 1.14.** Схема трехпараметрического географического преобразования (а) и используемые дополнительные параметры (б)

Для территории России наибольший интерес представляют<br>1984 - преобразования между датумами Pulkovo-1942. WGS между датумами и PZ-1990. В ArcGis для перехода между датумами Pulkovo-1942 и WGS-1984 предлагается несколько географических преобразований (рис. 1.15). Точность трансформации может зависеть от выбора того или иного преобразования.

Поэтому для пересчета данных между системами координат наиболее оптимально использовать преобразование, закрепленное в ГОСТ Р 51794–2001 [2] (трехпараметрическое преобразование), а для перехода от Pulkovo-1942 к PZ-1990 – преобразование, закрепленное в ГОСТ Р 51794–2008. Эти методы преобразования обеспечивают достижение максимальной точности.

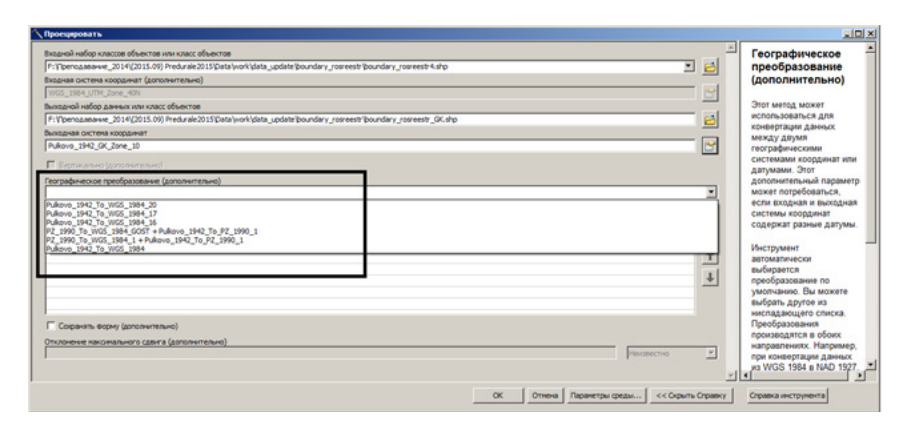

**Рис. 1.15.** Выбор преобразования между датумами Pulkovo-1942 и WGS-1984

#### **ОСОБЕННОСТИ ПРОЕЦИРОВАНИЯ РАСТРОВЫХ ДАННЫХ**

Для проецирования растровых данных в ArcGis используется инструмент ArcToolBox **Проецировать растр** (группа **Управление данными → Проекции и преобразования → Растр**). При проецировании растров, как и векторных данных, пользователь имеет возможность применения географических преобразований. Также необходимо определить выходной размер ячейки (пространственное разрешение) растра и метод изменения разрешения. Растровые данные, как правило, хранят в метрических системах координат, чтобы размер ячейки определялся в метрах, а не в долях градуса. При проецировании растра размер ячейки может быть уменьшен или увеличен в сравнении с исходным, т.е. выполняется передискретизация данных (рис. 1.16). Для передискретизации может использоваться 4 фильтра.

- > **Ближайший сосед (Nearest)** производится запись значений в ячейки нового растра без сглаживания, т.е. каждой ячейке исходного растра соответствует одно значение в новом растре. Данный метод минимизирует изменения значений пикселов при проецировании, и подходит для дискретных данных, например для растровых карт с привязкой. Он редко используется для непрерывных данных (моделей рельефа и других геополей), и также не применяется, если необходимо значительное изменение размера ячейки при проецировании.
- > **Билинейная интерполяция (Bilinear)** вычисляет значение каждого пиксела как среднее (взвешенное в зависимости от расстояния) значение 4 соседних пикселов, используется для непрерывных данных.
- > **Кубическая свертка (Cubic)** вычисляет значение каждого пиксела как аппроксимацию по сглаженной кривой на основе 16 соседей. Дает максимальное сглаживание, но может создавать значения вне пределов диапазона исходных данных. Подходит для непрерывных данных.
- > **Фильтр большинства (Majority)** определяет значение каждого пиксела на основе наиболее распространенного значения в пределах окна размером 3×3 пиксела. Используется только для дискретных данных [27].

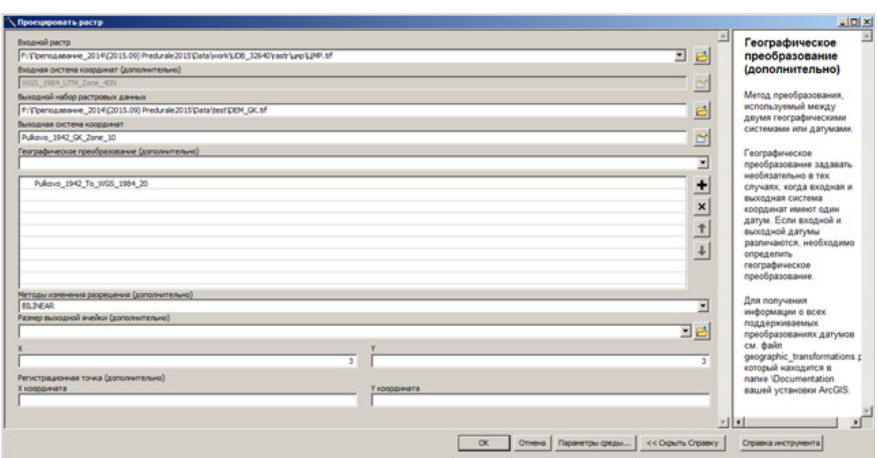

**Рис. 1.16.** Проецирование растра цифровой модели рельефа УНБ «Предуралье»

### **СОЗДАНИЕ МЕСТНЫХ И ЛОКАЛЬНЫХ СИСТЕМ КООРДИНАТ**

При работе с геоданными (прежде всего с кадастровыми данными, крупномасштабными планами населенных пунктов, муниципальными ГИС) часто возникает проблема совмещения данных, находящихся в местной или локальной системе координат с данными, имеющими геопривязку в глобальной системе координат (например, WGS-1984 или Pulkovo-1942). При этом нужно различать **местные системы координат субъектов РФ или кадастровых округов**, которые представляют собой классические картографические проекции, и **локальные (городские) системы координат**, построенные независимо от государственной системы координат [5].

**Местная система координат (региональная МСК)** – это система координат кадастрового округа, используемая для ведения Государственного кадастра недвижимости (ГКН) в пределах субъекта РФ. **Кадастровый округ** – это часть территории РФ, в границах которой ведется государственный реестр земель кадастрового округа, являющийся составной частью Единого государственного реестра земель. Кадастровый округ включает в себя, как правило, территорию субъекта РФ, а также прилегающую к ней акваторию (внутренние воды и территориальных вод РФ) [16].

Местные системы координат (МСК) создавались на основе пунктов государственной геодезической сети (ГГС) 1–4 классов с использованием различных способов задания осевого меридиана и поверхности относимости, как правило, в трехградусной зоне проекции Гаусса-Крюгера. На каждый субъект РФ создана собственная МСК, надежно связанная с государственной системой СК-1942 с помощью параметров (ключей) перехода, в качестве которых служат долгота осевого меридиана первой координатной зоны, ширина координатной зоны и плоские прямоугольные координаты условного начала. МСК субъектов РФ, начиная с 2007 г., официально приняты для ведения государственного кадастра недвижимости. Таким образом, все работы в области кадастрового учета ведутся в местной системе координат [4, 16].

В списке проекций, поддерживаемых ArcGis, региональные МСК отсутствуют (при добавлении данных в проект система координат не распознается). Поэтому возникает необходимость создания **.prj**-файла по известным параметрам МСК с целью совмещения данных кадастрового учета с данными, находящимися в глобальной системе координат. Для территории Пермского края утверждена местная система координат МСК-59, основанная на проекции Гаусса-Крюгера в трехградусных зонах. На территории края выделяются три зоны МСК-59. Параметры региональных МСК (в том числе МСК-59) в настоящее время опубликованы на ряде тематических интернет-ресурсов [18]. На основе этих параметров могут быть созданы файлы проекций для ArcGis. Файл параметров МСК-59 выглядит, как показано на рис. 1.17.

Для создания местной системы координат средствами ArcGis используется функция **Новая → Система координат проекции**, которую можно найти в свойствах набора данных или фрейма данных (если необходимо задать МСК для фрейма). При этом открывается диалоговое окно **Новая система координат проекции**, в котором задают параметры МСК (рис. 18, а). В первую очередь необходимо определить географическую систему координат (датум), на основе которого создается новая проекция, и тип проекции. Для всех региональных МСК это датум **Pulkovo-42** (так как региональные МСК созданы на основе эллипсоида Красовского). В раскрывающемся списке **Проекция** необходимо выбрать **Gauss\_Kruger,** так как региональные МСК созданы на основе проекции Гаусса-Крюгера. Далее необходимо задать параметры проекции – это **восточный сдвиг** (false\_easting), **северный сдвиг**  (false\_northing), **центральный меридиан** (central\_meridian), **фактор масштаба** (scale\_factor) и **начальная широта** (latitude\_of\_origin). Два последних параметра остаются без изменений, первые три – изменяются в соответствии с данными, представленными в файле параметров (рис. 1.17). Линейные единицы измерения (метры) остаются без изменений.

| МСК-59 Пермский край |  |  |  |  |  |  |                               |  |                                                                 |  |
|----------------------|--|--|--|--|--|--|-------------------------------|--|-----------------------------------------------------------------|--|
|                      |  |  |  |  |  |  |                               |  | "МСК-59 зона 1", 8, 1001, 7, 53.55, 0, 1, 1250000, -5914743.504 |  |
|                      |  |  |  |  |  |  |                               |  | "МСК-59 зона 2", 8, 1001, 7, 56.55, 0, 1, 2250000, -5914743.504 |  |
|                      |  |  |  |  |  |  |                               |  | "МСК-59 зона 3", 8, 1001, 7, 59.55, 0, 1, 3250000, -5914743.504 |  |
| Осевой меридиан, °   |  |  |  |  |  |  | Восточный и северный сдвиг, м |  |                                                                 |  |

**Рис. 1.17.** Параметры региональной МСК-59 для Пермского края

Наиболее проблематичным является отнесение территории к той или иной зоне МСК. К первой зоне (центральный меридиан 53,55°) относятся районы Пермского края, выходящие к его западной границе, к третьей зоне (центральный меридиан 59,55°) относится территория Горнозаводского района. Остальные районы относятся ко второй зоне МСК-59.

Определив все параметры, можно нажать кнопку **ОК**. В результате в списке систем координат появляется новая группа Настраиваемый, в которой и находится новая система координат. Ниже в окне Текущая система координат записаны ее параметры. Через контекстное меню можно сохранить вновь созданную систему координат в файл формата **.prj** в любую папку.

Сохранив вновь созданную систему координат МСК-59 в формате .prj, далее можно использовать её наряду с другими системами координат проекции. Созданный файл проекции позволяет совместить данные, находящиеся в МСК, с данными, имеющими другие системы координат (рис. 1.19). При трансформации данных из географической системы координат WGS-1984 в МСК-59 необходимо выполнить географическое преобразование, такое же, как при переходе от WGS-1984 к Pulkovo-1942.

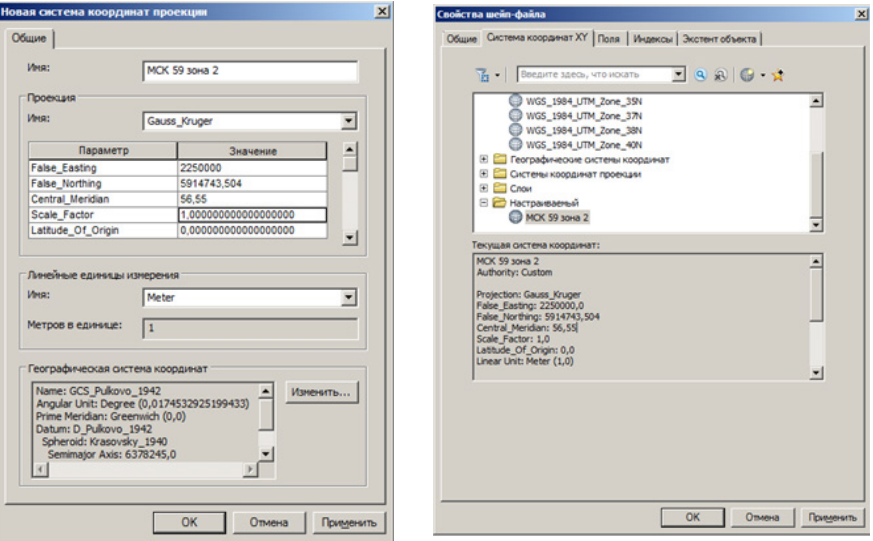

**Рис. 1.18.** Создание новой системы координат проекции МСК-59, зона 2 (а) и ее отображение в группе настраиваемых проекций (б)

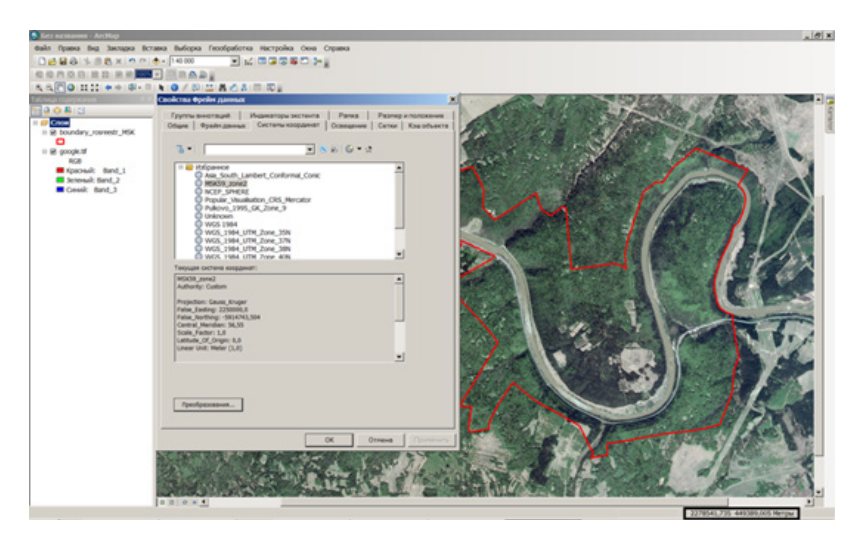

**Рис. 1.19.** Отображение границ заказника «Предуралье» по данным Росреестра, и космического снимка территории в системе координат МСК-59 (зона 2)

### СОЗДАНИЕ И ИСПОЛЬЗОВАНИЕ ЛОКАЛЬНОЙ (ГОРОДСКОЙ) СИСТЕМЫ КООРДИНАТ

Локальная, или городская система координат, в отличие от региональной МСК, строится независимо от государственной системы координат, и используется, как правило, для небольших территорий, ограниченных размерами населенного пункта. Характерная особенность городской системы координат - за редкими исключениями небольшие углы разворота. Для малых населённых пунктов это достигалось посредством ориентирования **no** магнитной буссоли с введением поправки за магнитное склонение. Погрешность при этом обычно находится в пределах одного-двух градусов. Для крупных городов ориентация могла выполняться на основе астрономических наблюдений. При этом угол разворота не превышает величины в несколько угловых секунд. Переход от локальной системы координат к государственной осуществляется с помощью формул, связывающих координаты точек х, у, заданные в городской системе, и координаты Х, Ү, заданные в государственной системе координат [5]:

 $X = X_0 + (m(x - x_0)\cos\theta - (y - y_0)\sin\theta)$ ,

$$
Y = Y_0 + (m(x - x_0) \sin \theta - (y - y_0) \cos \theta) ,
$$

где т - масштабный множитель,

 $\theta$  – угол разворота,

 $X_0$ ,  $Y_0$ ,  $X_0$  и  $Y_0$  – координаты одного из геодезических пунктов в государственной и локальной системах координат соответственно.

Этот набор параметров называется «ключ» [12]. Для определения ключа требуются координаты нескольких характерных точек, измеренные в локальной и государственной системах координат. Одна из точек является центром преобразования [5].

Для создания локальной системы координат в ArcGis используется локальная проекция Декарта - специализированная картографическая проекция, в которой не учитывается кривизна Земли. Проекция применяется для крупномасштабных картографических приложений. Локальная проекция Декарта представляет собой аналог ортографической проекции на эллипсоиде, дополненный разворотом и масштабированием. Координаты центра отображаемой плошади определяются как начальные в локальной системе координат. Плоскость касательна к сфероиду в этой точке, и разности высот между аналогичными точками на плане и сфероиде исчезающе малы. Поэтому разности высот игнорируются. Искажения сильно увеличиваются на расстояниях, превышающих 1° от начала координат [27].

Ниже рассмотрено создание локальной системы координат средствами ArcGis на примере городской системы координат г. Кунгура. Поскольку в данном случае сведения о координатах пунктов геодезической сети отсутствуют, значения координат  $X_0$  и  $Y_0$  были получены с ортофотоплана территории, а координаты  $x_0$  и  $y_0$  сняты с векторного слоя зданий г. Кунгура, имеющего локальную систему координат. При добавлении во фрейм данных система координат векторного слоя (локальная) определяется как неизвестная (Unknown). Для решения указанной проблемы необходимо выполнить следующие действия:

В первую очередь нужно вычислить **координаты центра преобразования**. Для этого на снимке и на векторном слое зданий необходимо найти хорошо различимый объект (в нашем примере – это юго-западный угол здания по ул. Карла Маркса, 23) и снять его координаты X<sub>0</sub>, Y<sub>0</sub>, x<sub>0</sub> и y<sub>0</sub> (в метрах). Координаты центра преобразования вычисляются как разность  $X_0 - X_0$ ,  $Y_0 - Y_0$ . В рассматриваемом примере X<sub>0</sub> = 496 317 м, Y<sub>0</sub> = 6 365 765 м, x<sub>0</sub> = 6 353 м и  $y_0$  = 18 347 м. Следовательно, координаты центра преобразования будут равны: X = 489 964 м, Y = 6 347 418 м. В локальной системе координат данная точка будет иметь координаты  $x_0 = 0$ ,  $y_0 = 0$ .

Далее необходимо создать шейп-файл (точечной геометрии) с такой же системой координат, как у космического снимка (в данном примере – проекция UTM, зона 40 N, на эллипсоиде WGS-1984), и создать точку с координатами, соответствующими центру преобразования. Для создания объекта по известным координатам используется инструмент редактирования **Абсолютные X, Y**, вызываемый из контекстного меню, или с панели инструментов **Редактор** (рис. 1.20). В данном примере точка с координатами центра преобразования расположена в 6 км к западу и в 18 км к югу от центра города.<br>Для создания локальной

проекции Декарта требуются координаты центра преобразования не в метрах, а в градусах (долгота и широта). Пересчет координат X, Y проще всего выполнить с помощью опции **Вычислить геометрию** в свойствах полей атрибутивной таблицы слоя. Предварительно нужно добавить в таблицу два новых текстовых поля для записи координат X, Y в градусах (рис. 1.,21). При расчете координат выбрать единицы измерения **Десятичные градусы**. После этого можно приступить к созданию новой системы координат на основе локальной проекции Декарта с вычисленными координатами центра.

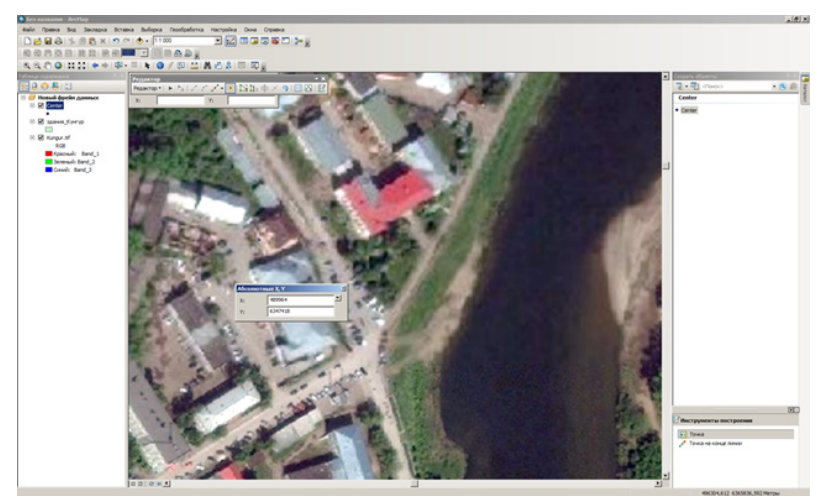

**Рис. 1.20.** Добавление точки с координатами центра преобразования

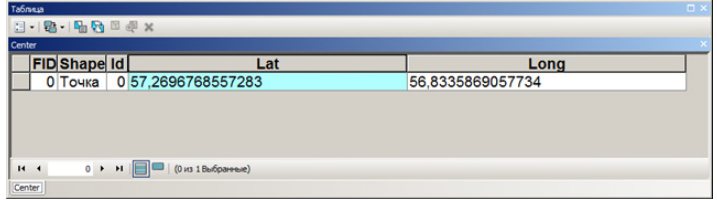

**Рис. 1.21.** Координаты центра преобразования, вычисленные в десятичных градусах

Для создания локальной проекции используется функция **Новая → Система координат проекции**, которую можно вызвать из свойств набора данных или фрейма данных (если необходимо задать локальную систему координат для фрейма). При этом открывается диалоговое окно **Новая система координат проекции**.

Географическая система координат для новой проекции выбирается та же, в которой были вычислены координаты центра (в данном случае – WGS-1984). В раскрывающемся списке **Проекция** необходимо выбрать **Local** – это локальная проекция Декарта, и определить ее параметры. Локальная проекция Декарта имеет 6 параметров – это **восточный сдвиг** (false\_easting), **северный сдвиг** (false\_northing), **фактор масштаба** (Scale\_factor), **угол поворота** (Azimuth), **долгота и широта центра** (longitude\_of\_ center, latitude\_of\_center). Первые три параметра остаются без изменений, последние три являются настраиваемыми. Изначально азимут (угол поворота) можно задать равным нулю, а в строки с координатами центра вставить ранее вычисленные значения в десятичных градусах (рис. 1.22, а). После этого можно сохранить созданный файл проекции (например, с именем **Kungur\_local**) и задать созданную проекцию для шейп-файла зданий г. Кунгура.

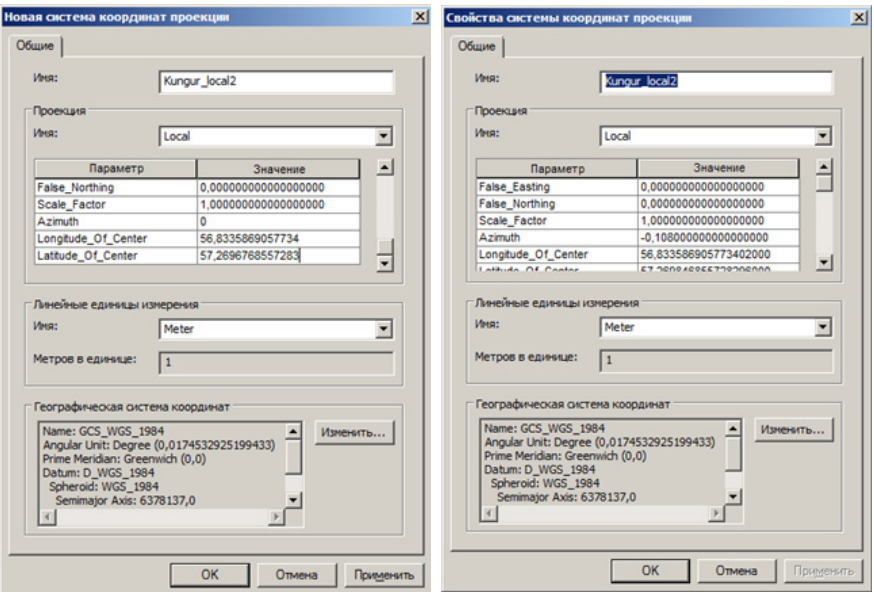

**Рис. 1.22.** Параметры файла .prj для локальной системы координат г. Кунгура: а – исходные, б – скорректированные

При совмещении векторного слоя зданий г. Кунгур (в локальной проекции) с космическим снимком обнаруживается систематическое смещение, величина которого составляет 45 м (рис. 1.23). Данная ошибка (смещение) устраняется с помощью коррекции параметров локальной проекции: координат центра и угла поворота (рис. 1.22, б). При коррекции необходимо учитывать положение центра системы координат. Коррекция параметров проекции выполняется итерационно, до достижения оптимального результата (удовлетворительного совмещения векторного слоя зданий, находящегося в локальной системе координат, с космическим снимком территории г. Кунгур). В рассматриваемом примере коррекция производится путем введения угла поворота (-0,108°), а также увеличения значения координаты Y на 0,00028°. Итоговый результат (совмещение векторного слоя зданий в локальной системе координат с космическим снимком) показан на рис. 1.24.

После коррекции параметров локальной проекции созданный **.prj**-файл можно использовать для перепроецирования любых векторных и растровых данных из локальной системы координат в глобальные и обратно. Предварительно для данных, находящихся в локальной системе координат, нужно задать систему координат Kungur\_local с помощью ArcCatalog или инструмента ArcToolBox **Определить проекцию**.

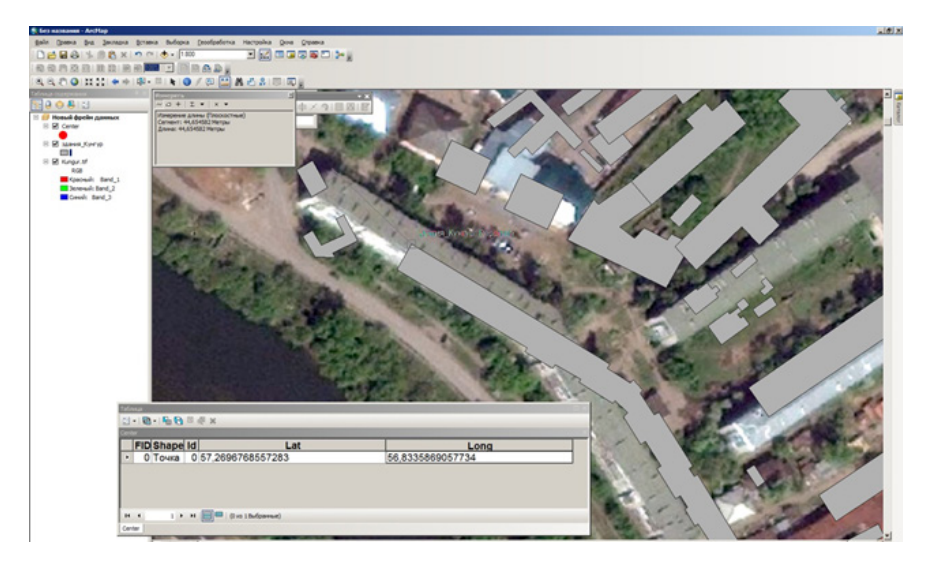

**Рис. 1.23.** Систематическое смещение, устраняемое коррекцией параметров локальной проекции

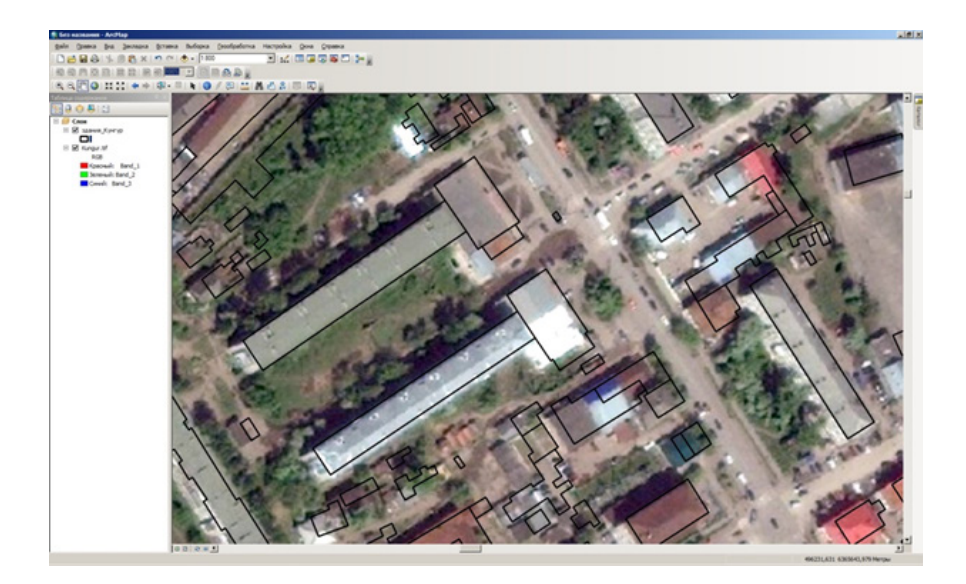

**Рис. 1.24.** Совмещение векторного слоя зданий и космического снимка г. Кунгура в результате коррекции параметров локальной проекции Декарта

### ПРАКТИЧЕСКИЕ ЗАДАНИЯ ДЛЯ САМОСТОЯТЕЛЬНОГО ВЫПОЛНЕНИЯ

1. Создать ведомость координат характерных точек (вершин полигона) границ особо охраняемой природной территории «заказник Предуралье» в системах координат WGS-1984 (единицы измерения – градусы, минуты, секунды) и МСК-59 (единицы измерения – метры). Ведомость координат представляет собой таблицу из пяти столбцов: номер точки, координаты Lat, Long (WGS-1984), координаты X, Y (МСК-59).

2. Совместить данные адресного реестра с. Усть-Кишерть (векторные слои зданий, кварталов, улично-дорожной сети) с высокодетальным космическим снимком территории. Для этого создать локальную систему координат с. Усть-Кишерть на основе локальной проекции Декарта. Для определения ключей перехода использовать координаты нескольких характерных объектов с. Усть-Кишерть.

# 2. ЦИФРОВЫЕ МОДЕЛИ РЕЛЬЕФА И ПРОИЗВОДНЫЕ ПРОДУКТЫ, СОЗДАННЫЕ НА ИХ ОСНОВЕ

2.1. ПОНЯТИЕ О ЦИФРОВОЙ МОДЕЛИ РЕЛЬЕФА. ПРЕДСТАВЛЕНИЕ РЕЛЬЕФА В РАСТРОВОЙ, ВЕКТОРНОЙ И ТРИАНГУЛЯЦИОННОЙ МОДЕЛЯХ

Для отображения данных о рельефе (как и о любой реальной или абстрактной поверхности или поле) в ГИС применяются **векторное, растровое представление данных и триангуляционная модель** (рис. 2.1).

**В векторной модели данных** рельеф отображается как совокупность высотных отметок или отметок глубин, а также изолиний (линий равной высоты или глубины). Векторная модель данных плохо подходит для анализа непрерывных в пространстве явлений, поэтому чаще для цифрового представления рельефа используется **растровая модель данных**. В растровой модели рельеф отобра-

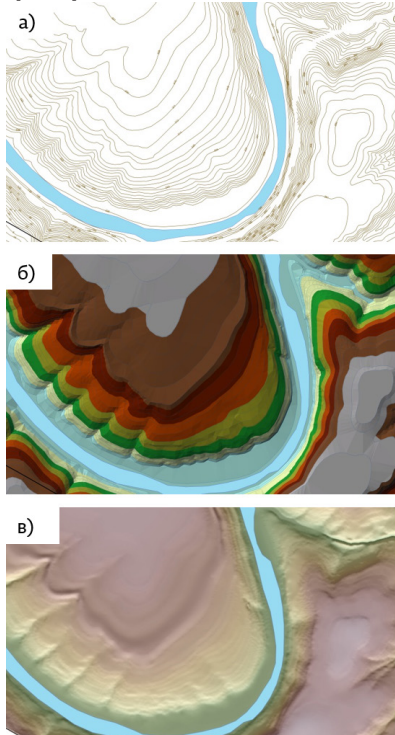

**Рис. 2.1.** Представление рельефа территории УНБ «Предуралье» с помощью векторной (а), триангуляционной (б) и растровой (в) моделей данных

жается в виде **матрицы высот** – совокупности ячеек регулярной сетки (растра), имеющих фикси-<br>рованное значение высоты в рованное значение высоты в пределах одной ячейки. Именно растровое представление чаще всего имеется в виду при использовании термина «цифровая модель рельефа» (ЦМР, digital elevation model, DEM). Основной характеристикой растровой модели рельефа является ее пространственное разрешение – линейный размер ячейки растра, выраженный обычно в метрах. Пространственное разрешение характеризует детальность, или степень генерализации данных. Для хранения растров ЦМР и производных продуктов используются распространенные растровые форматы геоданных (**GeoTiff, .img, ESRI GRID** и др.). Растры ЦМР всегда имеют тип пиксела "float", т.е. могут содержать десятичные дроби.

Растровое представление данных наиболее удобно для количественного анализа ЦМР. На основе растровой ЦМР с помощью инструментов ГИС могут быть

получены различные производные продукты морфометрические величины. Из них наиболее часто используются угол наклона, экспозиция И кривизна склона.

 $\mathcal{C}$ математической точки зрения, растровая **LIMP** является моделью скалярного геополя, которое характеризует пространственное распределение показателя высоты и в общем случае

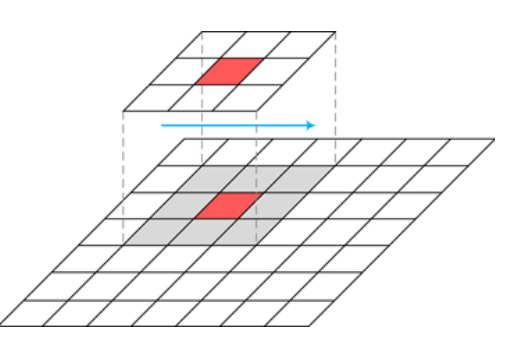

Рис. 2.2. Скользящее окно размером 3×3 пиксела, используемое для расчета морфометрических параметров на основе растровой ЦМР

описывается выражением вида  $z = f(x,y)$ , где  $z -$ значение высоты в точке с географическими координатами (х,у). Основной аналитической операцией в ГИС, которая используется для расчета большинства параметров на основе растровых ЦМР как моделей поля высоты, является анализ соседства. Он позволяет количественно описать связь между точкой (пикселом) и её ближайшим окружением. используя локальное (чаще всего размером 3×3 пиксела) скользящее окно (рис. 2.2).

Скользящее окно двигается через всю поверхность растра (в направлении от верхнего левого до нижнего правого угла) и последовательно применяет в каждой позиции одну и ту же математическую операцию (расчетную формулу) для ячеек основного растра. При этом полиномами аппроксимируется не вся поверхность (поле), а каждый раз ее небольшой участок вокруг пиксела. Таким образом, результат расчетов определяется формулой, которая используется для сравнения значений центральной ячейки с соседними. В итоге получается новый растр, аналогичный по пространственному охвату и разрешению исходной ЦМР, но с другим параметром [23].

Помимо растровой модели, для цифрового представления данных о рельефе используется триангуляционная нерегулярная сеть (triangulated irregular network, TIN), аппроксимирующая рельеф многогранной поверхностью с высотными отметками в узлах треугольной сети (рис. 2.3). Триангуляционная нерегулярная сеть создается на основе высотных отметок и изолиний высот, а также может быть представлена как облако 3d-точек. Для создания поверхности TIN в ArcGIS реализован метод триангуляции Делоне. В соответствии с основным правилом триангуляции Делоне внутри окружностей, описанных через вершины любого из треугольников в сети, не должно лежать ни одной вершины этих треугольников  $[21]$ .

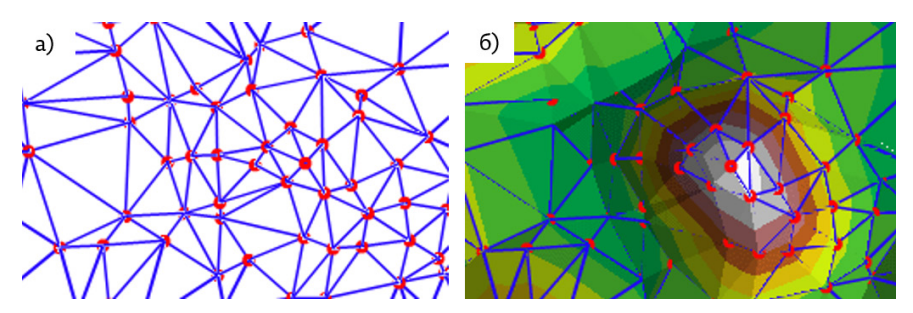

Рис. 2.3. Структура триангуляционной нерегулярной сети (TIN):<br>а) формирование сети треугольников, б) построение поверхности

Обработка поверхности TIN из-за сложности ее структуры менее эффективна, чем обработка растровых данных. Сети TIN используются для моделирования небольших областей с очень высокой точностью, например в инженерных приложениях, где их использование позволяет проводить вычисление планиметрической площади (planimetric area), площади поверхности и объема  $[27]$ .

Процесс цифрового моделирования рельефа включает создание ЦМР, их обработку и использование.

Источниками исходных данных для создания ЦМР являются топографические карты, аэрофотоснимки, космические снимки в оптическом и радиолокационном диапазонах спектра, данные воздушного лазерного сканирования, данные альтиметрической съемки, данные полученные с помощью спутниковых систем позиционирования, нивелирования и других методов геодезии. Несколько глобальных ЦМР, созданных на основе данных дистанционного зондирования Земли, находятся в открытом доступе (подробнее см. п. 2.6. настоящего пособия).

Обработка ЦМР служит для получения производных морфометрических или иных данных, включая вычисление экспозиции, углов наклона и кривизны склонов; анализ зон видимости и невидимости; построение трехмерных сцен и блок-диаграмм; вычисление положительных и отрицательных объемов; генерацию линий сети тальвегов и водоразделов, образующих каркасную сеть рельефа, создание структурных линий рельефа, автоматизацию аналитической отмывки путем расчета относительных освещенностей склонов при вертикальном, боковом или комбинированном освещении от одного или более источников, а также другие вычислительные операции и графо-аналитические построения [1].

В последнее время исследователи различают цифровые модели высот (DEM) и цифровые модели рельефа (DTM). Развитие методов создания ЦМР путем обработки изображений на цифровых фотограмметрических станциях привело к появлению термина «цифровая модель поверхности» (DSM) как первичного продукта, включающего, помимо рельефа, высоты зданий и полога растительности [1].

## 2.2. СОЗДАНИЕ ЦИФРОВОЙ МОДЕЛИ РЕЛЬЕФА ТРИАНГУЛЯЦИОННЫМ **МЕТОДОМ**

Основным источником данных о рельефе для средне- и крупномасштабного картографирования остаются векторные данные, полученные с топографических карт: высотные отметки (включая урезы воды, пункты геодезической сети) и изолинии высот. поскольку наиболее полными и информативными данными, снимаемыми с цифровой карты местности, являются горизонтали. то для создания ЦМР используют методы интерполяции, позволяющие работать с этим типом данных [26]. К таким методам относятся триангуляция и интерполяция с помощью инструмента Топо в растр (Topo to Raster, алгоритм Хатчинсона). Основное преимущество триангуляции, в сравнении с интерполяцией Топо в растр. заключаются в более высокой скорости обработки Инструменты создания ЦМР методом триангуданных. ляции реализованы во многих ГИС-пакетах (ArcGis, QGIS, SAGA и др.). В ArcGis инструмент создания TIN-модели рельефа относится к модулю 3D Analyst (ArcToolBox, группа инструментов 3D Analyst → Управление данными→ TIN → Создать TIN).

Модель данных TIN (triangulated irregular network) состоит из узлов, ребер, треугольников, полигонов оболочки и топологии. Узлы являются основными функциональными блоками TIN. Источниками узлов выступают точки и вершины линий, содержащиеся во входных источниках данных. Каждый узел модели TIN имеет Z-значение (высоту). Узлы соединяются друг с другом посредством ребер, в результате чего формируются треугольники (грани), удовлетворяющие критерию триангуляции Делоне. В пределах каждой грани уклон и направление (экспозиция) склона постоянны. Для каждой грани (треугольника) в модели TIN содержатся номер треугольника, номера соседних треугольников, координаты х, у, z для каждого узла, тип каждого ребра треугольника (hard или soft). Поскольку узлы располагаются на поверхности обычно нерегулярно (в зависимости от пересеченности рельефа), модель ТІN, созданная на основе векторных данных, фактически имеет более высокое разрешение на участках с пересеченным рельефом и более низкое разрешение, если поверхность однородна.

При создании поверхности TIN используется несколько типов объектов:

Облака точек (Mass Point) - это высоты точек, представленные в модели TIN в виде узлов. Точки являются главным входным объектом в TIN и определяют общую форму поверхности. Их источниками могут быть высотные отметки, снятые с топографических карт, а также данные воздушного лазерного сканирования (лидарной съемки).

Линии перегиба - это линии с измерениями высоты или без них. Они задают последовательность одного или более ребер
треугольников. Выделяются два типа линий перегибов. **Резкие линии (Hard Line)** представляют собой четкий перегиб в уклоне поверхности. К ним относятся изолинии высот. Водотоки и обрывы дорог также могут быть включены в TIN как резкие линии. **Нерезкие линии перегиба (Soft Line)** позволяют добавлять в TIN ребра для захвата линейных объектов, не изменяющих локальный уклон поверхности. Границы изучаемой территории можно включить в TIN в виде нерезких линий, чтобы отметить их позицию без влияния на форму поверхности.

Существует также 4 типа полигональных объектов поверхности TIN.

**Вырезающие полигоны (Clip polygons)** определяют границу для поверхности TIN. Входные данные, не попавшие внутрь полигона, исключаются из операций интерполяции и анализа.

**Стирающие полигоны (Erase polygons)** определяют границы интерполяции. Входные данные, попадающие внутрь стирающего полигона, также исключаются из операций интерполяции и анализа.

**Замещающие полигоны (Replace polygons)** уравнивают значения высоты на своем контуре и в точках внутри него. Замещающий полигон может использоваться для моделирования водоемов.

**Заполняющие полигоны (Fill polygons)** присваивают целое значение атрибута всем граням, попадающим внутрь этого полигона. Высота поверхности не затрагивается, и не происходит вырезания или стирания.

.<br>При создании модели TIN необходимо определить тип каждого входного набора данных (**SF Type**) и поле высот (источник высот) для объектов. Для точечных объектов единственный допустимый тип – **Mass Point**, для линейных объектов – допустимы типы **Hard Line и Soft Line**. Для изолиний высот рекомендуется задавать тип **Hard Line**, для рек – **Soft Line** (рис. 2.4).

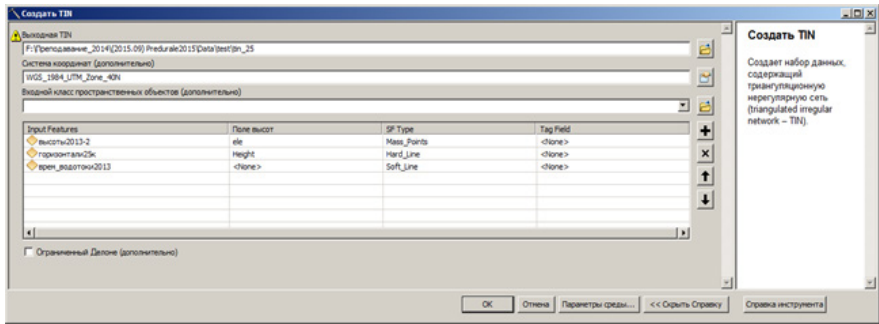

**Рис. 2.4.** Создание цифровой модели рельефа в формате TIN

#### **СПОСОБЫ ВИЗУАЛИЗАЦИИ TIN-МОДЕЛИ РЕЛЬЕФА**

Для отображения триангуляционной модели рельефа в ArcGis доступен ряд способов. По умолчанию отображаются типы ребер (резкие и нерезкие) и набор граней, сформированных точками данных как узлами, создающими примыкающие треугольники. Это типичное отображение TIN с использованием теневой отмывки рельефа, которая имитирует тени от естественного освещения. При идентификации грани отображаются высота, уклон и экспозиция, причем уклон и экспозиция являются постоянными в пределах каждой грани (рис. 2.5). Для наборов данных LAS (данных воздушного лазерного сканирования) тип отображения по умолчанию – это облако точек (высота узлов, отображаемая в виде градуированной цветовой схемы). Настройка отображения TIN производится в свойствах слоя, в группе Символы. Здесь доступны опции выбора, добавления или удаления различных способов отображения (рис. 2.6).

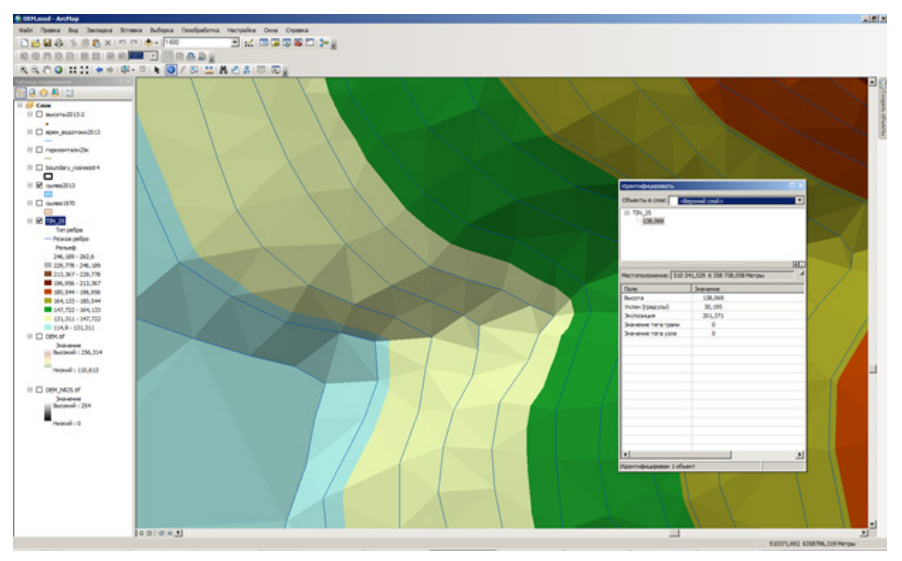

**Рис. 2.5.** Отображение триангуляционной модели рельефа (как совокупности граней и ребер), и определение высоты, уклона, экспозиции поверхности

### **КОНВЕРТАЦИЯ ИЗ TIN В ДРУГИЕ ФОРМАТЫ ДАННЫХ**

В ArcGis реализованы инструменты конвертации модели TIN в векторные и растровые форматы (A|rcToolBox, группа инструментов **3D Analyst → Конвертация → из TIN**). В векторное представление можно конвертировать узлы, ребра, грани и домен TIN.

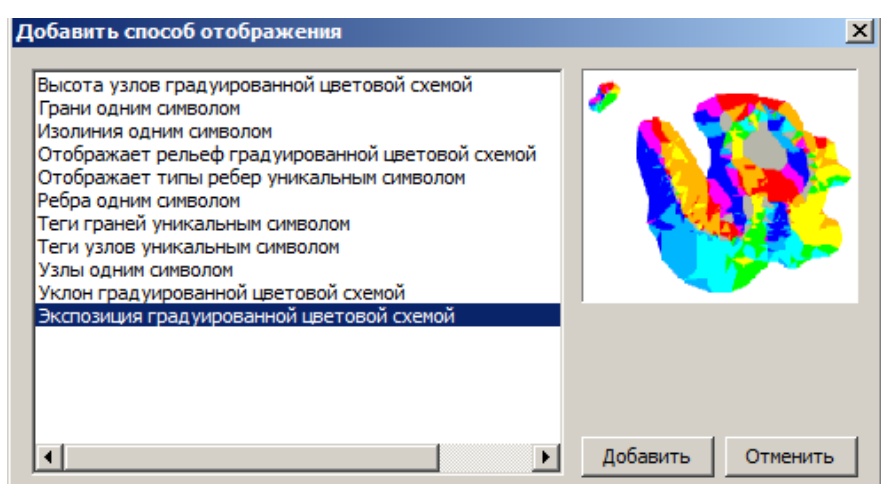

**Рис. 2.6.** Способы отображения триангуляционной модели рельефа

Для создания растровой ЦМР на основе модели TIN используется инструмент **TIN в Растр**. Этот инструмент имеет три параметра: **Тип**  выходных данных, Метод и Расстояние разбиения. Тип выходных данных для ЦМР всегда указывается **Float** (растр с плавающей запятой). В качестве метода конвертации может использоваться **Линейный** (Linear) или **Естественное соседство** (Natural Heighbors). Линейный метод вычисляет значения ячеек с помощью линейной интерполяции треугольников TIN. Второй метод вычисляет значения ячеек с использованием интерполяции треугольников TIN по методу естественной окрестности. Параметр **Расстояние разбиения** отвечает за размер ячейки выходного растра. В данном раскрывающемся списке необходимо выбрать **Сellsize** и указать размер ячейки. Размер ячейки растра ЦМР часто задают равным 0,2 мм в масштабе исходной векторной карты. Например, если данные получены с карты масштаба 1:100 000 (с сечением рельефа 20 м), то оптимальный размер ячейки ЦМР составит 20 м.

#### **НЕДОСТАТКИ ТРИАНГУЛЯЦИОННОЙ МОДЕЛИ РЕЛЬЕФА**

Основным недостатком триангуляции как метода построения ЦМР является так называемый эффект террас — появление на регулярной сетке плоских участков, что обусловлено наличием пробелов в изолиниях на исходной контурной карте и характерно для участков с небольшими уклонами [26].

# 2.3. СОЗДАНИЕ ЦИФРОВОЙ МОДЕЛИ РЕЛЬЕФА МЕТОДОМ "TOPO TO RASTER"

Инструмент **Топо в растр (Topo to Raster)** позволяет использовать метод интерполяции, специально разработанный для создания гидрологически корректных цифровых моделей рельефа (ЦМР). Он основан на алгоритме ANUDEM, разработанном Майклом Хатчинсоном (Michael Hutchinson). В настоящее время в ArcGis используется версия ANUDEM 5.3 [27]. В открытых ГИС (QGIS, Saga) данный метод интерполяции не реализован.

Процедура интерполяции **Топо в растр** позволяет использовать полный набор данных о формах рельефа с топографических карт. Инструмент Топо в растр предназначен для создания растра путем интерполяции значений высот при введении ограничений, которые обеспечивают cвязанную дренажную структуру и корректное представление хребтов и потоков на основе входных данных изолиний. С математической точки зрения, метод **Топо в растр** представляет собой дискретизованный метод плоского сплайна, в котором изменен фактор шероховатости. Таким образом, скорректированная ЦМР может отвечать резким изменениям поверхности (таким как ущелья, горные хребты, крутые обрывы). При использовании инструмента **Топо в растр** на процесс интерполяции также накладываются ограничения, что позволяет получит связанную структуру речного бассейна и корректное представление водотоков и горных хребтов [27].

С помощью инструмента **Топо в растр** может быть создана гидрологически корректная ЦМР. Такая модель рельефа может использоваться для определения гидрографических характеристик рек и их бассейнов, а также для гидрологического моделирования. Понятие гидрологической корректности ЦМР включает два основных положения:

- > в ЦМР должны отсутствовать фиктивные точки стока (фиктивные депрессии);
- > потоковые линии (тальвеги) на ЦМР должны совпадать с исходными отрезками речной сети [26].

При построении гидрологически корректной ЦМР должна учитываться не только информация о рельефе, но и данные о речной сети и локальных замкнутых понижениях. Для обработки данных о водотоках необходимо, чтобы они были представлены в виде полилиний, направленных вниз по склону. Сеть водотоков должна иметь вид древовидной схемы, состоящей из одиночных линий. Все параллельные берега рек и полигоны озер должны быть удалены. Для использования при создании ЦМР слоя водотоков, изначально представленного в полигональном виде, необходимо его ручное редактирование (создание полилинейных объектов вместо полигонов).

Для создания ЦМР методом **Топо в Растр** может быть использован полный набор данных о рельефе, полученных с топографических карт: изолинии, характерные точки рельефа (высотные отметки, урезы воды, пункты геодезической и нивелирной сети), локальные понижения (ямы), гидрографическая сеть (реки, ручьи, пересыхающие водотоки), озера и водохранилища, обрывы, включающие и исключающие контуры (рис. 2.7). При создании ЦМР пользователь может отнести используемый набор данных к одному из девяти типов объектов (табл. 2.1). В зависимости от выбора типа объекта, задается источник высот (поле атрибутивной таблицы, содержащее значения высоты). Источник высот может быть определен для объектов типа **Point Elevation**, **Contour** и **Sink** (для объектов типа Sink задается е высота, а относительная глубина в метрах).

**Размер ячейки ЦМР** определяется тем же способом, что и при создании растровой ЦМР на основе TIN. Обычно он задается равным приблизительно 0,2 мм в масштабе карты. При этом необходимо учитывать, что метод интерполяции **Топо в Растр** достаточно требователен к объему памяти, что не позволяет построить высокодетальную ЦМР для обширной территории. При необходимости, итоговую ЦМР можно получить путем сшивки из нескольких фрагментов, используя инструмент ArcToolbox **Мозаика в новый растр**. Пример запуска инструмента для создания гидрологически корректной ЦМР территории УНБ «Предуралье» на основе векторных данных в масштабе 1:1 000 000 приведен на рис. 2.7.

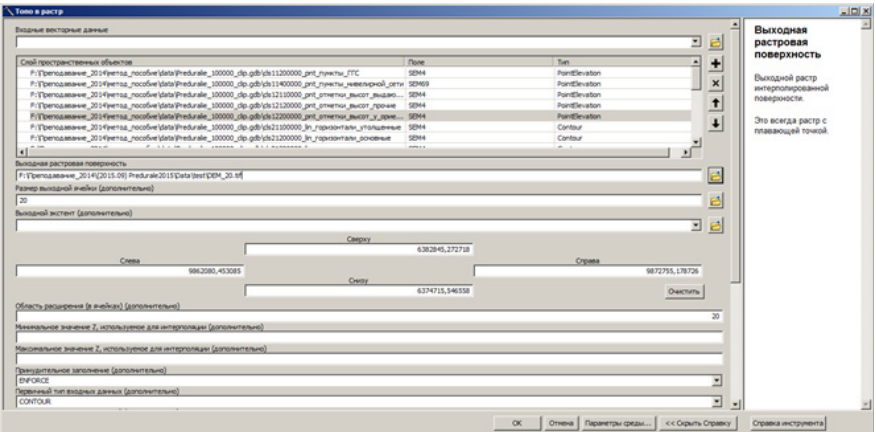

**Рис. 2.7.** Создание ЦМР методом Топо в растр

#### **Типы объектов, используемые при построении цифровой модели рельефа с помощью инструмента «Топо в растр»**

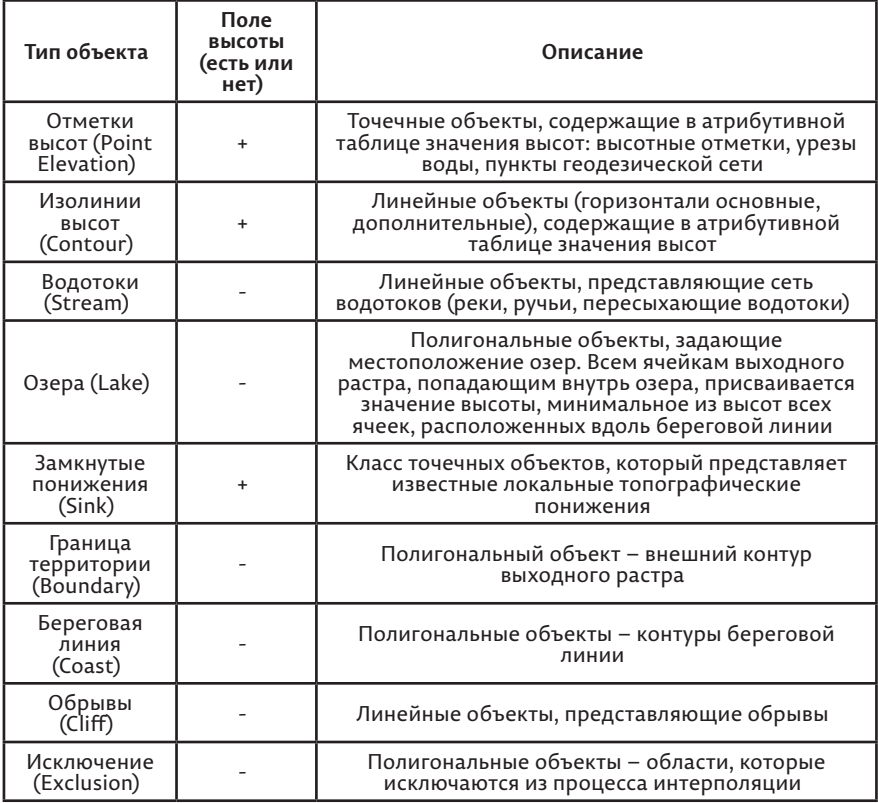

# 2.4. КАРТОГРАФИЧЕСКАЯ ВИЗУАЛИЗАЦИЯ ЦИФРОВОЙ МОДЕЛИ РЕЛЬЕФА

Для отображения цифровой модели рельефа в ГИС часто используется комбинирование теневой отмывки и цветовой шкалы [19]. Цветовая шкала для ЦМР в ArcGis может быть создана через свойства слоя, на вкладке **Символы**. Здесь представлены 5 способов отображения растров: **векторное поле** (в версии ArcGis 10.3 и выше), **уникальные значения, классификация, растяжка и дискретные цвета**. Настройка цветовой шкалы производится посредством классификации. В ArcGis представлен широкий спектр методов классификации, а также цветовых шкал для её отображения. При определении граничных значений классов необходимо учитывать фактическое распределение высот на рассматриваемой территории.

Для визуализации рельефа с помощью теневой отмывки используется инструмент ArcToolbox **Отмывка** (группа инструментов **Spatial Analyst → Поверхность**). Данный инструмент создает теневой рельеф из растровой ЦМР, с учетом угла источника освещения и тени (рис. 2.8). Инструмент имеет два параметра: азимут и высота (или угол) источника освещения. Обе величины выражены в градусах. Чем меньше значения угла источника освещения, тем эффективнее происходит затенение. Поэтому предложенное по умолчанию значение 45° для равнинных территорий является избыточным (оптимальное затенение происходит при задании угла в 15-25°).

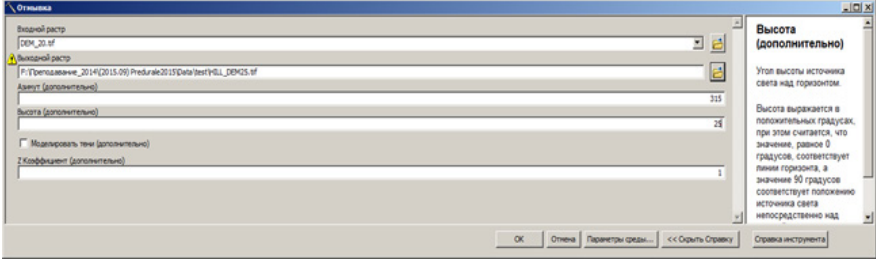

**Рис. 2.8.** Создание теневой отмывки для ЦМР

Комбинирование легенд ЦМР и теневой отмывки выполняется следующим образом: в таблице содержания слой теневой отмывки помещается под слоем ЦМР, а в свойствах слоя ЦМР (на вкладке **Отображение**) задается прозрачность, обычно в пределах 25-50%. Пример комбинирования теневой отмывки и цветовой шкалы для отображения ЦМР территории заказника «Предуралье» представлен на рис. 2.9.

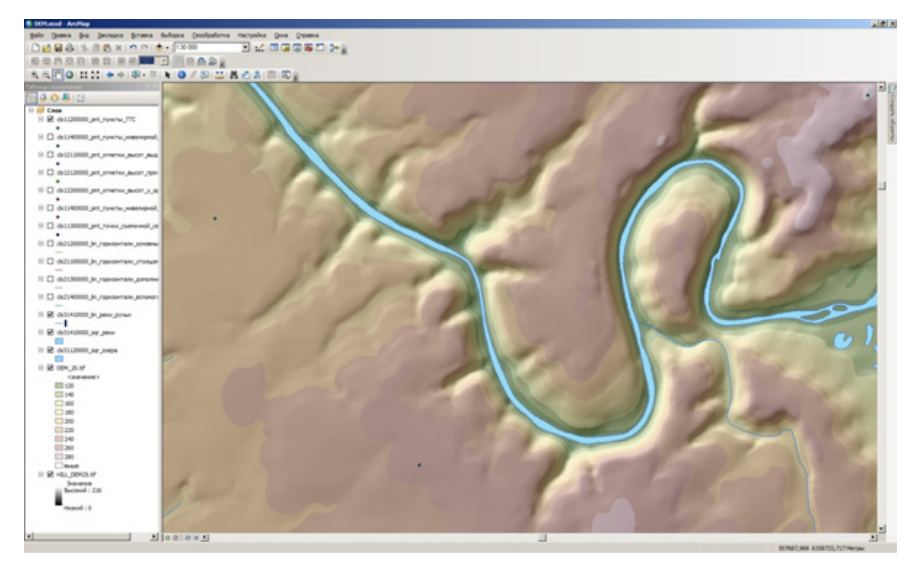

**Рис. 2.9.** Комбинирование теневой отмывки и цветовой шкалы для визуализации рельефа территории заказника «Предуралье»

Для трехмерной визуализации рельефа используется приложение **ArcScene**. Интерфейс ArcScene имеет много общего с интерфейсом ArcMap. После добавления растра ЦМР и присвоения ему соответствующей цветовой шкалы, трехмерная визуализация осуществляется с помощью вкладки Базовые высоты в свойствах слоя (рис. 2.10). Здесь необходимо, во-первых, задать источник высот – им будет растровая поверхность ЦМР. Во-вторых, привести разрешение отображаемого растра к исходному, для этого нажать на кнопку **Разрешение растра** и задать размер ячейки по оси X и Y таким же, как у исходного растра ЦМР (в рассматриваемом случае - 20 м). И наконец, если это необходимо, задать **Z-фактор** – соотношение вертикального и горизонтального масштабов. Обычно для горных территорий значение z-фактора задается в пределах от 1 до 2, для возвышенностей с пересеченным рельефом – от 2 до 5, а для равнин – более 5. Для добавления эффекта теневой отмывки в ArcScene существует панель инструментов **3D эффекты**  (она вызывается, как и другие панели инструментов, щелчком правой кнопки мыши справа от главного меню). На данной панели инструментов необходимо включить опцию освещения (**lightning**). В ArcScene отсутствует возможность настройки параметров освещения, однако получаемый эффект аналогичен использованию теневой отмывки в ArcMap (рис. 2.11).

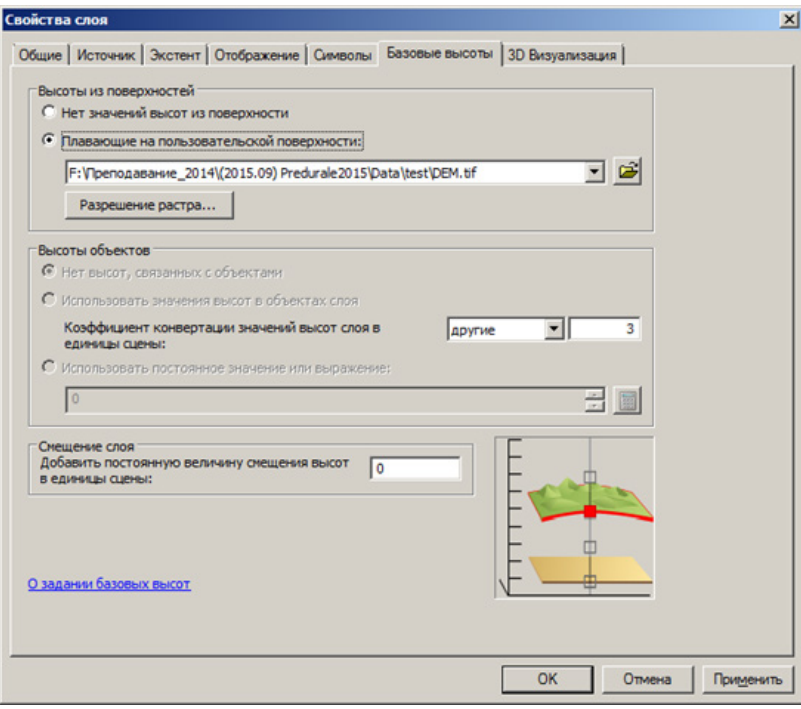

**Рис. 2.10.** Настройка трехмерной визуализации ЦМР в ArcScene.

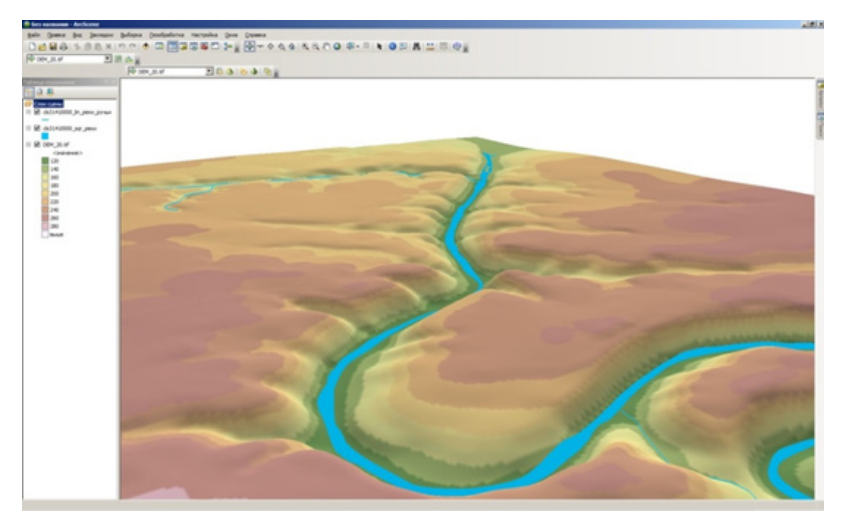

**Рис. 2.11.** Трехмерная визуализация ЦМР территории УНБ «Предуралье» в ArcScene с наложением гидрографической сети

# 2.5. ПРОИЗВОДНЫЕ ПРОДУКТЫ НА ОСНОВЕ ЦИФРОВОЙ МОДЕЛИ РЕЛЬЕФА

На основе ЦМР может быть создано несколько десятков производных продуктов и индексов, которые также называют геоморфометрическими величинами. Наибольшую значимость из них имеют уклон, кривизна и экспозиция склона. Также достаточно часто используются на практике и такие рассчитываемые по ЦМР характеристики, как зоны видимости, объем насыпей и выемок.

Для решения различных узкоспециализированных задач (например, для оценки плоскостного смыва и линейной эрозии почв, идентификации переувлажненных участков, расчета путей миграции веществ в почве и др.) применяются другие морфометрические параметры. К ним относятся топографический индекс влажности, индексы мощности линейной эрозии и плоскостного смыва, вертикальное расстояние до сети тальвегов и др. Более параметры описаны в специализированной литературе по геоморфометрии – цифровому анализу рельефа [25, 30].

Инструменты морфометрического анализа ЦМР, разработанные научным сообществом, широко представлены в ряде открытых ГИС (прежде всего в ГИС SAGA и WhiteBox GAT). В коммерческих полнофункциональных ГИС имеется возможность расчета лишь основных производных на основе ЦМР, таких как уклон, экспозиция и кривизна склонов. В ArcGis расчет этих величин производится с помощью группы инструментов **Spatial Analyst → Поверхность**.

Основными геоморфометрическими параметрами, рассчитываемыми на основе производных первого порядка, являются уклон и экспозиция. Эти параметры взаимосвязаны, т.к. характеризуют градиент поверхности.

**Уклон поверхности** (Slope) – это угол наклона в точке пересечения горизонтальной плоскости и плоскости, касательной к земной поверхности; фиксирует градиент высот между двумя заданными точками (рис. 2.12, а). Простота расчета и информативность этого показателя делают уклон поверхности наиболее часто используемым в моделировании поверхностного и внутрипочвенного стока, эрозии, индикационном картографировании в физической географии и близких отраслях [23]. Уклон поверхности закономерно связан со следующими процессами и характеристиками ландшафта:

- > поверхностный сток и дренирование чем круче склон, тем интенсивнее поверхностный сток и меньше инфильтрация влаги в почву;
- > интенсивность эрозии растет экспоненциально с увеличением уклона;
- > мощность почвенного профиля на склоне закономерно изменяется в соответствии с уклоном и относительной высотой;

> количество поступающей солнечной энергии также зависит от уклона, поскольку он определяет угол падения солнечных лучей на земную поверхность.

**Экспозиция поверхности** (Aspect) – угол по часовой стрелке между определенным направлением (как правило, на север) и проекцией уклона на горизонтальную плоскость; фиксирует направление (азимут) максимального уклона (градиента) земной поверхности (рис. 2.12, б). Интерпретация экспозиции ведется в нескольких аспектах, поскольку она характеризует:

- > Основное направление линий тока, т.е. вода (или другой способный к перемещению материал) движется под действием силы тяжести вниз по склону в направлении, которое определяется экспозицией. Эта зависимость положена в основу алгоритма моделирования поверхностного стока (см. подробнее п. 3).
- > Ориентацию участка по отношению к потоку солнечных лучей и количество радиации, получаемой земной поверхностью – инсоляцию. Экспозиция существенно влияет на микроклимат участка. В северном полушарии склоны южной экспозиции прогреваются лучше, чем северные склоны. Кроме того, южные склоны суше северных [23].

Основным геоморфометрическим параметром, рассчитываемым на основе производной второго порядка по ЦМР, является кривизна склона. Если уклон и экспозиция характеризуют градиент поверхности (его величину и направление), то кривизна фиксирует меру изменений этого градиента, т.е. является градиентом первой производной в заданном направлении. В общем, кривизну в некоторой точке поверхности можно описать как кривизну линии, образованной пересечением земной поверхности с плоскостью определенной ориентации, проходящей через заданную точку. Наиболее часто используются плановая, профильная и общая кривизна [23].

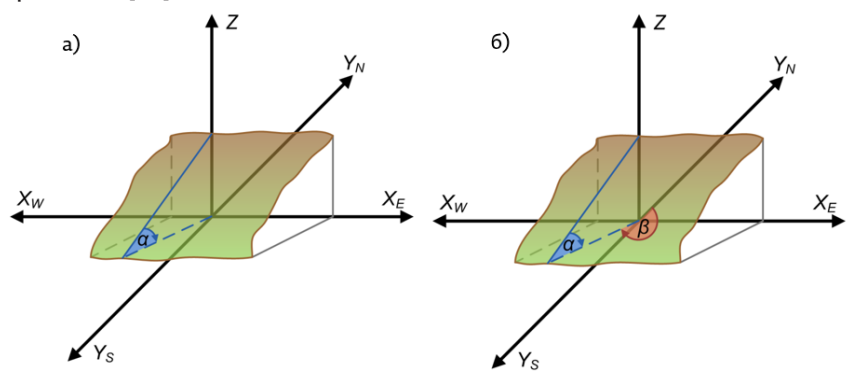

**Рис. 2.12.** Определение уклона (а) и экспозиции (б) склонов [23]

**Горизонтальная (плановая) кривизна** – это кривизна линии, образованной пересечением земной поверхности с плоскостью, перпендикулярной к направлению ориентации максимального градиента (экспозиции). Горизонтальная кривизна описывает<br>градиент экспозиции вдоль заданного контура (рис. 2.13). градиент экспозиции вдоль заданного Единицами измерения кривизны земной поверхности являются 1/м, но в результате расчетов обычно получаются очень маленькие значения, потому для облегчения интерпретации рекомендуется умножать их на 100. В таком случае кривизна характеризует изменение градиента (для горизонтальной кривизны – изменение экспозиции) на 100 м движения в определенном направлении. При интерпретации значений кривизны нужно обращать внимание как на величину самого значения (модуль), так и на его знак. Чем больше значение кривизны (без учета знака), тем более вогнутой/ выпуклой является поверхность, и наоборот. Плановая кривизна имеет положительные значения для выпуклых поверхностей и отрицательные – для вогнутых. Нулевые значения отвечают плоским в плане поверхностям.

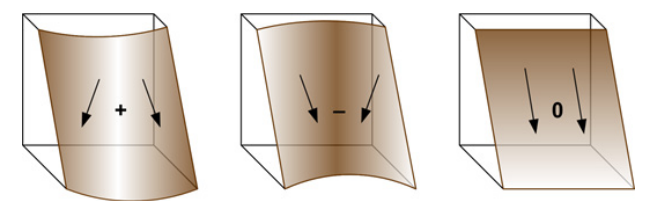

**Рис. 2.13.** Плановая кривизна [23]

**Вертикальная (профильная) кривизна** – это кривизна линии, образованной пересечением земной поверхности и вертикальной плоскости. Вертикальная кривизна описывает градиент уклона вдоль заданного контура. Чем больше значение вертикальной кривизны, тем более выпуклая или вогнутая поверхность в заданном направлении (рис. 2.14). Профильная кривизна имеет отрицательные значения для выпуклых поверхностей и положительные – для вогнутых.

**Общая кривизна** (general curvature) – это совокупная мера кривизны земной поверхности. Положительные значения здесь характеризуют выпуклые участки, а отрицательные – вогнутые, вне зависимости от направления (рис. 2.15).

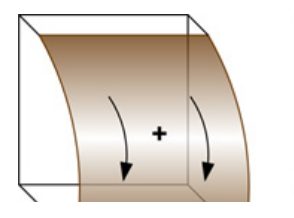

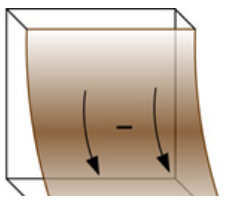

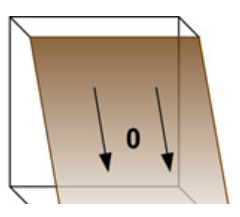

**Рис. 2.14.** Профильная кривизна [23]

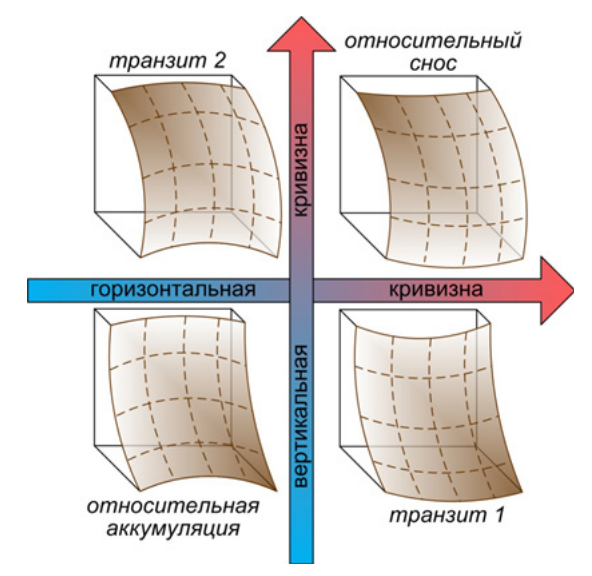

**Рис. 2.15.** Общая кривизна и ее влияние на снос или аккумуляцию материала на склонах [23]

Инструмент расчета кривизны в ArcGis находится в группе **Spatial Analyst → Поверхность**. Растр общей кривизны относится к основным, а плановой и профильной кривизны – к дополнительным выходным данным. Примеры результатов расчета основных геоморфометрических параметров (уклона, плановой, профильной и общей кривизны, экспозиции) для территории УНБ «Предуралье» показаны на рис. 2.16.

#### **ПРОЧИЕ ИНСТРУМЕНТЫ АНАЛИЗА ЦМР**

Анализ зон видимости по ЦМР производится с помощью инструмента **Видимость** группы **Spatial Analyst → Поверхность**. Входными данными для работы инструмента являются ЦМР и объекты наблюдения (точечный или линейный класс объектов, представляющих собой местоположение наблюдателя). Инструмент имеет два параметра: **Тип анализа** и **Z-фактор** (соотношение вертикального и горизонтального масштабов). Первый параметр определяет тип выходных данных. Если пользователь задает значение **Frequency** (используется по умолчанию), то в выходных данных будет записано число наблюдений каждого местоположения ячейки растра ЦМР из входных местоположений (точек или вершин полилинейных объектов наблюдения). Если рассматривается одна точка наблюдения, то выходной растр будет бинарным (значение 1 соответствует видимым участкам, 0 - невидимым).

**Анализ объема выполняется** с помощью инструмента **Насыпи/ Выемки** (группа **Spatial Analyst → Поверхность**). Данный инструмент

позволяет вычислить разницу в объеме между двумя поверхностями.

Построение изолиний по ЦМР осуществляется с помощью инструментов **Изолинии, Изолинии по значениям** (группа **Spatial Analyst → Поверхность**). Выходными данными, получаемыми в результате работы этих инструментов, являются векторные полилинейные объекты – изолинии. Основным параметром инструмента Изолинии является высота сечения, т.е. изолинии строятся с постоянным шагом, который задает пользователь. Если необходимо построить изолинии с различным шагом; или по заданным значениям высот, используется инструмент **Изолинии по значениям**. Пользователь может сформировать список значений, по которым необходимо построить изолинии.

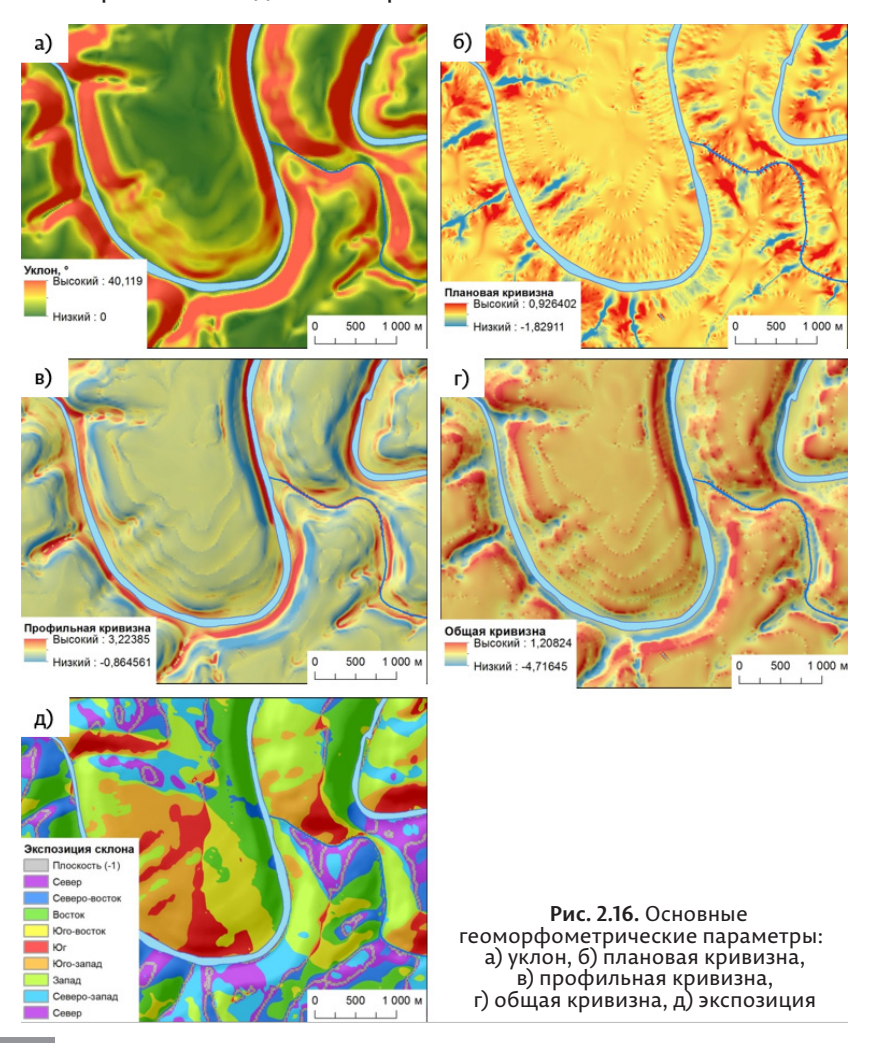

# 2.6. ОТКРЫТЫЕ ЦИФРОВЫЕ МОДЕЛИ РЕЛЬЕФА SRTM-90, SRTM X-BAND, ASTER GDEM

Помимо цифровых данных, полученных с топографических карт, источниками информации для создания ЦМР могут быть:

- > стереопары космических снимков в оптическом диапазоне, а также аэрофотоснимков и снимков с беспилотных летательных аппаратов.
- > данные радарной интерферометрии (съемки в радиолокационном диапазоне) со спутников или пилотируемых аппаратов.
- > данные воздушного лазерного сканирования LIDAR (источник для создания наиболее детальных ЦМР).

В настоящее время в открытом доступе находятся несколько глобальных цифровых моделей рельефа, созданных с применением различных технологий и существенно отличающихся друг от друга по пространственному разрешению (размеру пиксела) и точности. Чаще других используются ЦМР SRTM C-Band (пространственное разрешение 90 м), SRTM X-Band (пространственное разрешение 30 м) и ASTER GDEM (пространственное разрешение 30 м).

**SRTM (Shuttle radar topographic mission)** — радарная топографическая съемка большей части суши Земли, за исключением самых северных (> 60° с.ш.) и самых южных широт (> 54° ю.ш.), произведенная за 11 дней в феврале 2000 г. двумя радиолокационными сенсорами SIR-C и X-SAR [7]. В результате было создано два набора данных, имеющих разное пространственное разрешение, которые называются SRTM С-band и SRTM X-band соответственно.

**Данные SRTM С-band (SRTM-90)** являются простым 16-битным растром (без заголовка), значение пиксела соответствует высоте над уровнем моря в данной точке, и также может принимать значение -32768 (NoData). Система координат растра — WGS-1984, без проекции. Размер ячейки составляет 3 угловых секунды, что на экваторе соответствует 90 м, а на территории Пермского края — примерно 70 м. Обработанные данные SRTM-90 с отфильтрованными ошибочными значениями можно получить по ссылке http://gis-lab.info/data/srtm-tif, в разграфке 5×5°. Средняя точность данных SRTM-90 в пределах территории Евразии определяется следующими характеристиками: абсолютная ошибка в плане 8,8 м, абсолютная ошибка по высоте 6,2 м, относительная ошибка по высоте 8,7 м (приведены ошибки в доверительном интервале 90 %) [7].

**Данные SRTM X-band** имеют более высокое пространственное разрешение (1'', что соответствует 30 м на экваторе и примерно 23 м на территории Пермского края). Источником данных являются интерферометрические пары радиолокационных снимков, полученные в 2000 г. сенсором X-SAR, в ходе съемки с борта космического корабля многоразового использования «Шаттл». Область покрытия данных от 60° с.ш. до 56° ю.ш., со значительными промежутками между полосами съемки: чем южнее, тем пропусков больше. Абсолютная точность данных SRTM X-band

по высоте составляет 16 м, а относительная точность по высоте — 8 м (в доверительном интервале 90 %). Получить данные можно по ссылке http://eoweb.dlr.de:8080/index.html, в разграфке 0,15×0,15° (что делает их использование менее удобным, чем данных SRTM С-band). Сравнительно низкая высотная точность данных при высоком пространственном разрешении объясняется влиянием на измерение высоты полога растительного покрова. Строго говоря, SRTM X-band представляет собой цифровую модель местности, а не ЦМР.

**ASTER GDEM (Global Digital Elevation Model)** – глобальная ЦМР, полученная путем автоматической обработки стереопар снимков с радиометра ASTER (Advanced Spaceborne Thermal Emission and Reflection Radiometer), установленного на спутнике Terra. ЦМР ASTER GDEM охватывает поверхность суши между 83° с.ш. и 83° ю.ш. и насчитывает 22 600 фрагментов размером 1×1°. Распространяется в формате GeoTIFF в системе координат WGS-1984 (без проекции) с разрешением 1'' (для территории Пермского края — около 23 м). Данные ASTER GDEM представляют собой целочисленный растр, в котором значение в ячейке соответствует абсолютной высоте местности. Специальные значения в данных: —9999 для пробелов в данных, 0 для воды. Данные распространяются через веб-сервис Геологической службы США (http://earthexplorer.usgs. gov/). Точность данных ASTER GDEM в доверительном интервале 95 % составляет 20 м по высоте и 30 м в плане. Несмотря на то, что разрешение продукта составляет 30 м, минимальный размер идентифицируемого элемента топографии- 100-120 м [6].

Характерной особенностью данных ASTER GDEM являются артефакты и остаточные аномалии, которые имеют форму прямых линий, "ям", "бугров", "кротовин" и др. Их появления связано с облачностью, также они находятся в областях сшивки данных. Примеры данных SRTM C-Band и ASTER GDEM для территории УНБ «Предуралье» представлены на рис. 2.17. Данные ASTER GDEM, хотя и имеют более высокое пространственное разрешение, оказываются менее точными по высоте, т.к. помимо истинного рельефа учитывают еще полог леса. Это хорошо видно по особенностям их текстуры. Таким образом, данные ASTER GDEM также представляют собой цифровую модель местности, а не ЦМР.

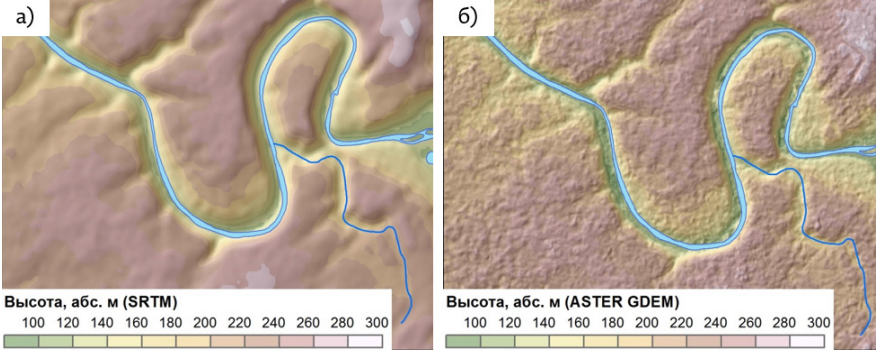

**Рис. 2.17.** Фрагменты ЦМР SRTM C-Band (а) и ASTER GDEM (б) на территорию УНБ «Предуралье»

# ПРАКТИЧЕСКИЕ ЗАДАНИЯ ДЛЯ САМОСТОЯТЕЛЬНОГО ВЫПОЛНЕНИЯ

1. Построить TIN-модель рельефа на территорию заказника «Предуралье» на основе векторных данных М 1:25 000 (высотные отметки, изолинии высот, гидрография). Конвертировать полученную модель TIN в растровое представление данных.

2. Построить растровую ЦМР с размером ячейки 5 м на территорию заказника «Предуралье», на основе векторных данных М 1:25 000 (высотные отметки, изолинии высот, гидрография), используя инструмент Топо в растр. Сравнить методом вычитания две ЦМР, полученные конвертацией из TIN-модели и с помощью инструмента Топо в растр. Выявить области значительного (более 5 м) расхождения высот и определить, чем они обусловлены.

3. Вычислить уклоны поверхности на основе растровых ЦМР, полученных конвертацией из TIN-модели и с помощью инструмента Топо в растр, и определить долю плоских участков местности. По какой из двух ЦМР эта доля выше, и с чем это связано?

4. Используя инструмент Топо в растр, построить растровую ЦМР на основе всех доступных данных с векторной топографической карты М:100 000 (высотные отметки, пункты геодезической и нивелирной сети, локальные понижения, изолинии высот, гидрографическая сеть, озера и др.). Определить, какой размер ячейки оптимален для данной ЦМР?

5. На основе ЦМР, построенной методом «Топо в растр» по векторным данным М 1:25 000, вычислить экспозицию склонов и три вида кривизны поверхности.

6. На основе ЦМР вычислить зоны видимости со следующих объектов: скала Камень Ермак, скала Межевой Камень, скала Бастионы.

7. Сравнить ЦМР, созданные на основе векторных данных масштаба 1:25000, 1:100000, а также свободно распространяемые ЦМР SRTM и ASTER GDEM на территорию заказника «Предуралье». Оценить по каждой ЦМР среднее, максимальное, минимальное значение высоты в пределах границ заказника, а также разность высот между ними.

# 3. ГИДРОЛОГИЧЕСКИЙ АНАЛИЗ НА ОСНОВЕ ЦИФРОВОЙ МОДЕЛИ РЕЛЬЕФА

# 3.1. ПОНЯТИЕ О ГИДРОЛОГИЧЕСКИ КОРРЕКТНОЙ ЦИФРОВОЙ МОДЕЛИ РЕЛЬЕФА И СПОСОБЫ ЕЕ СОЗДАНИЯ

**Цифровые модели рельефа (ЦМР)** в настоящее время широко используются специалистами, работающими в самых разных направлениях географии и геоморфологии. Одной из важнейших задач, решаемых с помощью ЦМР, является автоматизированное выделение границ водосборных бассейнов, а также определение их основных гидрографических характеристик. Высокая значимость этих процедур обусловлена многообразием фундаментальных и прикладных проблем, при решении которых применяется бассейновый подход, роль которого в настоящее время только возрастает. Причинами этого являются возможности использования современных информационных технологий, доступность цифровых моделей поверхности Земли и сведений о базовых гидрометеорологических параметрах для всей территории планеты. Все это позволяет исследовать с использованием ГИС природные процессы и явления на различных уровнях генерализации [15].

ЦМР является основополагающим элементом любой распределенной модели формирования стока или бассейновой геоинформационной системы, поскольку позволяет определить большое число морфометрических и гидрографических характеристик рек и их бассейнов – направление стока, наличие тальвегов и водоразделов, площади водосборов, порядки и уклоны водотоков. Точность автоматизированного определения гидрографических характеристик зависит от характера рельефа, а также от разрешения ЦМР. Наименьшая точность определения границ водосборов по ЦМР характерна для территорий со слаборасчлененным рельефом. На поверхности с близким к нулю уклоном направление стока и границы водосборов часто определяется неверно, а значительная часть территории вообще не дренируется гидрографической сетью.

При выполнении гидрологического анализа предъявляются также определенные требования к разрешению ЦМР. Для автоматизированного оконтуривания бассейнов равнинных рек иногда оказывается недостаточно пространственного разрешения и высотной точности свободно распространяемых ЦМР (SRTM-90, GTOPO-30, ASTER GDEM). В этом случае, требуется создание ЦМР на основе оцифровки топографических карт или дорогостоящих данных радарной спутниковой съемки.

ЦМР, которая используется при определении гидрографических характеристик рек и их бассейнов, должна быть гидро-

логически корректной. В ней должны отсутствовать фиктивные точки стока (фиктивные депрессии), а потоковые линии (тальвеги) на ЦМР должны совпадать с исходными отрезками речной сети. При построении гидрологически корректной ЦМР должна учитываться не только информация о рельефе (высотные отметки и изолиний), но и данные о речной сети и замкнутых понижениях. При построении детальной ЦМР (масштаб 1:10000 и крупнее) по данным с топографических карт необходимо принимать во внимание также сведения об антропогенных объектах (плотинах, дамбах и др.), которые оказывают существенное влияние на поверхностный сток.

Функции анализа ЦМР и расчета гидрографических характеристик рек и их бассейнов доступны во многих коммерческих и свободно распространяемых ГИС-пакетах. Наиболее широкие функциональные возможности в этой области имеют следующие свободно распространяемые программные продукты:

- > SAGA (System for Automated Geoscientific Analysis), разработанная на кафедре физической географии Гамбургского университета. (http://www.saga-gis.org/en/) [28].
- > WhiteBox GAT (Geospatial Analysis Tool), созданная профессором Джоном Линдсэем из университета г. Гельф, Канада (http://www.uoguelph.ca/~hydrogeo/Whitebox/) [29].

В программном пакете ArcGis ряд функций гидрологического анализа реализован в группе инструментов Гидрология, в модуле Spatial Analyst.

### **СПОСОБЫ СОЗДАНИЯ ГИДРОЛОГИЧЕСКИ КОРРЕКТНОЙ ЦМР**

Как указано выше, в гидрологически корректной ЦМР должны отсутствовать фиктивные точки стока (фиктивные депрессии), а потоковые линии должны совпадать с исходными отрезками речной сети. Для выполнения первого условия существует ряд алгоритмов принудительного заполнения локальных понижений (Fill depression), или разрушения «плотин» (**Breach Depression**). В ArcGis реализован один алгоритм принудительного заполнения депрессий (**Fill**), в ГИС SAGA – несколько алгоритмов принудительного заполнения. В программе WhiteBox GAT есть несколько алгоритмов принудительного заполнения, а также алгоритм **Breach Depression**, который в ряде случаев обеспечивает получение более качественных результатов при моделировании гидрографической сети. Все эти инструменты могут применяться как к ЦМР, построенным на основе топографических карт (с помощью инструмента **Топо в растр** или триангуляции), так и для общедоступных ЦМР, созданных по данным дистанционного зондирования Земли (SRTM, ASTER GDEM и др.). Отсутствие в ЦМР фиктивных депрессий позволяет построить водосборное деление территории и рассчитать гидрографические характеристики. Однако

полученные результаты могут содержать ошибки в силу расхождения растровой модели гидрографической сети и фактического положения водотоков. Точность выделенных границ водосборов будет зависеть от детальности ЦМР и характера рельефа (чем более плоский рельеф, тем выше вероятность появления ошибок).

Второе условие гидрологической корректности ЦМР (совпадение потоковых линий с исходными отрезками речной сети), в отличие от первого, может быть выполнено только в том случае, если ЦМР построена по данным, полученным с топографических карт и учитывает гидрографическую сеть.

Таким образом, при необходимости создания водосборного деления и расчета гидрографических характеристик рек и их бассейнов на обширной территории могут использоваться общедоступные глобальные ЦМР (описанные в п. 2.6 настоящего пособия). Это имеет большое значение, так как более детальные данные о рельефе доступны далеко не всегда. При решении аналогичной задачи на детальном уровне необходимо использовать данные о рельефе, полученные с топографических карт соответствующих масштабов.

Ниже применение инструментов гидрологического анализа описано на примере пакета ArcGis 10\* для водосборного бассейна р. Сылвы до с. Подкаменное. В качестве исходных данных используется свободно распространяемая цифровая модель рельефа SRTM-90.

## 3.2. АВТОМАТИЗИРОВАННОЕ ВЫДЕЛЕНИЕ ВОДОСБОРНЫХ БАССЕЙНОВ ПО ЦИФРОВОЙ МОДЕЛИ РЕЛЬЕФА

Алгоритм автоматизированного выделения водосборных бассейнов по ЦМР средствами ArcGis 10\* выглядит следующим образом (рис. 3.1). Он представляет собой последовательность запуска инструментов **Spatial Analyst**, группы **Гидрология**. С помощью этих инструментов можно также определить порядок водотоков и длины добегания (длины линии стока).

Первой операцией, необходимой для расчета водосборного деления территории по ЦМР, является **Заполнение локальных понижений**. Фиктивные (не существующие в природе) депрессии генерируются всеми стандартными алгоритмами создания ЦМР, а также всегда имеются в моделях рельефа, полученных по данным дистанционного зондирования. Фиктивные депрессии представляют собой ячейки, вокруг которых не существует ячеек с меньшей, чем у данной ячейки, высотой (рис. 3.2, а). Необходимым условием корректного заполнения локальных депрессий является наличие точек истинного стока на краю расчетной области (если

река впадает в озеро, то оно не должно входить в расчетную территорию целиком, в противном случае будут получены неверные результаты). Посредством выполнения операции заполнения локальных понижений создается новая ЦМР, не содержащая фиктивных депрессий, которая используется на следующем шаге в качестве входных данных для расчета направления стока по алгоритму D8.

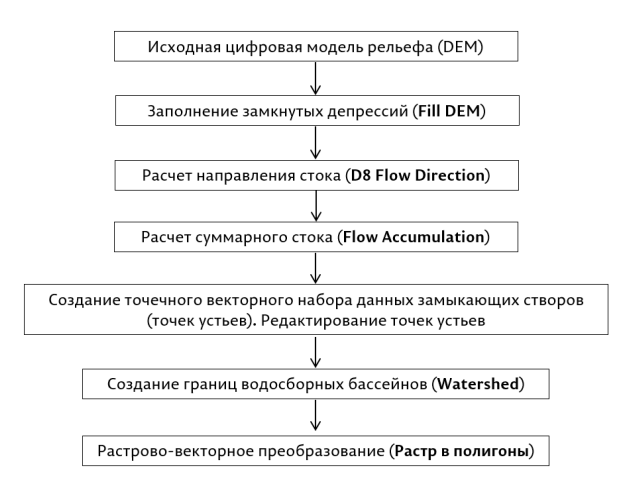

**Рис. 3.1.** Алгоритм выделения водосборов по цифровой модели рельефа в ArcGis 10\* [10].

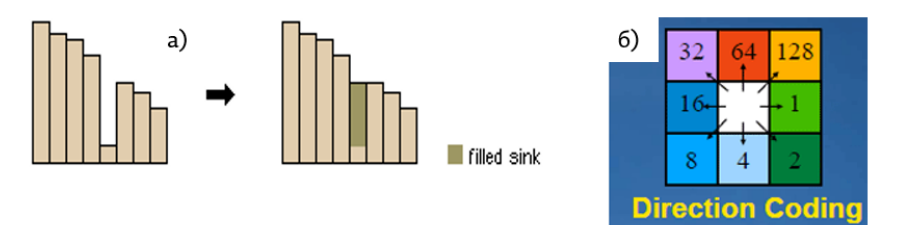

**Рис. 3.2.** Заполнение локальных понижений в ЦМР (а) и значения растра ячеек направления стока по восьми румбам (б)

#### **РАСЧЕТ НАПРАВЛЕНИЯ СТОКА (FLOW DIRECTION)**

Наиболее распространенным и реализованным во всех ГИС методом определения направления водных потоков на водосборе является метод D8 (рис. 3.2, б). Данный метод основан на предположении, что поток, формируемый в какой либо ячейке, полностью направлен в одну из восьми соседних ячеек (которая имеет наименьшую высоту). В качестве входного растра для расчета направления стока используется ЦМР с заполненными локальными понижениями.

Вектор стока определяется направлением наиболее крутого спуска или максимального понижения. Если максимальное понижение высоты до ближайших ячеек одинаково в нескольких направлениях, область соседства расширяется до тех пор, пока не будет найден самый крутой спуск. Если найдено направление самого крутого понижения, выходной ячейке дается значение, представляющее это направление. Выходными данными инструмента **Направление стока** является целочисленный растр, значения которого находятся в диапазоне от 1 до 128. По сути, этот растр представляет собой экспозицию склона, классифицированную по восьми румбам (подробнее см. п. 2.4 настоящего пособия). Значения в растре кодированы следующим образом: 1 – В, 2 – ЮВ, 4 – Ю, 8 – ЮЗ, 16 – З, 32 – СЗ, 64 – С, 128 – СВ (рис. 3.3). Растр направлений стока используется на следующем этапе для расчета дренируемой площади (Flow Accumulation). В качестве дополнительных выходных данных может быть создан **растр понижения**, который характеризует отношение максимального изменения высоты для каждой ячейки вдоль направления стока к расстоянию между центрами ячеек.

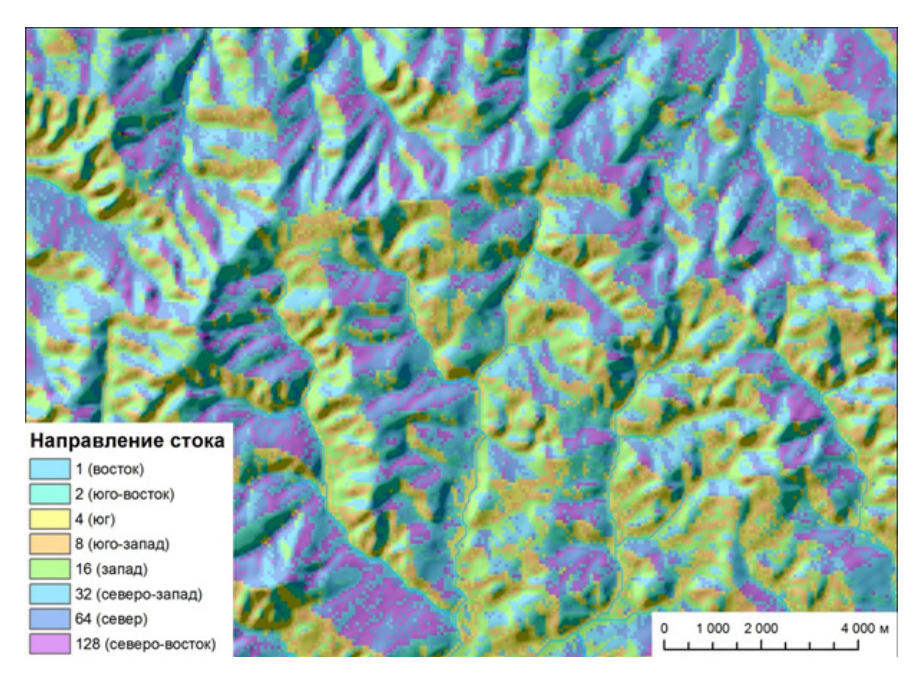

**Рис. 3.3.** Результат расчета направления стока

**Расчет суммарного стока (Flow Accumulation)** производится на основе входного растра направлений стока. Данная функция позволяет рассчитать дренируемую площадь для каждой ячейки. Каждый пиксел выходного растра суммарного стока отображает то количество ячеек, по которым перемещается условный водный поток к данной ячейке (площадь водосбора для каждой ячейки). Значения в выходном растре, отображающие значительное потоковое накопление, могут быть использованы для идентификации водотоков. В свою очередь, ячейки с суммарным стоком, равным нулю, могут быть использованы для выделения хребтов или линий водораздела.

В качестве дополнительных входных данных при запуске данного инструмента может быть задан растр весов. Примером использования инструмента **Flow Accumulation** с входным растром весов может служить определение количества дождевых осадков, попадающих в заданный бассейн. В таком случае входной растр весов может быть растром, представляющим количество дождевых осадков, выпавших за определенный период. Выходные данные будут показывать объем воды, протекающей через каждую ячейку при допущении, что все выпавшие осадки формируют сток, без учета перехвата осадков, испарения и инфильтрация в почву.

Для более качественного отображения растра накопления стока необходимо в свойствах слоя перейти на вкладку **Символы** и задать способ растяжки **По гистограмме.** В результате контрастирования растра будут лучше видны линии водотоков, соответствующие высоким значениям в ячейках суммарного стока (рис. 3.4).

Рассчитанный по ЦМР растр Flow Accumulation является источником для создания растровой модели сети водотоков (дренажа). Понятие растровой сети водотоков означает некоторую связную совокупность ячеек тальвегов. Ширина водотока везде равна одной ячейке. При этом сеть водотоков представляет собой связное дерево, т.е. отсутствуют структуры островного типа. Это означает, что реальная речная сеть заменяется однопроточной с единичной шириной протоков [26].

 Растровая сеть водотоков может быть создана на основе порогового (критического) значения водосборной площади, т.е. путем выбора ячеек со значительной водосборной площадью. От выбора критического значения водосборной площади зависит степень генерализации растровой сети водотоков. Извлечь из растра ячейки, относящиеся к водотокам, можно несколькими способами: с помощью инструментов **Условие (Con)** и **Установить Ноль (Set Null)** (ArcToolbox, группа Spatial Analyst), или с помощью **Растрового Калькулятора** (группа инструментов Spatial Analyst, подгруппа Алгебра карт). Выражение, созданное средствами калькулятора растров для извлечения сети водотоков, будет выглядеть следующим образом:

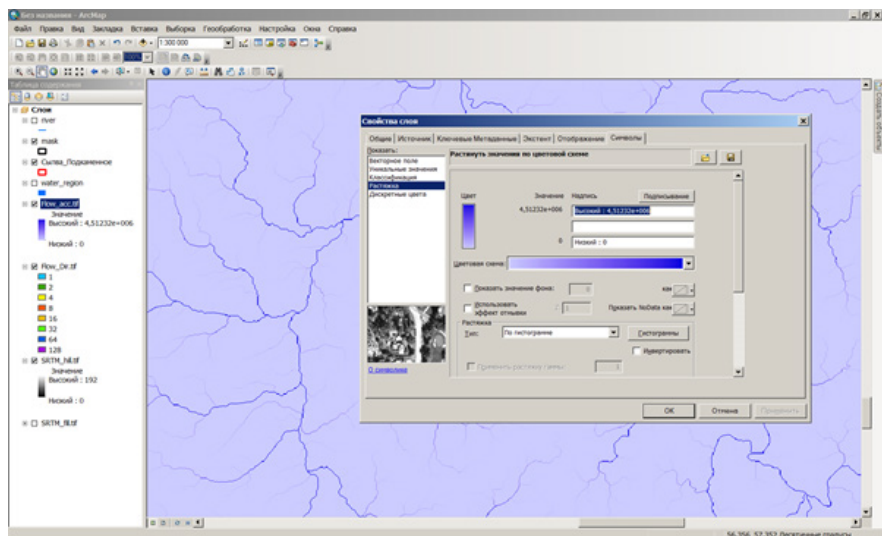

**Рис. 3.4.** Отображение растра накопления стока (выделение сети тальвегов)

FlowAccumulation] >  $[x]$ , где  $x -$  определенное пороговое значение.

В результате создается бинарный растр, в котором значение 1 соответствует водотокам (дренажу). При необходимости растровая модель сети водотоков может быть конвертирована в векторное представление с помощью инструмента ArcToolbox (**Конвертация → Экспорт из растра → Растр в линии**). Предварительно в атрибутивной таблице растра необходимо выделить строку со значением 1. В зависимости от степени генерализации и размера ячейки ЦМР, расчетная сеть водотоков может иметь более или менее точное совпадение с фактической. Расхождения возникают из-за огрубления при растеризации, из-за несогласованности начальных данных в горизонталях и речной сети. Также неточности могут быть обусловлены характером рельефа: чем выше его пересеченность, тем достовернее расчетный дренаж.

Следующим этапом, необходимым для выделения водосборных бассейнов, является **создание и редактирование векторных или растровых данных о точках устьев (замыкающих створах)**. Проще всего устанавливать замыкающие створы вручную, как точечные векторные объекты. При создании векторного набора данных точек устьев необходимо учитывать, что его система координат должна быть такой же, как у используемой ЦМР. Замыкающий створ может быть установлен в любой ячейке растра суммарного стока. Благодаря этому можно выделить водосборный бассейн произвольных размеров (водосбор до любого замыкающего створа, гидропоста и т.п.). Точки устьев редактируют таким образом, чтобы они находились точно на оси расчетных водотоков (дренажа) (рис. 3.6). При этом нужно обращать внимание на малые боковые притоки и не ставить точки в местах их устья (поскольку в таком случае будет выделен водосбор не интересующей реки, а ее притока).

Средствами ArcGis можно одновременно выделить множество водосборов. Необходимым условием для этого является указание замыкающих створов для всех выделяемых водосборов. Выделяемые водосборы не должны входить друг в друга как составные части, поэтому нужно учитывать порядок водотоков. Определить порядок водотоков можно с помощью инструмента **Stream Order** в группе **Гидрология** модуля **Spatial Analyst**.

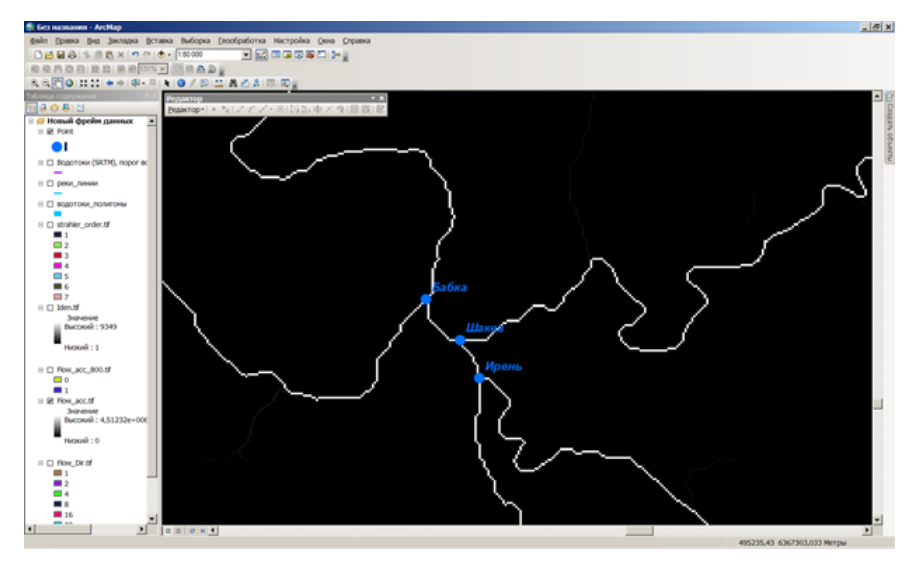

**Рис. 3.6.** Установка замыкающих створов (точек устьев) по растру суммарного стока для основных притоков р. Сылвы (Ирени, Шаквы, Бабки)

Метод порядка водотоков предполагает присвоение порядкового номера связям в сети водотоков на основе количества их притоков. Инструмент Порядок водотоков позволяет исполь-<br>зовать два метода вычисления, предложенные Стралером зовать два метода вычисления, (A.N. Strahler, 1957) и Шреве (R. Shreve, 1966). Чаще используется метод определения порядка водотоков Стралера. При этом методе всем сегментам водотоков, не имеющим притоков, присваивается первый порядок. Порядок возрастает только в том случае, если сливаются водотоки с одинаковым порядком. Следовательно, после слияния сегментов первого и второго порядка, результирующий водоток будет водотоком второго порядка, а слияние двух водотоков разных порядков не приведёт к возрастанию порядка (рис. 3.7, а).

При использовании метода Шреве порядки водотоков являются аддитивными. Например, при пересечении двух связей первого порядка создается связь второго порядка, при пересечении связи первого и второго порядка будет создана связь третьего порядка, а при пересечении связи второго и третьего порядка создается связь четвертого порядка (рис. 3.7, б).

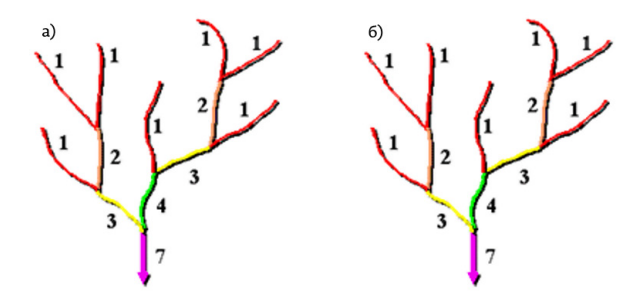

**Рис. 3.7.** Определение порядка водотоков по методу Стралера (а) и Шреве (б)

### **ОПРЕДЕЛЕНИЕ ГРАНИЦ ВОДОСБОРОВ**

Для автоматизированного выделения водосборов используется инструмент **Водосборная область** (рис. 3.8). Входными данными для этого инструмента являются растр направления стока (**Flow Direction**), а также входные векторные или растровые объекты точек устьев (замыкающих створов). Инструмент имеет один параметр – это поле атрибутивной таблицы точек устьев. В данном поле обязательно нужно выбрать уникальный идентификатор (например, поле **ObjectID**, если в качестве источника точек устьев используется шейп-файл). В противном случае все выделенные водосборы будут иметь одинаковый ID (значение в поле **Value** атрибутивной таблицы), и при конвертации в векторное представление данных произойдет их слияние.

**ВАЖНО**: перед запуском инструмента в параметрах среды ArcToolBox необходимо указать такой же экстент обработки, как у входного растра направления стока или ЦМР (рис. 3.9). По умолчанию при запуске инструмента используется экстент обработки слоя точек устьев, что приводит к ошибкам при выделении водосборов.

В результате работы инструмента **Водосборная область** создается целочисленный растр, в котором представлены выделенные водосборы. Значения в поле **Value** в его атрибутивной таблице соответствуют значениям в поле точек устьев, использованным при запуске инструмента (рис. 3.10). Для конвертации полученных растров водосборных бассейнов в векторное представление данных используются инструменты ArcToolBox группы **Конвертация → Экспорт из растра**.

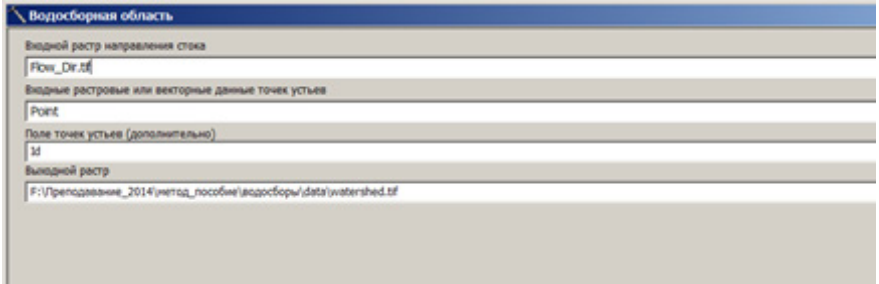

**Рис. 3.8.** Запуск инструмента «Водосборная область»

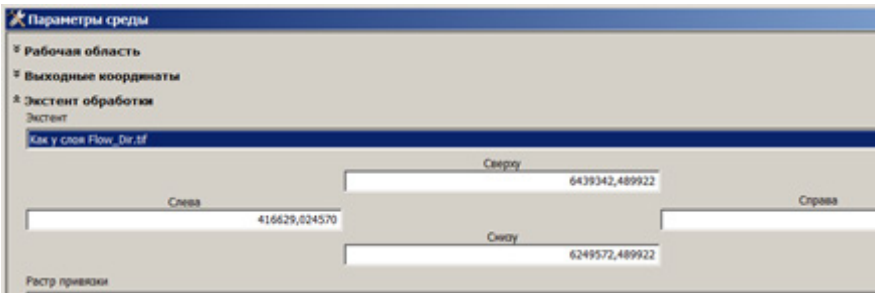

**Рис. 3.9.** Определение экстента обработки для выделения водосборной области

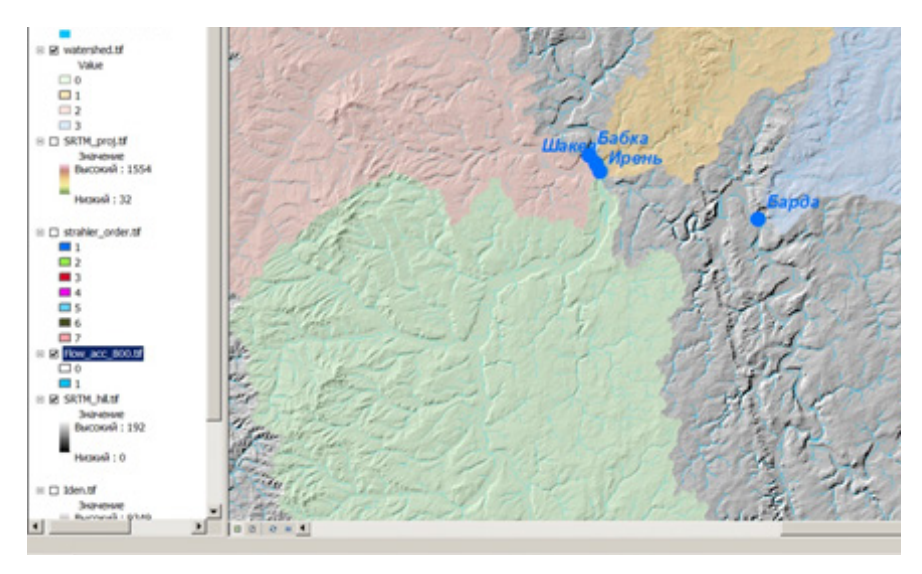

**Рис. 3.10.** Результат выделения водосборных бассейнов притоков р. Сылвы на основе ЦМР SRTM

### **СОЗДАНИЕ ИЕРАРХИЧЕСКОЙ СХЕМЫ ВОДОСБОРНОГО ДЕЛЕНИЯ**

Часто возникает необходимость выделить несколько водосборов различного иерархического уровня, которые входят друг в друга как составные части (т.е. водосборы разных порядков). Для этого нужно в атрибутивной таблице векторного слоя точек устьев создать новое поле, в котором при установке точек устьев указать порядок водотоков. Данные о порядке водотоков также могут быть извлечены непосредственно из растра порядков водотоков (рис. 3.7), при помощи инструмента **Зональная статистика в таблицу** (группа инструментов **Spatial Analyst → Зональные**). После этого инструмент **Водосборная область** нужно запускать последовательно, выделяя в слое точек устьев замыкающие створы для водотоков различных порядков. В результате может быть создана иерархическая схема водосборного деления территории (рис. 3.11). Подобные схемы являются основой многих бассейновых гидрологических и водохозяйственных ГИС.

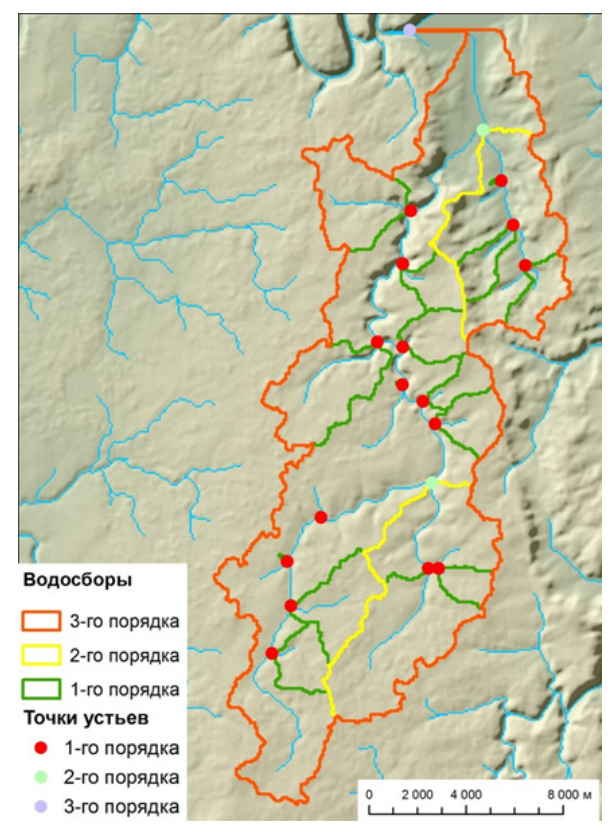

**Рис. 3.11.** Схема водосборного деления территории (на примере бассейна р. Кишертка)

#### **РАЗЛИЧИЕ ИНСТРУМЕНТОВ ВОДОСБОРНАЯ ОБЛАСТЬ (WATERSHED) И БАССЕЙН (BASIN)**

Помимо инструмента **Водосборная область** для выделения водосбора по растру направления стока и заданным замыкающим<br>створам, в группе инструментов **Гидрология** существует створам, в группе инструментов **Гидрология** существует инструмент **Бассейн (Basin)**. Он позволяет выделить **максимальные по площади водосборные бассейны** в пределах рассматриваемой территории. В качестве входных данных здесь тоже используется растр направления стока. Водосборные бассейны создаются путем нахождения точек выхода водотоков на краях исходной растровой модели (такие точки рассматриваются как точки устьев). Таким образом, применение данного инструмента не позволяет создать водосборный бассейн по заданному замыкающему створу, и выделить субводосборы различных порядков в пределах главного водосбора (рис. 3.12)

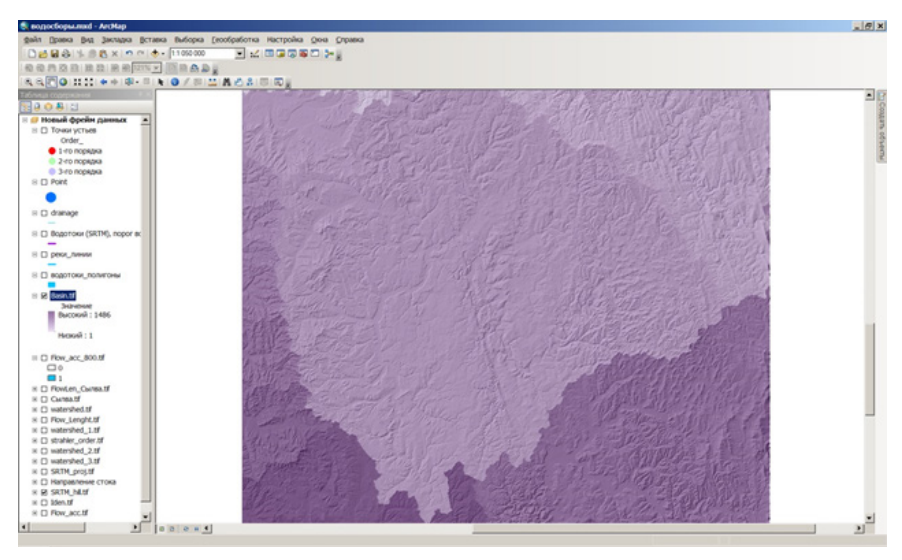

**Рис. 3.12.** Результат выделения с помощью инструмента Basin максимальных по площади водосборных бассейнов

### **РАСЧЕТ ДЛИНЫ ЛИНИИ СТОКА (ДЛИНЫ ДОБЕГАНИЯ)**

Помимо расчета водосборного деления, для гидрологического моделирования важна оценка времени добегания воды по русловой сети до замыкающего створа. Такой расчет может быть выполнен с использованием инструмента **Длина линии стока (Flow path length)**, модуль **Spatial Analyst,** группа **Гидрология**. В качестве входных данных при расчете используется растр направления стока. Дополнительным является растр весов (который обычно задает сопротивление течению воды вниз по склону, т.е. позволяет перейти к расчету скорости течения).

При расчете длины линии стока используются опции **Downstream** или **Upstream**. В первом случае расстояние вычисляется вниз по склону вдоль линии стока, из каждой ячейки, во втором случае вверх по склону вдоль линии стока, из каждой ячейки до линии водораздела водосборного бассейна. Пример результата расчета (с опцией **Downstream**) показан на рис. 3.13.

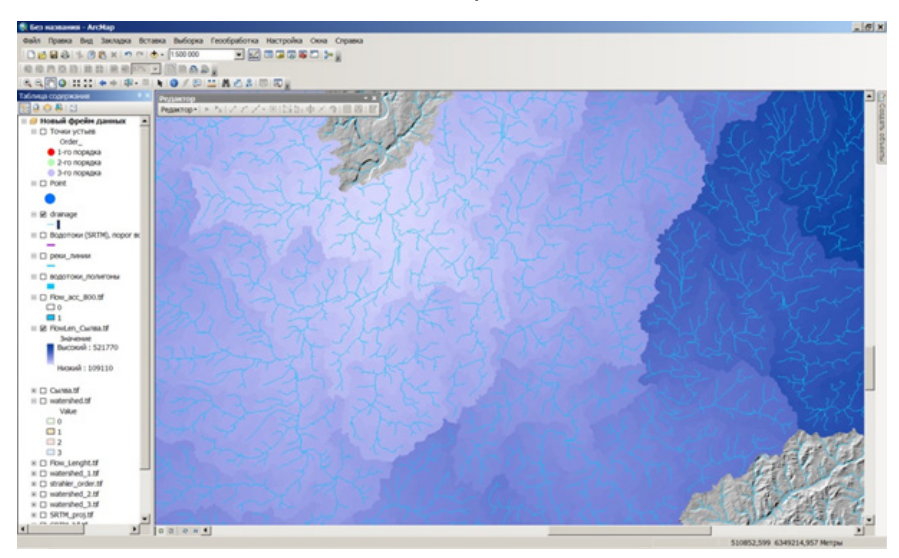

**Рис. 3.13.** Результат расчета длины линии стока для бассейна Сылвы

## 3.3. РАСЧЕТ НЕКОТОРЫХ ГИДРОГРАФИЧЕСКИХ ХАРАКТЕРИСТИК ВО ДОСБОРОВ И ВОДОТОКОВ ПО ЦИФРОВОЙ МОДЕЛИ РЕЛЬЕФА

**Гидрографическая характеристика** – это совокупность морфологических и морфометрических параметров водных объектов и их водосборов. Они дают достаточно полное представление о характере, форме, размерах, протяженности водных объектов и некоторых физико-географических особенностях их водосборов [22]. **Морфометрические характеристики** представляют собой количественные показатели, описывающие водные объекты и водосборы, а **морфологические** – качественно-количественные показатели строения поверхности водосбора.

Чаще всего используются такие морфометрические характеристики водотоков, как длина, средний уклон, координаты продольного профиля, извилистость. К основным морфометрическим характеристикам водосборов относится площадь, средняя высота и уклон, густота речной сети и др. Морфологические характеристики водосборов – это озерность, заболоченность, закарстованность, лесистость, урбанизированность и др. [10, 11].

В настоящее время гидрографические характеристики рек и их бассейнов вычисляются средствами ГИС-технологий. В качестве информационной основы для их расчета используются цифровые модели рельефа, цифровые топографические карты, общедоступные данные дистанционного зондирования Земли и продукты их обработки (например, карты растительного покрова).

### **ВЫЧИСЛЕНИЕ ПЛОЩАДИ ВОДОСБОРА**

Площадь водосбора может быть вычислена на основе как растрового, так и векторного представления данных. Для расчета площади на основе растровой модели данных необходимо умножить число ячеек в пределах каждого водосбора на площадь ячейки. Число ячеек указано в атрибутивной таблице растра в поле **Count**, а площадь ячейки можно вычислить по данным о пространственном разрешении растра. Для выполнения самого вычисления необходимо добавить новое числовое поле в атрибутивную таблицу растра и в нем произвести расчет с помощью калькулятора поля.

Для расчета площади на основе векторной модели данных первоначально необходимо выполнить растрово-векторное преобразование слоя водосборов (группа инструментов **Конвертация → Экспорт из растра → Растр в полигоны**). Затем в атрибутивную таблицу полученного полигонального слоя водосборов добавить новое поле, в котором вычислить площадь, используя контекстное меню поля **Вычислить геометрию**. При этом пользователь имеет возможность выбора единиц измерения (квадратные метры, квадратные километры, гектары и др.). Если же экспорт был произведен в формат базы геоданных ArcGis, то площадь вычисляется автоматически в поле **SHAPE\_AREA**, которое заполняется в процессе конвертации. Единицами измерения в этом случае всегда являются квадратные метры.

При растрово-векторном преобразовании (экспорте в полигоны) иногда образуются артефактные объекты, т.е. количество полученных полигонов может стать больше, чем количество выделенных водосборов (рис. 3.14). Площадь таких артефактных полигонов, как правило, соответствует одной ячейке растра. По результатам вычисления площади эти объекты могут быть легко удалены.

#### **РАСЧЕТ СРЕДНЕЙ ВЫСОТЫ И СРЕДНЕГО УКЛОНА В ПРЕДЕЛАХ ВОДОСБОРА**

Для расчета любой описательной статистики по растровому набору данных в пределах точечных, линейных или площадных векторных объектов используется Зональная статистика. качестве зон могут использоваться векторные объекты или

целочисленные растры (в данном случае - векторный слой водосборов). Для получения зональной статистики в виде растровых зон используется инструмент **ArcToolBox Зональная статистика** (Spatial Analyst, группа **Зональные**). Для представления результатов в более удобном табличном формате (что позволяет затем присоединить статистику к векторному слою зон) используется инструмент **Зональная статистика в таблицу**.

| <b>FID</b> | Shape <sup>*</sup> | ID             | <b>GRIDCODE</b> | area    |
|------------|--------------------|----------------|-----------------|---------|
|            | 0 Полигон          |                | $\overline{2}$  | 0.0147  |
|            | 1 Полигон          | $\overline{2}$ |                 | 1606.17 |
|            | 2 Полигон          | 3              | 0               | 0.0049  |
|            | 3 Полигон          | 4              | 3               | 1955.48 |
|            | 4 Полигон          | 5              | $\overline{2}$  | 2119.2  |
|            | 5 Полигон          | 6              | 0               | 5979.07 |

**Рис. 3.14.** Результат расчета площади водосборов (в км<sup>2</sup>), подсвечены артефактные полигоны

При расчете зональной статистики помимо входных данных зон (векторных или растровых) и входного растра значений необходимо также указать **Поле зоны**. Оно должно однозначно идентифицировать каждый объект (зону). В данном примере это может быть название водосбора.

Методом зональной статистики можно рассчитать любую описательную статистику по растру в пределах зон: максимальное (**MAX**), минимальное (**MIN**) и среднее (**MEAN**) значения, медиану (**MEDIAN**), стандартное отклонение (**STD**), диапазон (**RANGE**), моду (**MAJORITY**), число уникальных значений в растре (**VARIETY**), а также некоторые их комбинации (рис. 3.15). Выходными данными является таблица в формате базы геоданных или .**dbf**.

Для расчета средней, максимальной, минимальной высоты водосборов с помощью инструмента **Зональная статистика в таблицу** в качестве растра значений необходимо выбрать растр ЦМР, а при расчете среднего, максимального, минимального уклона – растр уклонов.

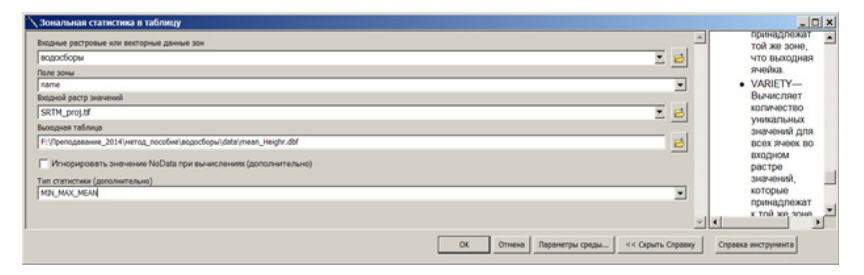

**Рис. 3.15.** Расчет средней, максимальной, минимальной высоты водосборов

#### **РАСЧЕТ ДЛИНЫ И УКЛОНА ВОДОТОКОВ ПО ЦМР**

Для определения длины водотока необходимо выделить все полилинейные объекты, относящиеся к данному водотоку и вычислить (при необходимости) их длину. Затем в свойствах поля атрибутивной таблицы, в котором записана длина водотоков, выбрать опцию **Статистика** и посмотреть сумму длин выделенных объектов. Это и будет длина водотока (рис. 3.16).

Для определения уклона реки необходимо по ЦМР (с помощью кнопки **Идентифицировать**) определить высоту ячеек в точках истока и устья реки, и вычесть высоту устья из высоты истока. Затем разделить высоту (в метрах) на длину реки (в километрах). Полученное значение будет уклоном реки, выраженным в м/км. Например, исток р. Кишертка находится на высоте 271 м, устье – на высоте 120 м, а длина реки – 40,3 км. Соответственно, ее средний уклон составляет (271-120)/40,3=3,75 м/км. Аналогичным образом вычисляется и уклон любого отдельного участка водотока.

#### **СОЗДАНИЕ ПРОДОЛЬНОГО ПРОФИЛЯ ВОДОТОКА**

Для создания профилей на основе векторных объектов в ArcGis используется инструмент **Профиль Стека** (группа инструментов **3D Analyst → Функциональная поверхность**). В качестве входных данных для этого инструмента используются линейные объекты (в данном случае – рассматриваемый водоток), и цели профиля (в данном случае - растр ЦМР). Входной набор векторных данных должен включать в себя только одну полилинию, т.е. все полилинии, относящиеся к данному водотоку, должны быть объединены методом слияния. Также все они должны иметь корректное направление.

Выходные данные представляют собой таблицу и диаграмму профиля. Диаграмма отобразится в окне просмотра только в том случае, если при запуске инструмента задать ее имя. Таблица формируется путем извлечения значений из каждой ячейки растра ЦМР, значения записываются в поле **FIRST\_Z**.

водотока будет построен верно только тогда, когда выполнено второе условие гидрологической корректности ЦМР (потоковые линии совпадают с отрезками исходной речной сети). В противном случае неизбежно появление некорректных участков, на которых река не будет согласована с ЦМР (рис. 3.17, б). Поэтому для построения профилей водотоков необходимо использовать ЦМР, созданную с учетом данных о водотоках (по векторным данным с топографических карт).

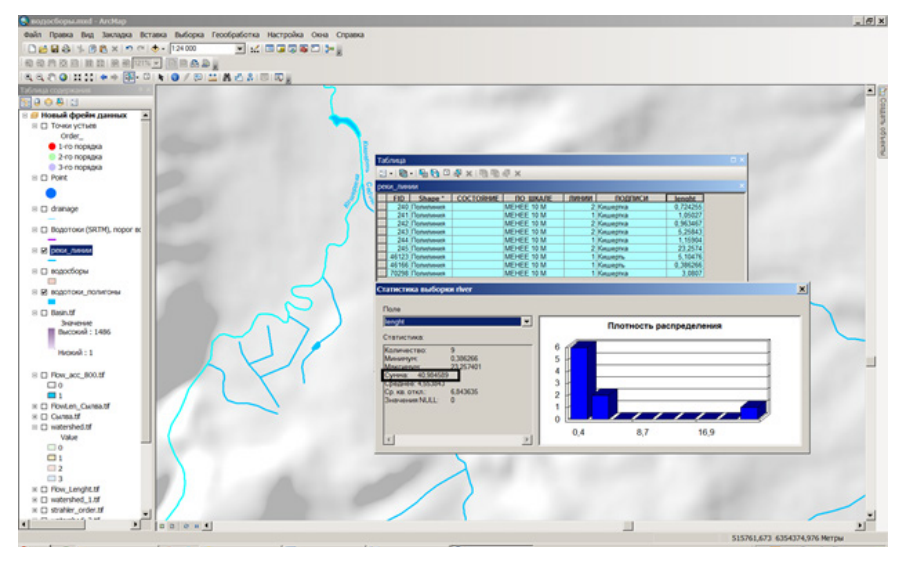

**Рис. 3.16.** Расчет длины водотока (на примере р. Кишертка)

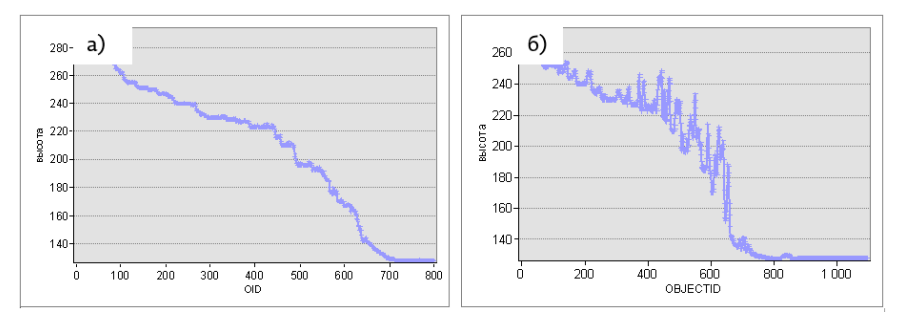

**Рис. 3.17.** Примеры создания профилей водотоков: а) по гидрологически согласованной ЦМР; б) по гидрологически несогласованной ЦМР

# ПРАКТИЧЕСКИЕ ЗАДАНИЯ ДЛЯ САМОСТОЯТЕЛЬНОГО ВЫПОЛНЕНИЯ

1. На основе цифровой модели рельефа, построенной по данным с цифровой топографической карты М 1:100 000, выделить водосборы ручьев и временных водотоков, впадающих в р. Сылву в пределах территории заказника «Предуралье». Вычислить площадь водосборов, среднюю, максимальную и минимальную высоту поверхности, средний, максимальный и минимальный уклон. Построить продольные профили временных водотоков.

2. На основе цифровой модели рельефа, созданной на основе данных с цифровой топографической карты М 1:100 000, построить схему водосборного деления бассейна р. Кунгур (левый приток р. Ирени). Определить порядок ее притоков, границы и площади их водосборов.

# 4. ОСНОВЫ ВЕКТОРНОГО ПРОСТРАНСТВЕННОГО АНАЛИЗА В ГИС

# 4.1. ОСНОВНЫЕ ИНСТРУМЕНТЫ ПРОСТРАНСТВЕННОГО АНАЛИЗА НА ОСНОВЕ ВЕКТОРНЫХ ДАННЫХ

### **ПОНЯТИЕ ОБ ОВЕРЛЕЙНЫХ ОПЕРАЦИЯХ**

Средства анализа пространственно-атрибутивной информации являются неотъемлемой функциональной составляющей любой современной ГИС. Функции обработки атрибутивных данных в ГИС (сортировка, группировка, поиск значений, вычисления, статистика) аналогичны функциям, используемым в обычной системе управления базами данных (СУБД). Основной отличительной особенностью ГИС являются развитые возможности анализа пространственного положения объектов [13, 17].

Основные инструменты анализа в ГИС автоматически выполняют те задачи, которые исторически делались вручную. В прошлом новые карты составлялись способом наложения двух или нескольких карт для получения новой информации. Типичным примером подобного наложения является создание ландшафтных карт или физико-географическое районирование на основе интеграции данных о геологическом строении территории, рельефе, почвенном покрове и растительности. Выполнение подобных задач вручную было настолько сложным и трудоемким, что стало одним из импульсов для создания ГИС.

В настоящее время возможности пространственного анализа представлены во всех полнофункциональных ГИС. В частности, в ArcGis основные функции пространственного анализа на основе векторных данных представлены в группе инструментов ArcToolbox **Анализ**.

Инструменты анализа на основе векторных данных относятся к числу наиболее часто используемых средств геообработки. Технологии пространственного анализа данных в ГИС включают 4 типа базовых операций:

- > объединение смежных объектов, относящихся к одному классу;
- > вырезание подмножества объектов для создания нового слоя;
- > анализ близости объектов, включая построение буферных зон;
- > наложение слоев (оверлей).
**Процедура объединения смежных объектов, принадлежащих одному классу (Dissolve)** относится скорее не к анализу данных, а к управлению ими. Она применяется для больших наборов данных, содержащих полигональные или линейные объекты с одинаковыми значениями атрибутов (например, оцифрованные полилинии, относящиеся к одной реке; отрезки одной улицы; множество полигонов с одинаковым типом почв). Операция слияния по атрибуту позволяет уменьшить число объектов, исключив лишние записи в атрибутивной таблице. Таким образом, простые объекты объединяются в сложные (составные). Возможно и обратное действие (выделение простых объектов из составных). В ArcGis слияние объектов по атрибуту выполняется с помощью инструмента **Слияние** (**Dissolve**), а обратное действие – с помощью инструмента **Составной в Простые.** Оба инструмента находятся в группе ArcToolbox **Управление Данными**.

Из задач пространственного анализа наиболее простой и в то же время часто используемой является извлечение данных из одного слоя на основе другого слоя. Такое извлечение может быть выполнено посредством **пространственной выборки или вырезания объектов**. **Пространственная выборка** (выбор по пространственному положению) позволяет выделить объекты из одного или нескольких целевых слоев на основании их положения по отношению к объектам исходного слоя, но при этом не производит разбиение целевых объектов (рис. 4.1). Поэтому пространственная выборка имеет ограниченное применение для линейных и полигональных объектов. **Вырезание**, в отличие от выборки, позволяет извлечь входные объекты по границам вырезающих полигонов. В результате один класс объектов определяет границы другого.

Инструмент вырезания векторных данных в ArcGis находится в группе **Анализ → Извлечение**. Аналогичный инструмент для растровых данных находится в группе **Spatial Analyst → Извлечение** и имеет название **Извлечь по маске**. Инструменты вырезания векторных и растровых наборов данных по границам полигональных объектов имеются и во всех других полнофункциональных ГИС.

### **ПОСТРОЕНИЕ БУФЕРНЫХ ЗОН**

Одной из наиболее простых и часто используемых операций пространственного анализа в ГИС является построение буферных зон. Буферизация выполняется для построения различных охранных зон (водоохранных, санитарно-защитных зон, прибрежных защитных полос и т.п.), а также зон дальности действия или расположения. **Буферная зона** – это площадной объект, границы которого находятся на равном удалении на заданную величину от выбранного объекта.

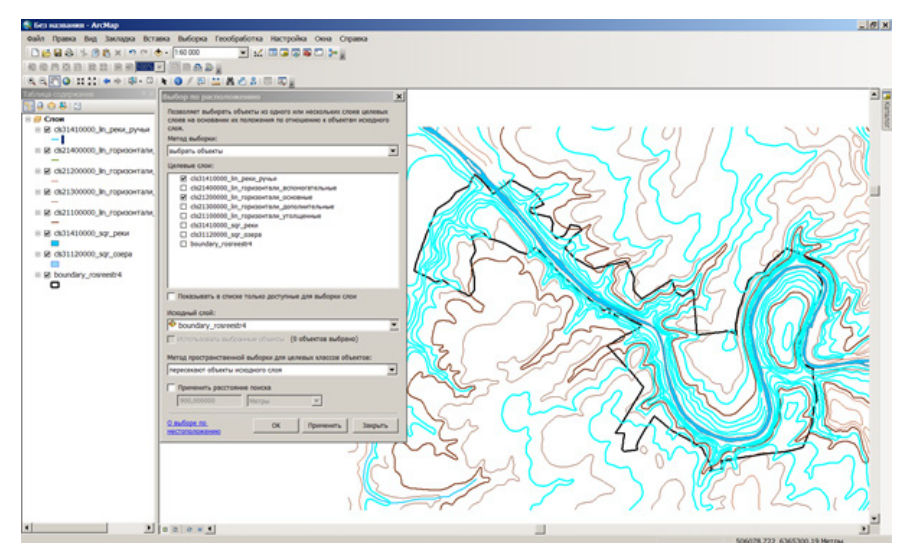

**Рис. 4.1.** Выборка объектов (изолиний высот и рек) на основе пересечения с границами заказника «Предуралье»

Буферные зоны могут создаваться вокруг точечных, линейных или полигональных объектов; в результате строится новый полигон, включающий исходный объект. Ширина буферной зоны определяется заданным расстоянием, которое для каждого выбранного объекта в слое может быть одинаковым или различным. Если расстояние для различных объектов отличается, оно задается числовым значением в поле атрибутивной таблицы. Возможно также создание множества концентрических буферных зон заданной ширины. Если нет необходимости в создании буферов вокруг отдельных объектов, можно обобщить границы между смежными областями: при этом все буферные полигоны будут сгруппированы в один объект, определяемый одной записью в атрибутивной таблице.

Средства создания буферных зон реализованы во всех полнофункциональных ГИС. В ArcGis для этого используются инструменты **Буфер** и **Множественный буфер** (ArcToolbox, группа инструментов **Анализ → Близость**). Ширина буфера может задаваться как фиксированным значением, так и по значению в поле атрибутивной таблице. Последняя функция позволяет, например, выделить водоохранные зоны в зависимости от длины водотока (рис. 4.2) или создать санитарно-защитные зоны предприятий в зависимости от их класса опасности.

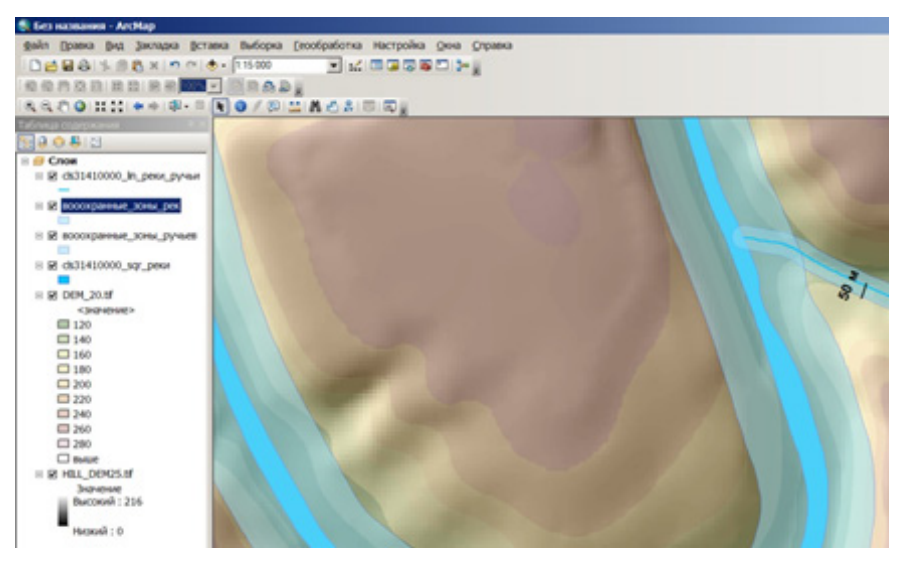

**Рис. 4.2.** Выделение водоохранных зон на территории заказника «Предуралье»

### **ОПРЕДЕЛЕНИЕ ЗОН БЛИЗОСТИ (ЗОН ВЛИЯНИЯ)**

Для определения зон близости точечных объектов используются полигоны Тиссена (они же - диаграммы Дирихле и диаграммы Вороного). Полигоны Тиссена представляют собой сплошные области, в пределах которых любая точка ближе к связанной с ней входной точке, чем к какому-либо другому входному точечному объекту. Они названы в честь климатолога Тиссена (А.Н. Thiessen), который использовал данный метод для интерполяции сильно неравномерных распределений климатических данных (например, распределения ливневых осадков в летний период). В этом случае зоны влияния строятся на основе точечных объектов метеостанций или осадкомерных постов (рис. 4.3). В настоящее время, большинство случаев применения полигонов Тиссена связано с определением зон влияния для точечных объектов, представляющих торговые центры, фабрики или другие объекты экономики [3]. С технической точки зрения строить полигоны Тиссена достаточно просто. Соответствующие инструменты имеются во всех полнофункциональных ГИС (в ArcGis инструмент называется **Создать полигоны Тиссена**, и находится в группе **Анализ → Близость**).

Достаточно часто возникает необходимость определения расстояний между точечными объектами (например, населенными пунктами, объектами экономики). Для этого строится **таблица расстояний**. Таблица расстояний может быть создана как на основе разных наборов данных, так и на основе одного слоя.

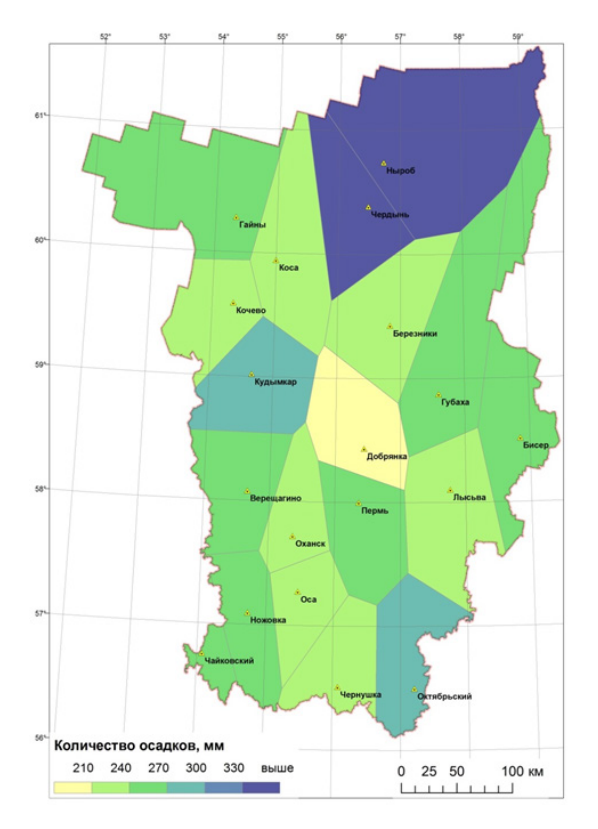

**Рис. 4.3.** Отображение сумм осадков летнего периода с помощью полигонов Тиссена, построенных по метеостанциям Пермского края

Данные о расстоянии между точечными объектами необходимы для расчета различных зон влияния (наряду с весом объекта).

В ArcGis таблица расстояний создается с помощью инструмента **Расстояние между точками** (ArcToolBox, группа **Анализ → Близость**). Этот инструмент имеет один параметр – радиус поиска, который задается пользователем и позволяет ограничить максимальное расстояние между точками. Если радиус поиска определен, в выходную таблицу будут записаны только те пары объектов, расстояние между которыми меньше заданной величины радиуса. В структуре полученной таблицы содержатся поля **INPUT\_FID** (идентификатор входного объекта), **NEAR\_FID** (идентификатор соседнего объекта) и **DISTANCE** (расстояние), которое в зависимости от проекции входных данных измеряется в метрах или в градусах. Поэтому для корректного расчета расстояний в метрах, данные предварительно должны быть спроецированы.

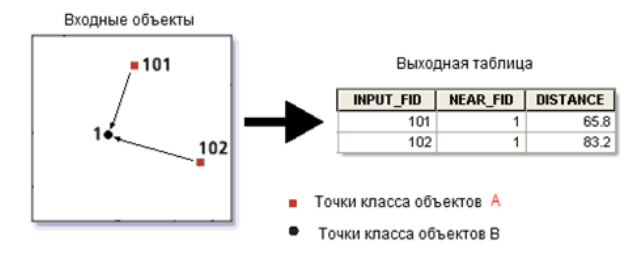

Рис. 4.4. Создание таблицы расстояний

### ОПЕРАЦИИ НАЛОЖЕНИЯ (ОВЕРЛЕЯ) ПОЛИГОНОВ

Оверлейные операции являются базовыми операциями в .<br>анализе данных, изучении пространственном взаимосвязей географических объектов, пространственном моделировании. Оверлей - это наложение друг на друга двух или более слоев, в результате чего образуется графическая композиция исходных слоев (графический оверлей), или один слой, содержащий композицию пространственных объектов исходных слоев, топологию этой композиции и атрибуты, арифметически или логически производные от значений атрибутов исходных объектов (топологический оверлей) [13]. Оверлейные операции базируются на координатной совмещенности данных. Предполагается, что данные представлены в одной системе координат, проекции и масштабе. Результат оверлейной операции зависит от типа пространственных объектов (точки, линии или полигоны), от того, как перекрываются слои (полностью или частично), от топологических свойств объектов. Оверлейные операции следует подразделить на процедуры соединения и пересечения слоев.

К оверлейным обычно относят следующие операции:

- > определение принадлежности точки полигону;
- > определение принадлежности линии полигону;
- определение принадлежности полигона полигону;  $\mathbf{z}$
- наложение двух полигональных слоев;  $\overline{\phantom{0}}$
- уничтожение границ одноименных классов полигонального  $\geq$ лоя с порождением нового слоя:
- > определение линий пересечения объектов;
- объединение (комбинирование) объектов одного типа;  $\mathbf{z}$
- определение точки касания линейного объекта.  $\mathbf{r}$

Большинство перечисленных оверлейных операций реализовано во всех полнофункциональных ГИС. Например, в ArcGis инструменты оверлейного анализа находятся в ArcToolbox в группе Анализ →Наложение. Ниже они рассмотрены более подробно.

**Операция пространственного соединения** позволяет присоединить атрибуты одного объекта к другому на основании пространственного взаиморасположения объектов без изменения геометрии. В выходной класс объектов записываются целевые объекты (исходного класса) с присоединенными атрибутами из другого класса. Пространственное соединение предполагает сопоставление строк атрибутивной таблицы присоединяемых объектов (**Join Features**) и целевых объектов (**Target Features**) на основании их пространственного расположения. Входные объекты могут быть точечными, линейными или полигональными. По умолчанию все атрибуты присоединяемых объектов добавляются к атрибутам целевых объектов и копируются в выходной класс объектов. Пользователь может указать, какие атрибуты будут записаны в выходной класс объектов, настроив параметр **Список полей соединенных объектов (Field Map of Join Features)**. В выходном классе объектов всегда формируется два новых поля: **Join\_Count** и **Target\_FID**. Поле **Join\_Count** содержит информацию о том, сколько присоединяемых объектов соответствуют каждому целевому объекту (**Target\_FID**).

Пространственное соединение производится методом один-кодному (**ONE\_TO\_ONE**), или один-ко-многим (**ONE\_TO\_MANY**). Если выбран способ соединения **JOIN\_ONE\_TO\_MANY**, то в выходном наборе данных добавляется поле **JOIN\_FID**.

Поле **JOIN\_FID** позволяет определить то, к какому целевому объекту (**TARGET\_FID**) присоединяется тот или иной объект. Значение -1 в поле **JOIN\_FID** означает, что ни один объект не соответствует заданному пространственному отношению с целевым объектом.

Параметр **Опции сопоставления** определяет критерии для сопоставления объектов. Возможно сопоставление методом **INTERSECT** (присоединение происходит, если объекты пересе-<br>каются). WITHIN A DISTANCE (сопоставление происходит. WITHIN A DISTANCE (сопоставление происходит, если целевые объекты находятся в пределах определенного расстояния от присоединяемых), **CONTAINS** (целевые объекты должны содержать в своих границах присоединяемые объекты) и др. Пример атрибутивной таблицы, полученной в результате пространственного соединения полигональных слоев с геоботанической и геоморфологической карт территории заказника «Предуралье», показан на рис. 4.5.

**Операция объединения** пространственных данных (в ArcGis – **Union**) требуется, когда нужно получить из смежных полигональных слоев один большой слой. При этом объекты в слоях могут либо накладываться, либо нет. В результате оверлея границы полигонов будут подразделены на множество отрезков, создающих новые полигоны, которые наследуют атрибуты обоих исходных слоев (рис. 4.6, а). Новый слой будет содержать оба набора входных атрибутивных полей.

| Таблица                       |                                |                                   |                   |                 |                               |                                       | $\Box$ $\times$ |  |  |  |  |  |
|-------------------------------|--------------------------------|-----------------------------------|-------------------|-----------------|-------------------------------|---------------------------------------|-----------------|--|--|--|--|--|
| 出 · 图 · 图 图 图 ※               |                                |                                   |                   |                 |                               |                                       |                 |  |  |  |  |  |
| оїв геоботаника геоморфология |                                |                                   |                   |                 |                               |                                       |                 |  |  |  |  |  |
|                               |                                | FID Shape * Join Count            | <b>TARGET FID</b> | <b>JOIN FID</b> | <b>BIOTOP</b>                 | Тип местности                         |                 |  |  |  |  |  |
|                               | 3 Полигон                      |                                   |                   |                 | 30 Ельники кислично-копытневы | Первая надпойменная терраса           |                 |  |  |  |  |  |
|                               | 4 Полигон                      |                                   |                   |                 | 35 Ельники кислично-копытневы | Вторая надпойменная терраса           |                 |  |  |  |  |  |
|                               | 5 Полигон                      |                                   |                   |                 | 54 Ельники кислично-копытневы | Склон глубоковрезанной долины р.Сылва |                 |  |  |  |  |  |
|                               | 6 Полигон                      |                                   |                   |                 | 14 Ельники кислично-копытневы | Эрозионно-карстовые лога              |                 |  |  |  |  |  |
|                               | 7 Полигон                      |                                   |                   |                 | 39 Ельники кислично-копытневы | Склон глубоковрезанной долины р.Сылва |                 |  |  |  |  |  |
|                               | 8 Полигон                      |                                   |                   |                 | 39 Ельники кислично-копытневы | Склон глубоковрезанной долины р.Сылва |                 |  |  |  |  |  |
|                               | 9 Полигон                      |                                   |                   |                 | 22 Ельники крупнотравно-костя | Холмисто-увалистая слаборасчленённая  |                 |  |  |  |  |  |
|                               | 10 Полигон                     |                                   |                   |                 | 30 Ельники крупнотравно-костя | Первая надпойменная терраса           |                 |  |  |  |  |  |
|                               | 11 Полигон                     |                                   |                   |                 | 35 Ельники крупнотравно-костя | Вторая надпойменная терраса           |                 |  |  |  |  |  |
|                               | 12 Полигон                     |                                   |                   |                 | 54 Ельники крупнотравно-костя | Склон глубоковрезанной долины р.Сылва |                 |  |  |  |  |  |
|                               | 13 Полигон                     |                                   |                   |                 | 30 Ельники крупнотравно-костя | Первая надпойменная терраса           |                 |  |  |  |  |  |
|                               | 14 Полигон                     |                                   |                   |                 | 35 Ельники крупнотравно-костя | Вторая надпойменная терраса           |                 |  |  |  |  |  |
|                               |                                |                                   |                   |                 |                               |                                       |                 |  |  |  |  |  |
| $14 - 4$                      |                                | 12 • н       (0 из 585 Выбранные) |                   |                 |                               |                                       |                 |  |  |  |  |  |
|                               | join_reoботаника_геоморфология |                                   |                   |                 |                               |                                       |                 |  |  |  |  |  |

Рис. 4.5. Атрибутивная таблица, полученная методом пространственного соединения данных с геоботанической и геоморфологической карт

Объекты исходного слоя, не перекрывающиеся объектами оверлейного слоя, также записываются в новый слой, но не получают дополнительных атрибутов.

Операция пересечения пространственных данных (в ArcGis - Intersect) вычисляет геометрическое пересечение двух слоев и также объединить позволяет объекты двух слоев в третий слой. Но, в отличие от соединения, при пересечении в результирующем слое сохраняются только перекрывающиеся объекты (рис. 4.6, 6). Входной слой может быть точечным. линейным ИЛИ полигональным, оверлейный слой обязательно должен быть ПОЛИГОНАЛЬНЫМ Тип геометрии выходного слоя по умолчанию будет такой же, как у входных объектов с самой простой геометрией. Например, если одни или несколько наборов входных данных - точечные, выходные данные по умолчанию будут точками: если ОДИН или несколько наборов входных данных - линейные, выходные данные по умолчанию будут линиями: если входные данные - полигоны, выходные

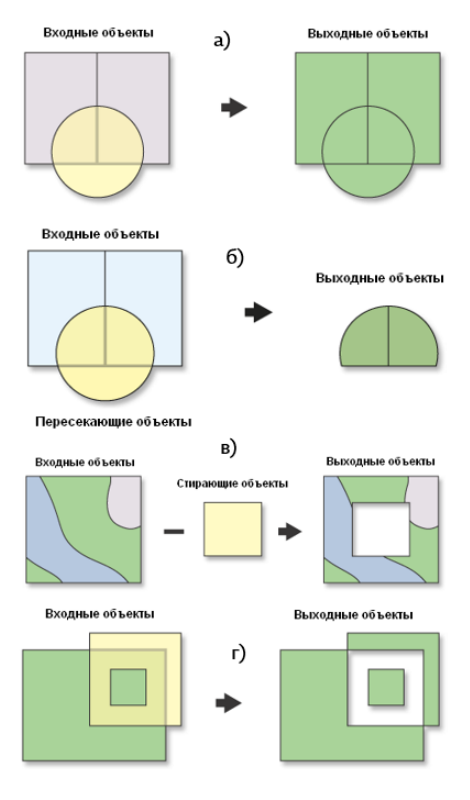

Рис. 4.6. Основные оверлейные операции с полигональными объектами: а) - объединение, б) пересечение, в) стирание, г) симметричная разность

данные будут полигонами. Возможно также создание более простых типов выходной геометрии (например, создание точек в местах пересечения линий и полигонов). Любые объекты входного слоя, пространственно не совпадающие с полигональными объектами оверлейного слоя, при пересечении игнорируются.

**Операция стирания (Erase)** создает класс объектов путем наложения входных объектов на полигоны стирающих объектов (рис. 4.6, в). В выходной класс объектов записываются только те части входных объектов, которые оказываются за пределами границ стирающих полигонов. Атрибутивные значения из входных классов объектов копируются в выходной класс.

**Операция «Симметричная разность» (Symmetrical Difference)**  создает выходной класс объектов на основе неперекрывающейся области входных и корректирующих пространственных объектов. Входной и корректирующий слои являются полигональными (рис. 4.6, г). Атрибутивные значения из входных классов объектов копируются в выходной класс.

# 4.2. РЕШЕНИЕ ПРИКЛАДНЫХ ЗАДАЧ С ПОМОЩЬЮ ОВЕРЛЕЙНОГО АНАЛИЗА

Для решения тематических задач средствами ГИС, как правило, требуется комбинирование (последовательное использование) нескольких инструментов пространственного анализа, а также прочих инструментов геообработки и работы с табличными данными. Такие комбинации могут иметь различную степень сложности. Результаты анализа могут быть отображены на карте различными способами, а также представлены в виде таблиц или диаграмм. Ниже приведены примеры решения тематических задач с помощью инструментов пространственного анализа в ArcGis.

## **РАСЧЕТ ГУСТОТЫ РЕЧНОЙ СЕТИ В ПРЕДЕЛАХ ВОДОСБОРОВ**

Густота речной сети - одна из важнейших гидрографических характеристик водосборов, представляет собой отношение суммарной длины рек (в км) к площади водосбора (в км2) и измеряется в км/км2. Очевидно, что густота речной сети будет различной при использовании для ее расчета данных разной степени генерализации.

Ниже приведен пример расчета густоты речной сети для водосборных бассейнов р. Сылвы (до г. Кунгура) и ее основных притоков (Ирени, Шаквы, Бабки, Барды) на основе линейного слоя водотоков, полученного по карте Пермского края масштаба 1:100 000. Последовательность расчета густоты речной сети по имеющимся данным выглядит следующим образом:

- > В атрибутивную таблицу слоя водосборных бассейнов добавить новое поле (с плавающей запятой) и с помощью контекстного меню поля **Вычислить геометрию** рассчитать площадь водосборов (в км<sup>2</sup>).
- > Используя инструмент ArcToolbox **Пересечение**, выполнить пересечение векторного слоя водотоков (линейных объектов) с полигонами водосборных бассейнов. В атрибутивной таблице результирующего слоя для каждого водотока появится атрибут принадлежности к тому или иному бассейну.
- > В атрибутивной таблице результирующего слоя вычислить длину всех рек, используя в контекстном меню поля опцию **Вычислить геометрию** (рис. 4.7).
- > В той же таблице вычислить сумму длин рек в пределах каждого водосбора, используя операцию из контекстного меню **Суммировать** по полю, содержащему названия бассейнов. В результате будет создана и добавлена в проект новая таблица, содержащая сумму длин по каждому бассейну.
- > Присоединить полученную таблицу к слою бассейнов по ключевому полю с названиями бассейнов.
- > Создать новое поле (тип **float**) и вычислить в нем густоту речной сети, разделив сумму длин рек на площадь бассейна. Полученный результат отобразить в виде картограммы (рис. 4.8).

|              | <b>Таблица</b>       |                                                                                                    |                                             |               |         |           | O X                      |
|--------------|----------------------|----------------------------------------------------------------------------------------------------|---------------------------------------------|---------------|---------|-----------|--------------------------|
|              |                      | $\Box$ $\blacksquare$ $\blacksquare$ $\blacksquare$ $\blacksquare$ $\blacksquare$ $\blacksquare$ $\times$ |                                             |               |         |           |                          |
|              | реки_bass            |                                                                                                    |                                             |               |         |           |                          |
|              | FID                  | Shape <sup>*</sup>                                                                                        | <b>Name</b>                                 | area          | бассейн | длина, км | $\overline{\phantom{0}}$ |
|              |                      | 141 Полилиния                                                                                             | Кувья                                       | 5979.07 Ирень |         | 0.640625  | $\overline{\phantom{a}}$ |
|              |                      | 142 Полилиния                                                                                             | Кувья                                       | 5979,07 Ирень |         | 1.11493   |                          |
|              |                      | 143 Полилиния                                                                                             | Кувья                                       | 5979.07 Ирень |         | 0.482692  |                          |
|              |                      | 144 Полилиния                                                                                             | Кувья                                       | 5979,07 Ирень |         | 0.342483  |                          |
|              |                      | 145 Полилиния                                                                                             | Кувья                                       | 5979,07 Ирень |         | 0.349227  |                          |
|              |                      | 146 Полилиния                                                                                             | Галечная                                    | 5979.07 Ирень |         | 0.223802  |                          |
|              |                      | 147 Полилиния                                                                                             | Галечная                                    | 5979,07 Ирень |         | 0.482258  |                          |
|              |                      | 148 Полилиния                                                                                             | Межгранок                                   | 5979.07 Ирень |         | 0.6247    |                          |
|              |                      | 149 Полилиния                                                                                             | Бабка                                       | 2119.2 бабка  |         | 8.70364   |                          |
|              |                      | 150 Полилиния                                                                                             | Бабка                                       | 2119.2 бабка  |         | 0.227514  |                          |
|              |                      | 151 Полилиния                                                                                             | Бабка                                       | 2119.2 бабка  |         | 0.727736  |                          |
|              |                      | 152 Полилиния                                                                                             | Бабка                                       | 2119.2 бабка  |         | 0,474008  |                          |
|              |                      | 153 Полилиния                                                                                             | Бабка                                       | 2119.2 бабка  |         | 0.950476  |                          |
|              |                      | 154 Полилиния                                                                                             | Бабка                                       | 2119.2 бабка  |         | 0.530375  |                          |
|              |                      | 155 Полилиния                                                                                             | Бабка                                       | 2119.2 бабка  |         | 0.638191  |                          |
|              |                      | 156 Полилиния                                                                                             | Бабка                                       | 2119.2 бабка  |         | 0.414697  |                          |
|              |                      | 157 Полилиния                                                                                             | <b>Бабка</b>                                | 2119 2 бабка  |         | 0.450729  |                          |
| $\mathbf{H}$ | $\blacktriangleleft$ |                                                                                                    | 101 ▶ ▶               (0 из 7219 Выбранные) |               |         |           |                          |
|              |                      |                                                                                                    |                                             |               |         |           |                          |
|              | реки bass            |                                                                                                    |                                             |               |         |           |                          |

**Рис. 4.7.** Атрибутивная таблица, полученная в результате пересечения слоев рек и водосборных бассейнов

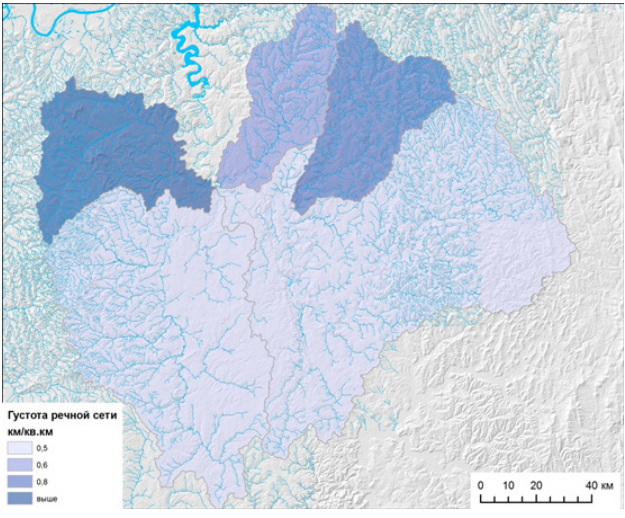

**Рис. 4.8.** Картограмма густоты речной сети (в км/км<sup>2</sup>) по бассейнам

### **ОЦЕНКА ИЗМЕНЕНИЯ ЗАПАСОВ ЛЕСА НА АРЕНДНОМ УЧАСТКЕ**

Одной из важных задач, решаемых средствами ГИС, является<br>енка лесохозяйственной динамики и истошения лесных оценка лесохозяйственной динамики ресурсов. Эта задача тесно связана с необходимостью обновления данных о современном состоянии лесного фонда, которые в районах интенсивной лесозаготовки быстро устаревают. Ниже рассмотрен пример актуализации данных о запасах древесины в лесных насаждениях на основе космического снимка с помощью инструментов пространственного анализа в ГИС. В данном примере рассматривается достаточно короткий временной интервал, на котором основные изменения запаса древесины связаны с вырубками, пожарами, ветровалами, а не с естественными сукцессиями.

В качестве исходных данных используются векторные полигональные слои лесных выделов и лесных кварталов на участок лесного фонда, расположенный на северо-западе Пермского края (в Гайнском районе). В атрибутивных данных есть сведения о запасах древесины в пересчете на 1 га. Также имеется созданный на основе космического снимка 2016 г. полигональный слой изменений в лесном фонде, произошедших после проведения лесоустройства. В атрибутивной таблице этого слоя приведены сведения о типах изменений (сплошная вырубка, гарь или ветровал) (рис. 4.9). Необходимо вычислить, насколько сократился запас древесины в каждом лесном квартале за период после проведения лесоустройства, и отобразить эти изменения способом картодиаграммы (поквартально).

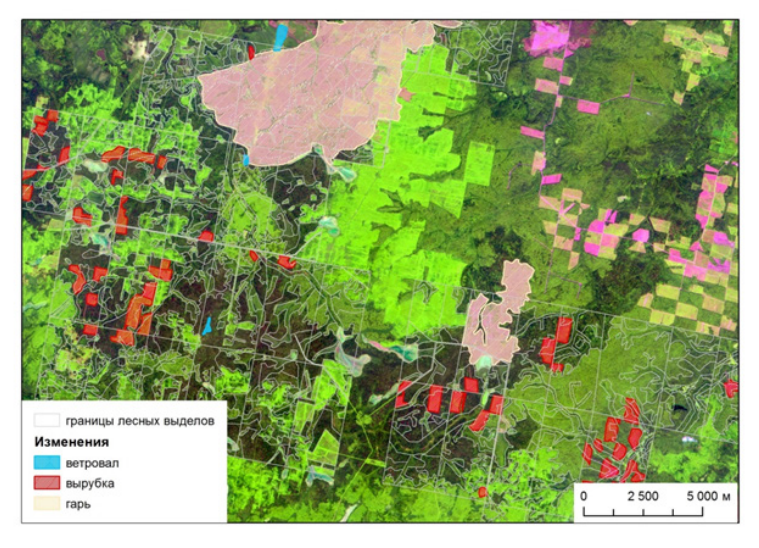

**Рис. 4.9.** Исходные данные для анализа

### **Этапы решения поставленной задачи следующие:**

Вычислить запас древесины (м<sup>3</sup>/га) в каждом лесном квартале путем суммирования данных по выделам в пределах квартала. Для этого в атрибутивной таблице слоя выделов производится операция суммирования данных из поля **Запас** по полю **№ квартала.** В результате будет создана новая таблица, которую необходимо присоединить к таблице слоя лесных кварталов. Она будет содержать данные о запасе древесины в м3.

С помощью инструмента ArcToolbox **Пересечение** (**Intersect**) группы **Анализ**, выполнить пересечение векторных слоев лесных выделов и изменений в лесном фонде (рис. 4.10). Полученный в результате оверлея слой будет содержать полигоны пересечения лесных выделов и участков изменений и иметь объединенные атрибуты. В дальнейших расчетах запас древесины на изменившихся участках принимается равным нулю (т.е. все выделенные вырубки, гари и ветровалы считаются сплошными).

Так как в один выдел может попасть две или более вырубки или гари, необходимо произвести операцию слияния объектов по атрибуту (**Dissolve**) в данном слое. В качестве поля слияния использовать уникальный идентификатор выдела (рис. 4.11). Полученный слой изменений можно будет присоединить к слою лесных выделов. В атрибутивную таблицу добавить поля из таблицы исходного слоя, используя опцию **Поля статистики** данного инструмента. Поля текстовых атрибутов могут быть суммированы с помощью статистик **FIRST** или **LAST**. Числовые поля атрибутов могут быть суммированы с помощью статистик **SUM, MEAN, MAX, MIN, STD** и др.

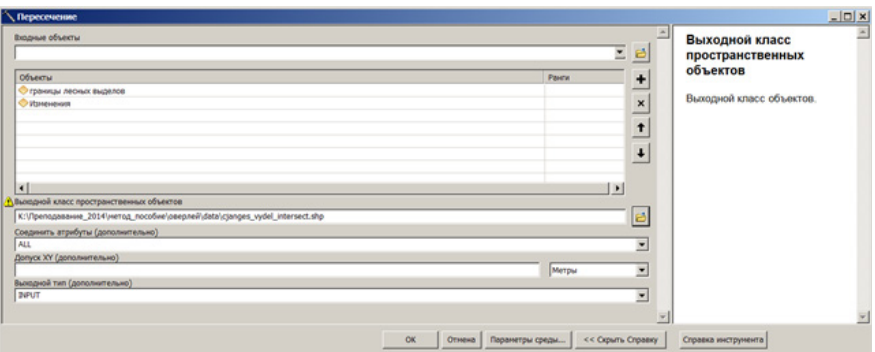

**Рис. 4.10.** Пересечение слоев лесных выделов и изменений в лесном фонде

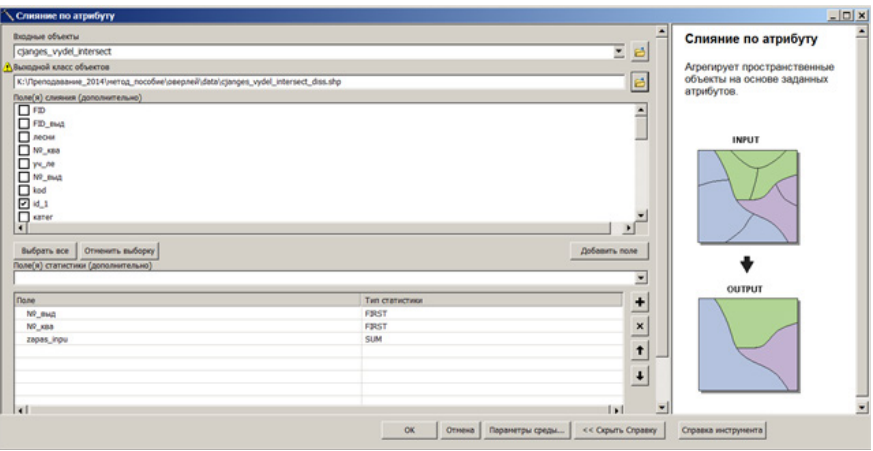

**Рис. 4.11.** Операция слияния по атрибуту (Dissolve)

Полученный в результате слияния векторный слой содержит данные об изменениях в каждом из лесных выделов. Количество объектов в слое соответствует количеству выделов, в которых зафиксированы изменения. Теперь необходимо добавить в таблицу поле **Area\_changes** (тип - float) и вычислить в нем площадь каждого объекта – это будет площадь изменений в каждом выделе. В пределах данной площади запас древесины принят равным нулю. Затем нужно присоединить атрибутивную таблицу полученного слоя к исходному слою выделов, используя в качестве поля соединения поле идентификатора выделов.

Все дальнейшие операции выполняются в атрибутивной таблице исходного слоя выделов. Здесь необходимо вычислить изменения запаса древесины в каждом выделе. Так как имеются данные о запасе в пересчете на гектар (м $^3$ /га), то нужно просто определить

площади, в пределах которых запас сохранился, для каждого выдела – т.е. вычесть из имеющейся площади выдела площадь изменившихся участков. Для этого нужно добавить два новых поля (тип - float), в которых будут вычислены изменения площади и запаса. Сначала вычисляется площадь, на которой запас сохранился (это разность начальной площади и площади изменений в каждом выделе), затем – новые данные о запасе древесины (это произведение запаса, в пересчете на 1 га, и площади, на которой этот запас сохранился). Итоговая структура атрибутивной таблицы для слоя выделов аналогична рис. 4.12.

На последнем этапе производится суммирование запаса по лесным кварталам, и теперь полученные результаты можно отобразить в виде картодиаграммы (рис. 4.13).

| границы лесных выделов | $\Box \quad \Box \quad \Box \quad \Box \quad \Box \quad \Box \quad \Box \quad \Box \quad \Box$ |       |                  |                     |       |              |             |          |           |  |
|------------------------|------------------------------------------------------------------------------------------------|-------|------------------|---------------------|-------|--------------|-------------|----------|-----------|--|
| N <sub>2</sub> KB      | <b>Nº выд</b>                                                                                  | Лесн. | ID               | <b>3anac, M3/ra</b> | Area  | <b>3anac</b> | area change | area new | zapas new |  |
| 9                      | ÷                                                                                              |       | 2292             | 150                 | 160   | 23100        | 160         | ٥        | ٥         |  |
| 9                      | 12                                                                                             |       | $229 - 12$       | 180                 | 160,7 | 28980        | 150.7       | 10       | 1798.9    |  |
| 30                     | 10                                                                                             |       | 11301            | 200                 | 140.1 | 27700        | 139.4       | 0.7      | 141       |  |
| 29                     | 24                                                                                             |       | 11.29.2          | 160                 | 136.3 | 21600        | 135         | 1.3      | 207.5     |  |
| 10                     | 3                                                                                              |       | $2$ $2$ $10$ $3$ | 180                 | 132.6 | 22860        | 131.4       | 1.2      | 215.5     |  |
| 6                      | 18                                                                                             |       | $226 - 18$       | 170                 | 131.7 | 21340        | 129         | 2.6      | 448.6     |  |
| 9                      |                                                                                                |       | 229.1            | 220                 | 117   | 25080        | 117         | 0        | $\circ$   |  |
| 9                      | 3                                                                                              |       | 2293             | 200                 | 109.3 | 21000        | 109.3       | $\circ$  | $\circ$   |  |
| 30                     | 3                                                                                              |       | 1 1 30 3         | 190                 | 90.7  | 16340        | 90.3        | 0.4      | 79.6      |  |
| 10                     | 6                                                                                              |       | 22106            | 5                   | 93    | 440          | 89.5        | 3.5      | 17.6      |  |
| 30                     | 14                                                                                             |       | 11301            | 170                 | 87.1  | 14620        | 87.1        | $\circ$  | $\circ$   |  |
| 58                     | 17                                                                                             |       | 1 1 58 1         | 200                 | 165.6 | 33300        | 86.7        | 78.8     | 15769     |  |

**Рис. 4.12.** Итоговая структура атрибутивной таблицы для слоя лесных выделов

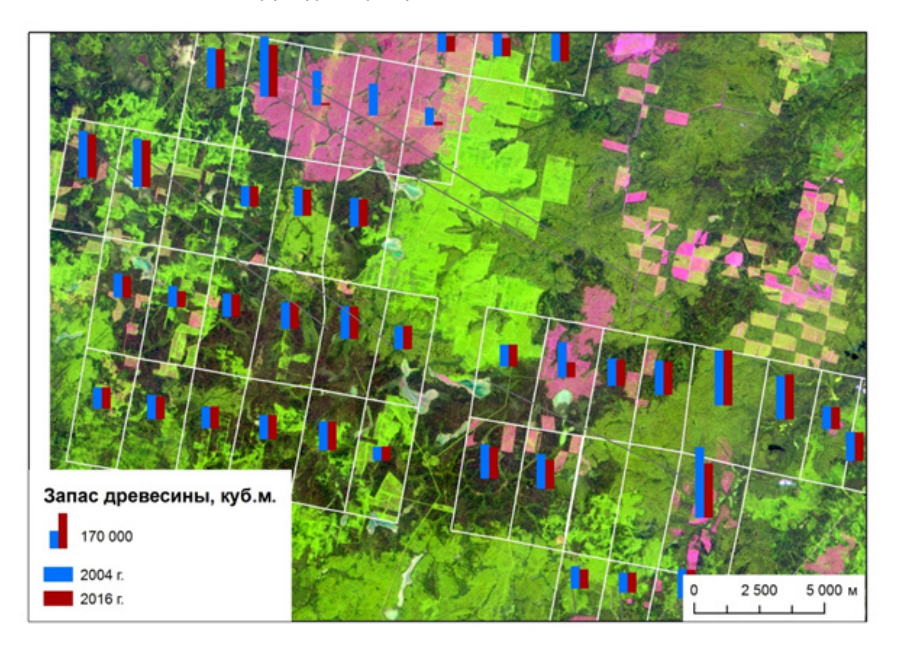

**Рис. 4.13.** Результат расчета изменения запасов древесины

# ПРАКТИЧЕСКИЕ ЗАДАНИЯ ДЛЯ САМОСТОЯТЕЛЬНОГО ВЫПОЛНЕНИЯ СТУДЕНТАМИ

1. Используя векторные тематические слои из базы данных ГИС УНБ «Предуралье» (данные лесоустройства, лесные кварталы и функциональные зоны, почвенная, ландшафтная, геоморфологическая, геоботаническая карты, карта типов местности в векторном формате), ответить на следующие вопросы:

2. Какой тип леса преобладает в каждой из трех функциональных зон заказника, и какую долю площади он занимает?

3. В какой функциональной зоне наиболее распространены сосновые леса, и какую долю площади они занимают в каждой зоне?

4. Каков процент лесистости в пределах водоохранной зоны р. Сылвы (ширина 200 м)? Какой тип почв преобладает в водоохранной зоне р. Сылвы?

5. В бассейне какого из временных водотоков, протекающих по территории УНБ «Предуралье» (Камайский Лог или Межевой Лог) лесистость выше? Какой тип леса и тип почв преобладают в каждом из этих бассейнов?

6. В пределах каких типов местности распространены скальные обнажения? В каком типе местности они занимают наибольшую площадь (указать значение)?

7. Используя актуальный космический снимок высокого разрешения, провести обновление данных лесоустройства на территории заказника «Предуралье». Оцифровать участки, для которых данные лесоустройства не актуальны (проведены вырубки). Определить изменения запасов древесины в каждом квартале на территории заказника, используя методику, описанную выше.

# ЛИТЕРАТУРА

1. Геоинформатика. Толковый словарь основных терминов. (Электронная версия / Ю.Б. Баранов и др.) М.: ГИС-Ассоциация, 1999. Режим доступа: http://www.gisa.ru/geoinfoslovar.html

2. ГОСТ Р 51974–2001. Системы координат. Методы преобразования координат определяемых точек. М.; Госстандарт России, 2001. 11 с.

3. ДеМерс М. Географические информационные системы. Основы. Пер. с англ. М.; Дата+, 1999. 471 с.

4. Демьянов Г.В. Местные системы координат, существующие проблемы и возможные пути их решения / Г.В. Демьянов, Н.Н. Майоров, Г.Г. Побединский // Геопрофи. 2009. № 2. С. 52–57.

5. Добавление местной координатной системы в ГИС // Gis-Lab: географические информационные системы и дистанционное зондирование – [электронный ресурс]. Режим доступа: http://gis-lab.info/qa/local-cs.html

6. Дубинин М. Общее описание ASTER GDEM // Gis-Lab: географические информационные системы и дистанционное зондирование. Режим доступа: http://gis-lab.info/qa/aster-gdem.html

7. Дубинин М. Описание и получение данных SRTM // Gis-Lab: географические информационные системы и дистанционное зондирование – [электронный ресурс]. Режим доступа: http:// gis-lab.info/qa/srtm.html

8. Дубинин М. Разница в определении координат в WGS-1984 и СК-1942 // Gis-Lab: географические информационные системы и дистанционное зондирование – [электронный ресурс]. Режим доступа: http://gis-lab.info/qa/wgs-pul-compare.html

9. Дубинин М. Часто задаваемые вопросы по координатам, проекциям, системам координат // Gis-Lab.info: географические информационные системы и дистанционное зондирование – [электронный ресурс]. Режим доступа: http://gis-lab.info/qa/ proj-sk-faq.html

10. Калинин В.Г. Определение гидрографических характеристик рек и их водосборов с применением цифрового картографического моделирования: учеб. пособие / В.Г. Калинин, С.В. Пьянков // Ч. 2. Перм. гос нац. исслед. ун-т. Пермь, 2014. 71 с.

11. Калинин В.Г., Пьянков С.В. Применение геоинформационных технологий в гидрологических исследованиях / В.Г. Калинин, С.В. Пьянков // Пермь. Алекс-Пресс, 2010. 217 с.

12. Конформное преобразование // Gis-Lab: географические информационные системы и дистанционное зондирование. – [электронный ресурс]. Режим доступа: http://gis-lab.info/qa/ helmert2d.html

13. Лурье И.К. Геоинформационное картографирование. Методы геоинформатики и цифровой обработки космических снимков: учебник. М.: КДУ, 2008. 424 с.

14. Лурье И.К. Информатика с основами геоинформатики. Ч. 2: Основы геоинформатики / И.К. Лурье, Т.Е. Самсонов // Учеб. пособие. – М.: МГУ, 2016. 200 с.

15. Мальцев К.А. Использование цифровых моделей рельефа для автоматизированного построения границ водосборов / К.А. Мальцев, О.П. Ермолаев // Геоморфология. 2014. № 1. С. 45–53.

16. Мельников А.В. О местных системах координат и геодезической основе государственного кадастра недвижимости / А.В. Мельников, У.Д. Самратов, В.В. Хвостов // Геопрофи. 2011. № 4. С.  $18 - 20.$ 

17. Митчелл Э. Руководство по ГИС-анализу. Ч. 1. Пространственные модели и взаимосвязи. ESRI, 2000. 175 с.

18. Параметры местных систем координат (МСК) для MapInfo // – [электронный ресурс]. Режим доступа: http://mapbasic.ru/ msksolutions

19. Поспелов И. Визуализация рельефа и создание 3D-моделей местности в ArcGIS // Gis-Lab: географические информационные системы и дистанционное зондирование – [электронный ресурс]. Режим доступа: http://gis-lab.info/qa/3dviz-ag.html

20. Постановление Правительства РФ от 24 ноября 2016 г. № 1240 "Об установлении государственных систем координат, государственной системы высот и государственной гравиметрической системы" – [электронный ресурс]. Режим доступа: http:// base.garant.ru/71549536/#block\_83#ixzz4Ylg4clAD

21. Пьянков С.В. Гидрография. Создание цифровых моделей рельефа для определения гидрографических характеристик рек и их бассейнов: учеб. пособие / С.В. Пьянков, В.Г. Калинин // Ч. 1. Перм. гос. нац. исслед. ун-т. Пермь, 2014. 62 с.

22. Руководство по определению гидрографических характеристик картометрическим способом. Л.: Гидрометеоиздат, 1986. 72 с.

23. Свидзинская Д. Основные геоморфометрические параметры: теория // Gis-Lab: географические информационные системы и дистанционное зондирование – [электронный ресурс]. Режим доступа: http://gis-lab.info/qa/geomorphometricparameters-theory.html

24. Серапинас Б.Б. Математическая картография. Учебник для вузов. М.: Издательский центр «Академия», 2005. 336 с.

25. Шарый П.А. Геоморфометрия в науках о Земле и экологии: обзор методов и приложений // Известия Самарского научного центра РАН. 2006. Т. 8, № 2, С. 458–473.

26. Яковченко С.Г. Создание геоинформационных систем в инженерной гидрологии: дис. д-ра техн. наук / С.Г. Яковченко // Барнаул, 2007. 406 с.

27. ArcGis Resources. Справка ArcGIS 10.1. Spatial Analyst – [электронный ресурс]. Режим доступа: http://resources.arcgis.com/ ru/help/main/10.1/

28. System for Automated Geoscientific Analysis. SAGA – [электронный ресурс]. Режим доступа: http://www.saga-gis.org/en/

29. Whitebox GAT Project – [электронный ресурс]. Режим доступа: http://www.uoguelph.ca/~hydrogeo/Whitebox/

30. Wilson, J.P. Terrain analysis – principles and applications /J.P. Wilson, J.C. Gallant // New York: John Wiley & Sons, 2000. 479 p.

Учебное издание

*Шихов Андрей Николаевич Черепанова Екатерина Сергеевна Пьянков Сергей Васильевич*

# ГЕОИНФОРМАЦИОННЫЕ СИСТЕМЫ: МЕТОДЫ ПРОСТРАНСТВЕННОГО АНАЛИЗА

Редактор М.А. Гранова Корректор М.А. Гранова Компьютерная верстка А.Н. Ташкинова

Подписано в печать 03.08.2017. Формат 60×84/16 Усл. печ. л. 5.12. Тираж 50 экз. Заказ 101

Издательский центр Пермского государственного национального исследовательского университета 614990, г. Пермь, ул. Букирева, 15

Изготовлено: ИП Баранова Л.В. 618521, Пермский край, Соликамский р-н, Тюлькино п., Набережная ул., 1, кв. 2

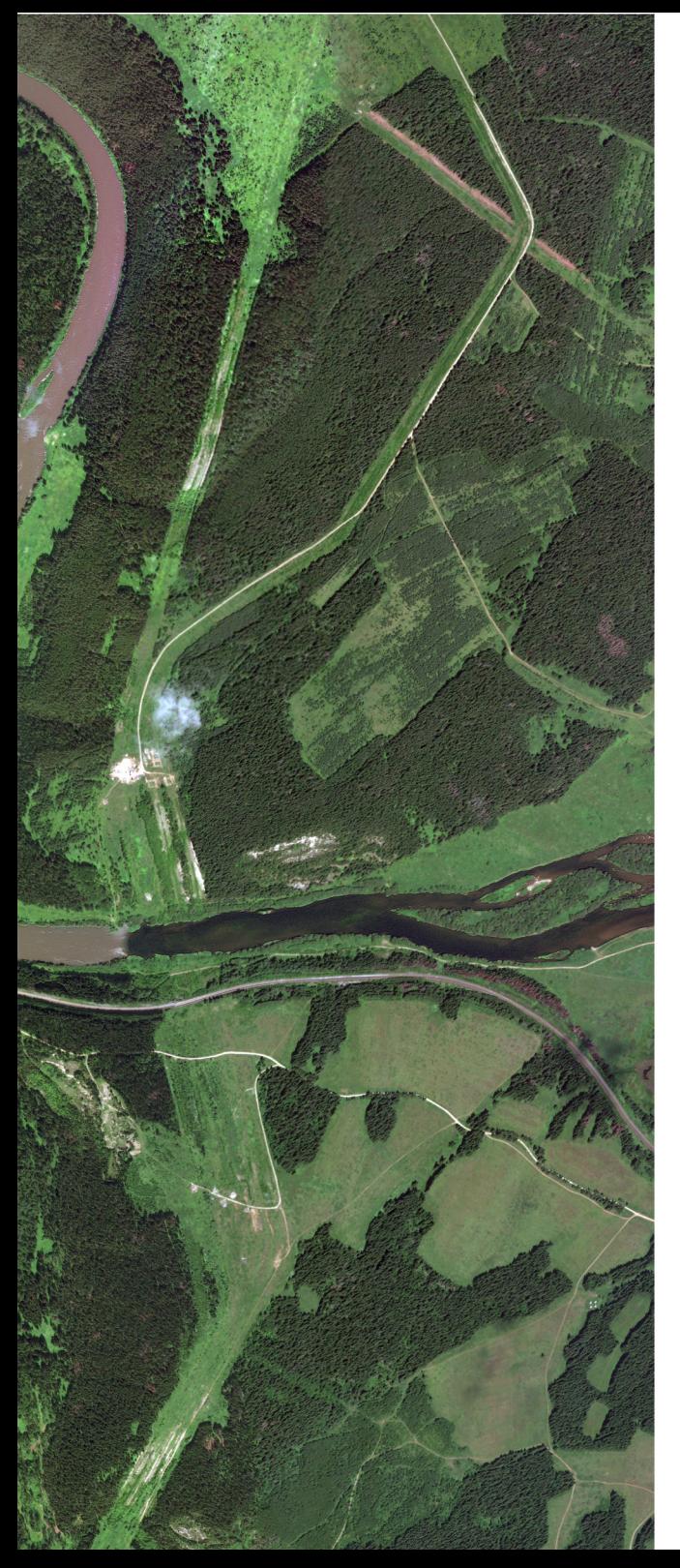

# ГЕОИНФОРМАЦИОННЫЕ СИСТЕМЫ

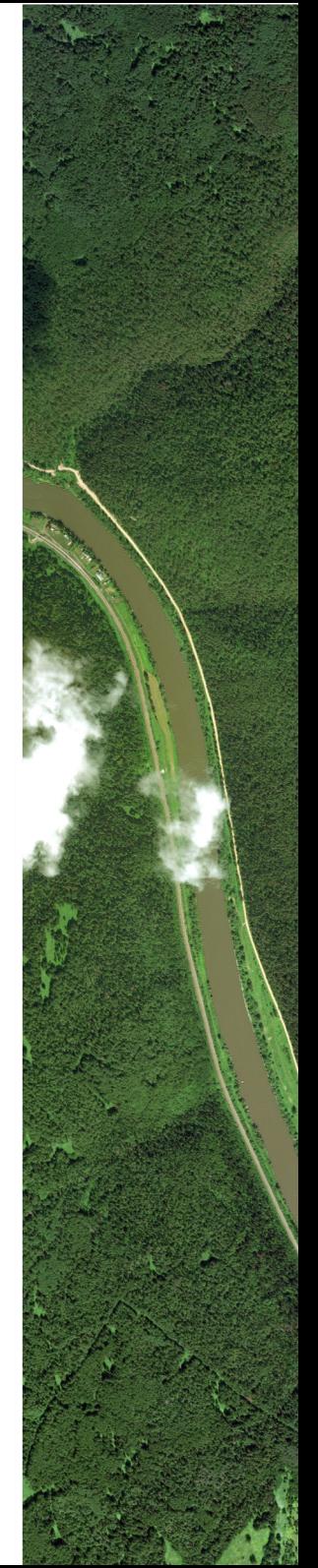